# Soldering. Reinvented.

# Connection Validation CV-PS5200/CV-PS500

USER GUIDE English Deutsche Français Italiano Español 简体中文 繁體中文 日本語 한국어

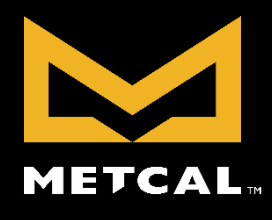

1

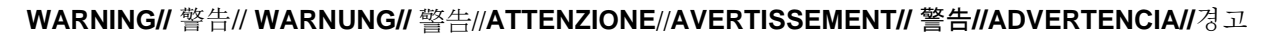

**With power applied, the tip temperature can be > 300°C. Failure to observe the following precautions may lead to injury to users or damage the equipment: Do not touch any metallic parts of the cartridge. Always use cartridge removal pad and turn off system when changing cartridges. Do not use near flammable items. Do not use unit for any function other than described in this manual. Use only genuine Metcal replacement parts. Use in a wellventilated area or with fume extraction. Do not use the equipment with wet hands. Connect only to properly grounded outlets to prevent risk of electric shock. Always place hand-piece back into the work stand to prevent accidental burning of oneself or surrounding objects. Children should be supervised to ensure that they do not play with the appliance. This appliance is not intended for use by persons (including children) with reduced physical, sensory or mental capabilities, or lack of experience and knowledge, unless they have been given supervision or instruction concerning use of the appliance by a person responsible for their safety.**

**Bei eingeschaltetem Strom kann die Temperatur der Spitze> 300 ° C Die Nichtbeachtung der folgenden Vorsichtsmaßnahmen kann zu Verletzungen des Bedieners führen oder das Gerät beschädigen:**

**Berühren Sie keine Metallteile der Patrone. Immer Patrone Pad. Nicht in der Nähe brennbarer Gegenstände verwenden. Gerät darf nicht für jede andere Funktion als in diesem Handbuch beschrieben. Verwenden Sie nur Original Metcal Ersatzteilen. Verwenden Sie in einem gut belüfteten Raum oder mit Absaugung. Verwenden Sie nicht das Gerät mit nassen Händen. Schließen Sie nur an ordnungsgemäß geerdete Steckdosen, um das Risiko eines elektrischen Schlags zu vermeiden. Immer Ort Handstück wieder in die Arbeit stehen, um ein versehentliches verbrennen oder sich in umliegenden Objekten zu verhindern. Kinder sollten beaufsichtigt werden, um sicherzustellen, dass sie nicht mit dem Gerät spielen. Dieses Gerät ist nicht zur Verwendung durch Personen (einschließlich Kinder) mit eingeschränkten physischen, sensorischen oder geistigen Fähigkeiten oder mangelnder Erfahrung und Wissen, bestimmt, es sei denn sie stehen unter Aufsicht oder ausführliche Anleitung zur Benutzung des Geräts durch eine verantwortliche Person für ihre Sicherheit.**

**Sous tension, la température de la panne peut être> 300 ° C. Le non-respect des précautions suivantes peut entraîner des blessures à l'utilisateur ou endommager l'équipement :**

**Ne pas toucher les parties métalliques de la cartouche. Toujours utiliser de tampon encreur. Ne pas utiliser à proximité d'objets inflammables. Ne pas utiliser l'appareil pour toute autre fonction que celle décrite dans ce manuel. Utilisez uniquement des pièces détachées Metcal. Utiliser dans un endroit bien aéré ou avec extraction des fumées. Ne pas utiliser l'appareil avec les mains mouillées. Connectez uniquement des prises correctement mise à la terre pour éviter tout risque de choc électrique. Toujours placer la pièce à main de nouveau dans le travail debout pour éviter les brûlures accidentelles de soi-même ou les objets environnants. Les enfants doivent être surveillés pour s'assurer qu'ils ne jouent pas avec l'appareil. Cet appareil n'est pas destiné à être utilisé par des personnes (y compris les enfants) dont les capacités physiques, sensorielles ou mentales, ou le manque d'expérience et de connaissances, à moins qu'elles n'aient été formées et encadrées pour l'utilisation de cet appareil par une personne responsable de leur sécurité.**

**Con l'alimentazione, la temperatura della punta può essere> 300 ° C. La mancata osservanza delle seguenti precauzioni può causare lesioni agli utenti o danneggiare l'apparecchiatura:**

**Non toccare le parti metalliche della cartuccia. Utilizzare sempre pad cartuccia. Non utilizzare in prossimità di materiali infiammabili. Non usare l'unità per qualsiasi funzione diverso da quello descritto nel presente manuale. Utilizzare solo parti di ricambio originali Metcal. Utilizzare in un ambiente ben ventilato o con estrazione dei fumi. Non utilizzare l'apparecchio con le mani bagnate. Collegare solo a prese di messa a terra per evitare il rischio di scosse elettriche. Sempre posto manipolo di nuovo nel lavoro in piedi per evitare combustione accidentale di se stessi o di oggetti circostanti. I bambini devono essere sorvegliati per assicurarsi che non giochino con l'apparecchio. Questo apparecchio non è destinato all'uso da parte di persone (inclusi i bambini) con ridotte capacità fisiche, sensoriali o mentali, o con mancanza di esperienza e conoscenza, a meno che non siano controllati o istruiti all'uso dell'apparecchio da una persona responsabile della loro sicurezza.Questi sistemi vanno tenuti lontani dalla portata dei bambini**

**Con la energía aplicada, la temperatura de la punta puede ser> 300 ° C. El incumplimiento de las siguientes precauciones puede causar lesiones a los usuarios o dañar el equipo:**

**No toque las partes metálicas del cartucho. Siempre use la almohadilla cartucho. No lo utilice cerca de productos inflamables. No use la unidad para cualquier otra función que se describe en este manual. Utilice sólo piezas de repuesto originales de Metcal. Use en un área bien ventilada o con extracción de humos. No utilice el aparato con las manos mojadas. Conecte sólo a las tomas de tierra adecuadas para prevenir el riesgo de descarga eléctrica. Siempre coloque la pieza de mano de nuevo en el trabajo destaque para evitar la quema accidental de uno mismo o de los objetos circundantes. Los niños deben ser supervisados para asegurarse de que no jueguen con el aparato. Este aparato no está diseñado para ser utilizado por personas (incluidos niños) con capacidades físicas, sensoriales o mentales, o con falta de experiencia y conocimiento, a menos que hayan recibido supervisión o instrucciones relativas al uso del aparato por una persona responsable de su seguridad**

.通電後,烙鐵頭溫度> 300℃。不遵守以下注意事項,可能會導致對用戶的傷害或損壞設備: 不要觸摸任何金屬部件的墨盒。 請務必使用墨盒墊。不要靠近易燃物品的使用。不要使用本手冊中描述的任何功能以外的單位。只使用真正的 METCAL 更換 零件。在通風良好的地方使用,或與排煙。不要用濕手使用的設備。僅連接到正確接地的電源插座,以避免觸電的危險。

手件移動到工作站在自己或周圍物體,以防止意外燃燒。應照看好兒童,確保他們不玩耍該產品。本產品不用於降低身體, 感官或精神上的能力,或缺乏經驗和知識的人(包括兒童),除非他們已獲得監督或指令關於使用本產品由一個人負責他 們的安全。

通电后,烙铁头温度> 300℃。不遵守以下注意事项,可能会导致对用户的伤害或损坏设备:不要触摸任何金属部件的墨盒 。请务必使用墨盒垫。不要靠近易燃物品的使用。不要使用本手册中描述的任何功能以外的单位。只使用真正的 METCAL 更换零件。在通风良好的地方使用,或与排烟。不要用湿手使用的设备。仅连接到正确接地的电源插座,以避免触电的危 险。手件移动到工作站在自己或周围物体,以防止意外燃烧。应照看好儿童,确保他们不玩耍该产品。本产品不用于降低 身体,感官或精神上的能力,或缺乏经验和知识的人(包括儿童),除非他们已获得监督或指令关于使用本产品由一个人 负责他们的安全。

電源投入状態で、先端の温度が>300℃であることができます以下の注意事項を守らない場合には、ユーザーへの傷害を引き起こす、また は機器に損傷を与える可能性があります。

カートリッジのいずれかの金属部分に触れないでください。常にカートリッジパッドをご使用ください。燃えやすいものの近くで使用しないでくださ い。このマニュアルで説明するより他にどのような機能のためにユニットを使用しないでください。純正先端の交換部品を使用しています。換気 の良い場所で、またはヒューム抽出して使用してください。濡れた手で機器を使用しないでください。感電の危険を防止するために、適切に 接地されたコンセントにのみ接続します。常に仕事に場所ハンドピースバックは、自分や周囲のオブジェクトを誤って燃焼を防止するために立 っている。子供たちは、アプライアンスに再生されないことを保証するために指示されるべきである。このアプライアンスは減少物理的、感覚的 または精神的能力、または経験や知識の欠如を有する者(子供を含む)で使用するためのものではありません彼らは監督やその安全性の 責任者によるアプライアンスの使用に関する指示を与えられている場合を除きます。

전력 응용으로, 팁 온도> 300 **°** C. 될 수 있습니다 다음과 같은주의 사항을 준수하지 않으면 사용자가 부상으로 이어질하거나 장비가 손상 될 수 있습니다 :

카트리지의 금속 부분을 만지지 마십시오. 항상 카트리지 패드를 사용합니다. 타기 쉬운 물건 근처에 사용하지 마십시오. 이 설명서에 설명 된 이외의 기능에 대한 장치를 사용하지 마십시오. 정품 Metcal 교체 부품을 사용합니다.환기가 잘되는 공간이나 연기 추출로 사용합니다. 젖은 손으로 장비를 사용하지 마십시오. 전기 충격의 위험을 방지하기 위해 제대로 접지 된 콘센트에만 연결합니다. 항상 일에 장소 손 피스 등이 자신이나 주변 물체의 실수로 레코딩을 방지하기 위해 서. 어린이들은 어플라이언스와 함께 재생되지 않도록 감독해야합니다. 이 어플라이언스는 감소 신체적, 감각적 또는 정신적 능력, 또는 경험과 지식의 부족과 명 (어린이 포함)이 사용하기에 적합하지 않습니다들이 감독이나 안전에 대한 책임있는 사람에 의한 기기의 사용에 관한 지침을 제공해서도 안됩니다.

- Please visit Metcal's web page (www.metcal.com) where you will find available information on systems, accessories, technical notes, user guide, and more.
- Bitte besuchen Sie Metcal Webseite (www.metcal.com), wo Sie verfügbaren Informationen über Systeme, Zubehör, technische Hinweise, Bedienungsanleitung und mehr finden.
- S'il vous plaît visitez la page Web du Metcal (www.metcal.com) où vous trouverez des informations disponibles sur les systèmes, les accessoires, les notes techniques, guide de l'utilisateur, et plus encore.
- Si prega di visitare la pagina web Metcal (www.metcal.com), dove si trovano le informazioni disponibili sui sistemi, accessori, note tecniche, manuale d'uso, e altro ancora.
- Por favor, visite la página web de Metcal (www.metcal.com) donde encontrará la información disponible sobre los sistemas, accesorios, notas técnicas, instrucciones de uso, y más.
- METCAL的網頁(www.metcal.com),在那裡你會找到可用的信息系統,配件,技術說明,用戶指南,請訪問。
- METCAL的网页(www.metcal.com),在那里你会找到可用的信息系统,配件,技术说明,用户指南,请访问。
- あなたはシステム、アクセサリー、テクニカルノート、ユーザー·ガイド、および多くで利用可能な情報を見つける先端のウェブページ( www.metcal.com)をご覧ください。
- 당신은 시스템, 액세서리, 기술 정보, 사용자 가이드, 등에서 사용 가능한 정보를 찾을 수 Metcal의 웹 페이지 (www.metcal.com)를 방문하시기 바랍니다.

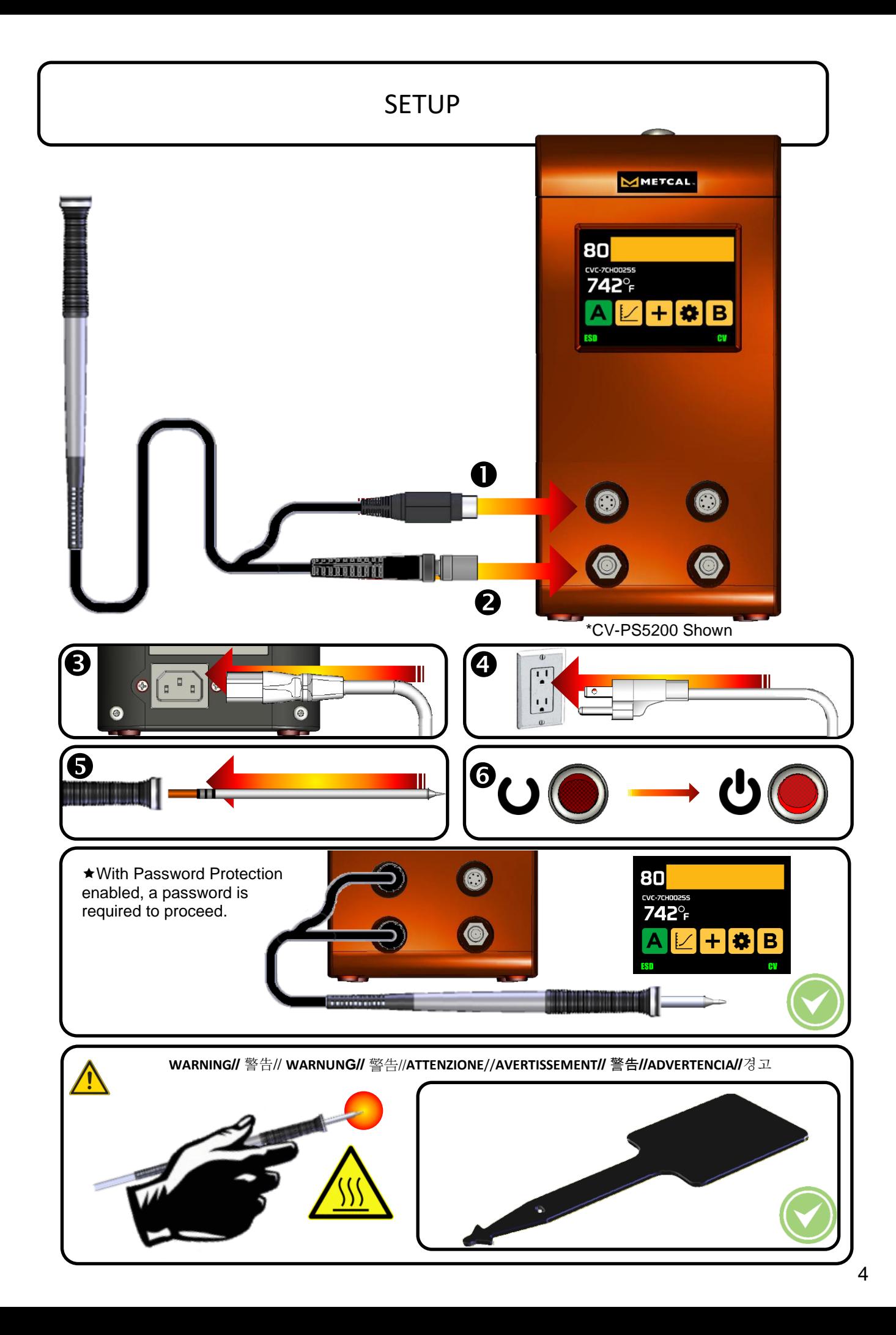

# CONNECTION VALIDATION OPERATION

- Pick a tip that **maximizes contact area** between the solder joint and tip. Maximizing contact area gives the most efficient heat transfer, producing high quality solder joints quickly.
- Pick a tip that allows good access to the solder joint. Shorter tip lengths allow quicker response. Longer or angled tips may be needed for soldering densely populated boards.
- Pick the lowest temperature cartridge that will accomplish the task. This minimizes the potential for thermal damage.

Enable CV through the Setup Screen

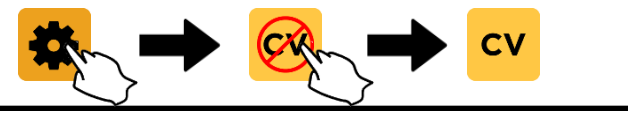

The system may flash the green and red lights and an optional beep may sound when the tip is cleaned or in the work stand. This is normal and does not signal the start of a solder event.

1. Remove the hand-piece from the work stand. Clean your tip using a sulfur-free sponge & de-ionized water or Metcal's brass pad.

2. Place the tip in contact with the land and lead to be soldered. This starts the heat flowing to the connection area. It may be necessary to apply a small amount of solder to start the transfer.

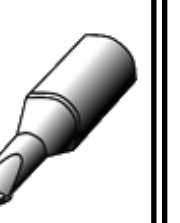

3. The system will signal the start of the solder event with a quick flash of the green and red LEDs

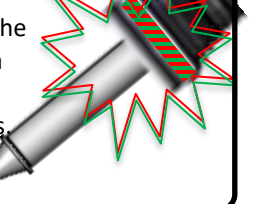

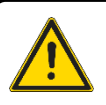

If the system does not signal the start of the solder event, your tip selection is too large for the load or thermal contact with the load to be soldered is insufficient. This may be prevalent with small, fine tip geometries with minimal surface area.

4. The thermal bridge is formed by touching the solder to the same junction, then moving the solder wire to the opposite side of the land. This causes the liquid solder to move toward the heat source to complete the solder joint.

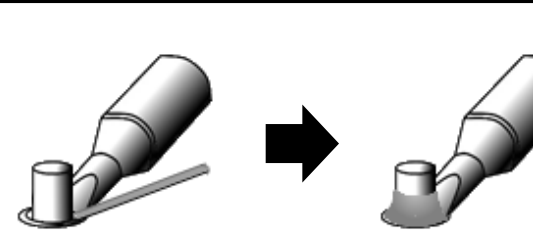

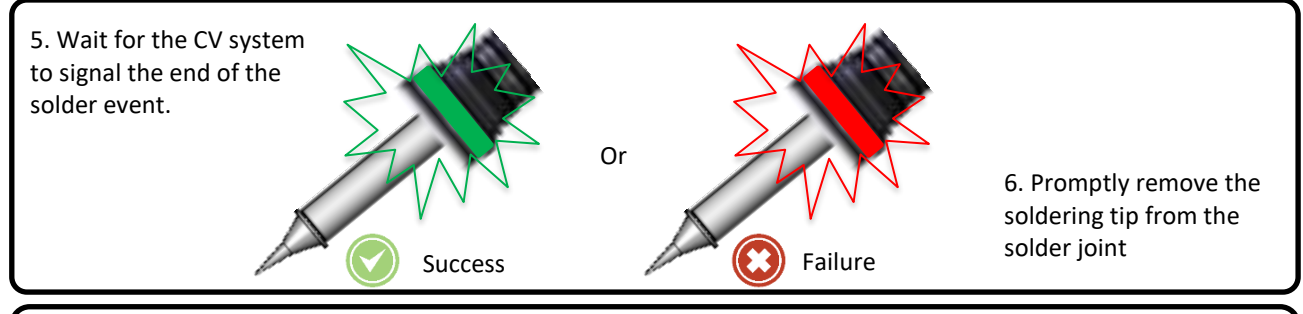

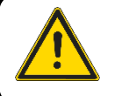

Wait for the LED light to extinguish before starting the next solder joint.

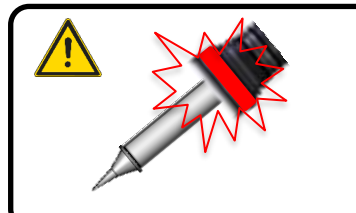

- An immediate red light after solder event detection indicates the tip is improperly sized to the joint.
- A red light after approximately 8 seconds indicates too small of a tip or too low of a temperature was selected.

### HARDWARE FEATURES

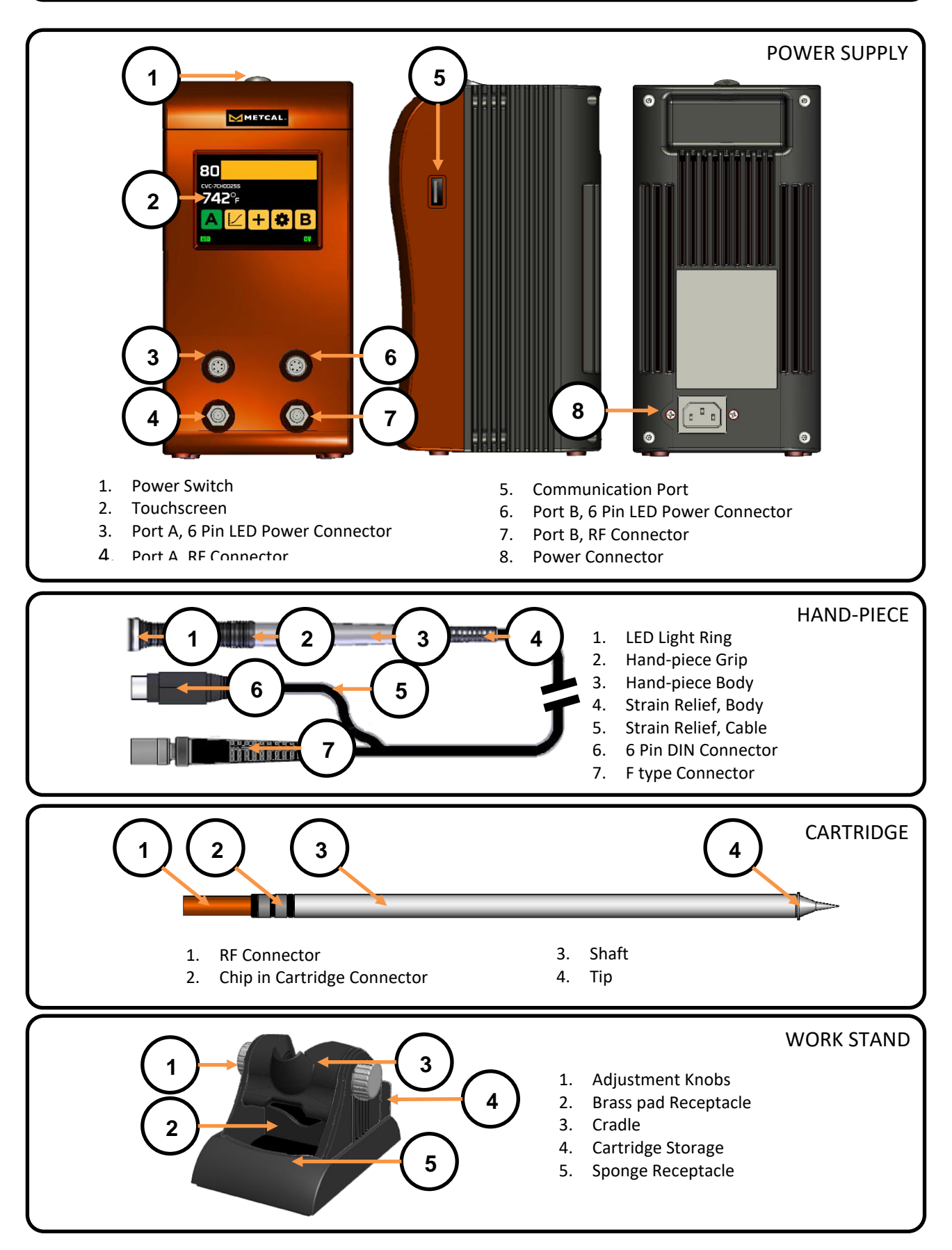

### SOFTWARE FEATURES

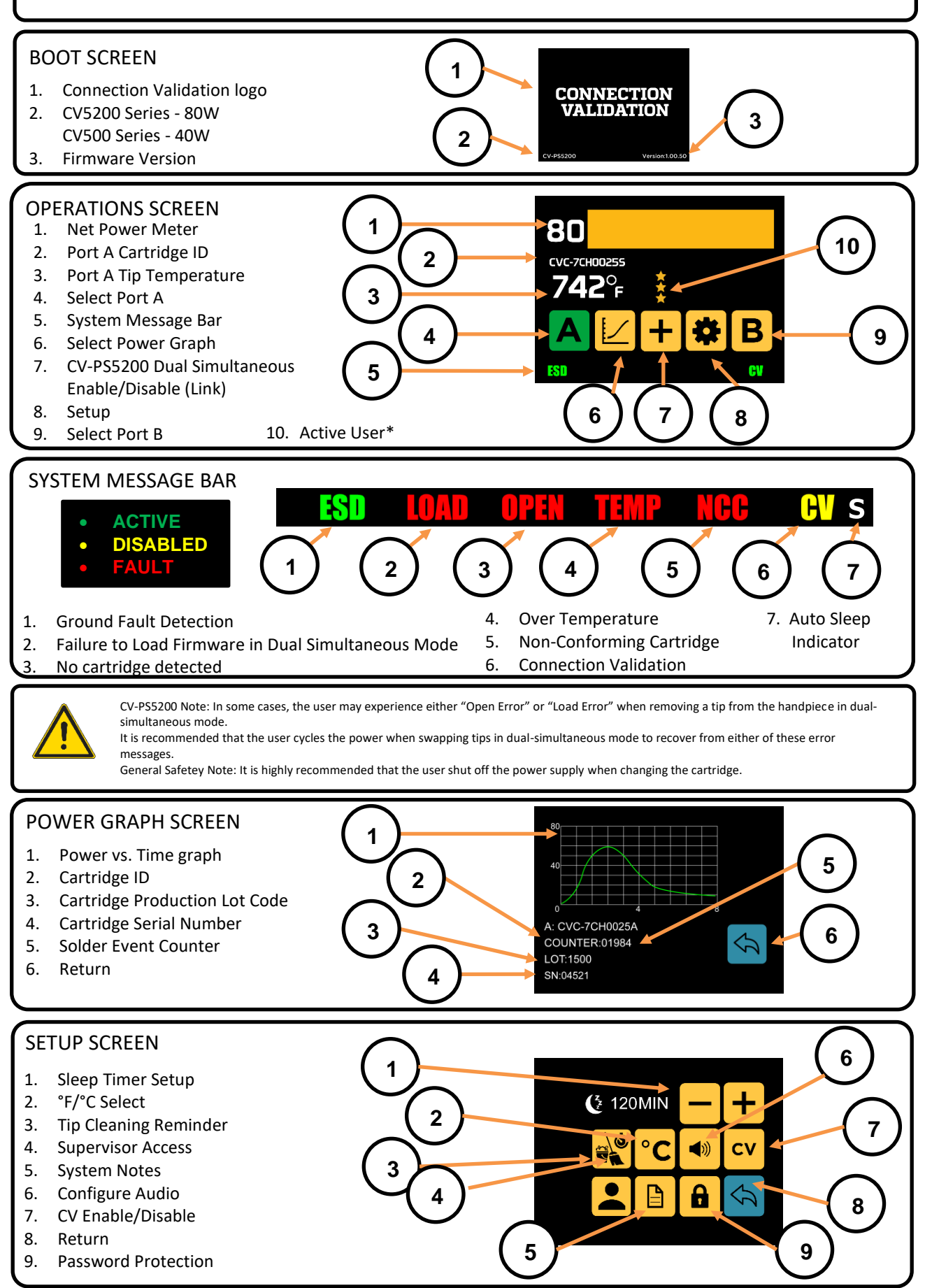

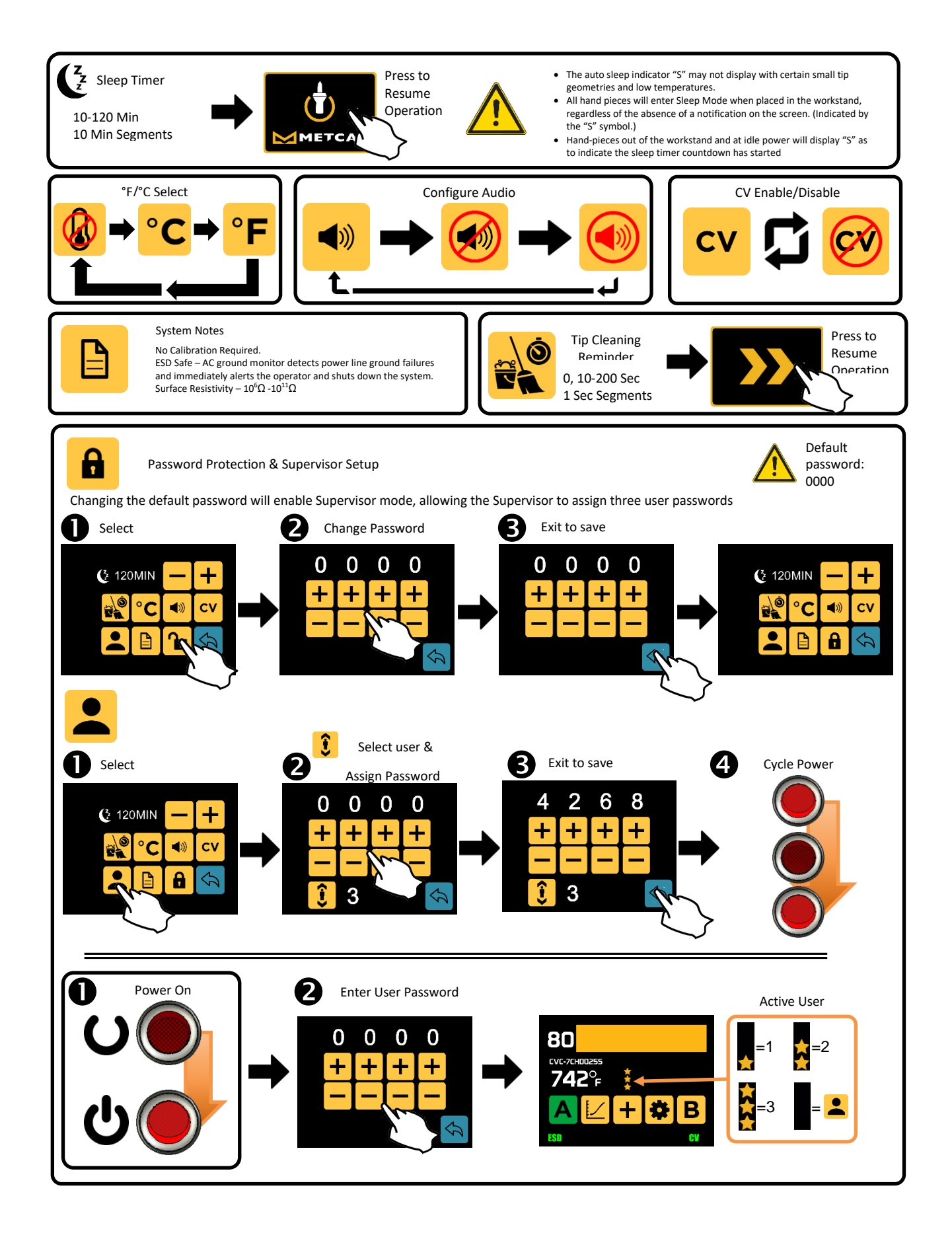

# SPECIFICATIONS

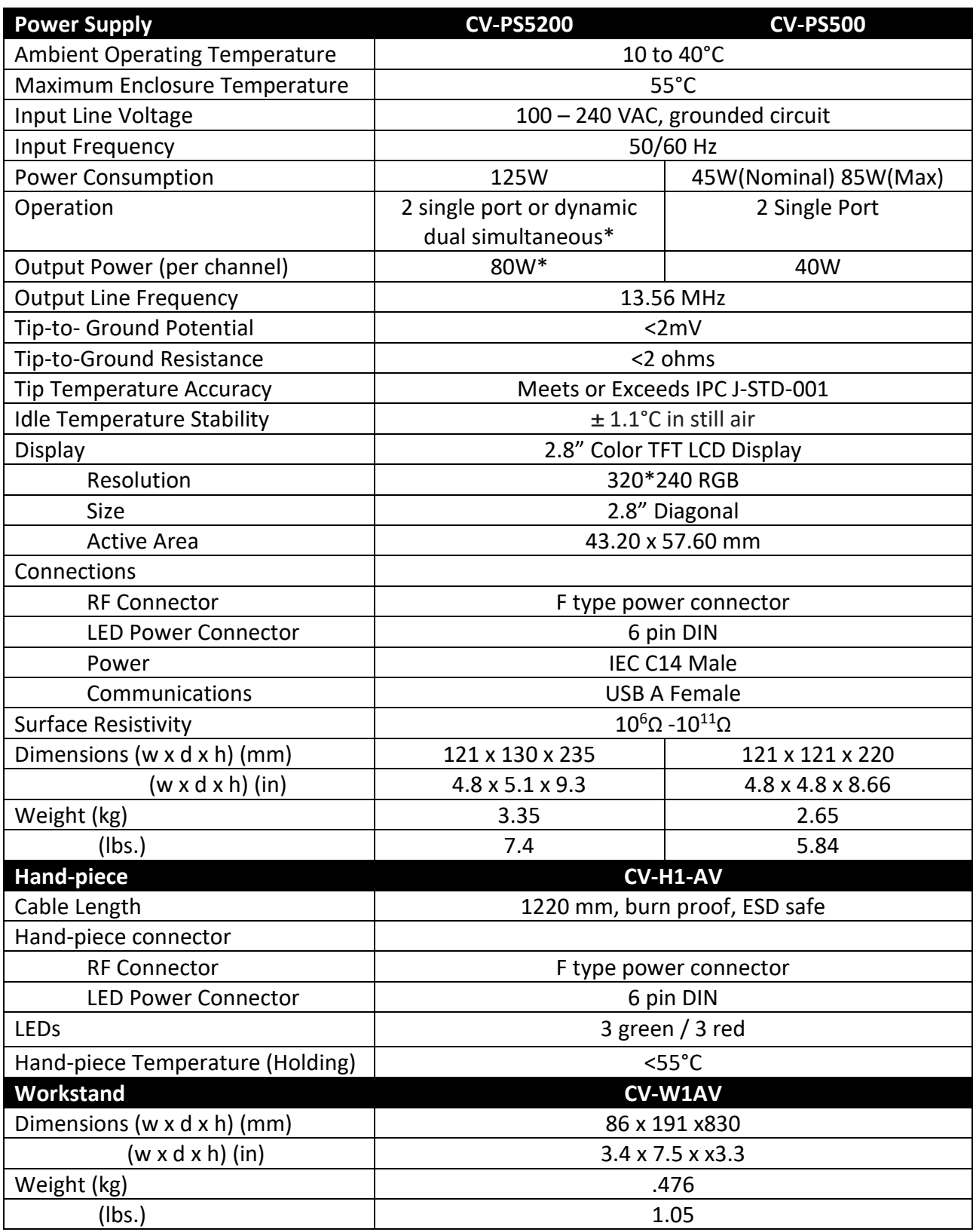

\*Dual simultaneous mode – 80W shared dynamically, CV disabled

### RESTRICTED TIP / LOCKOUT FEATURE - Firmware v1.60.01 +

#### • *NOTE – In order to use this feature both the ADMIN PASSWORD MODE and OPERATOR PASSWORD must be enabled*

#### STEP 1: ADMIN PASSWORD MODE

- a. Turn CV-PS5200 power supply ON
- b. Press setup button to enter SETUP MODE

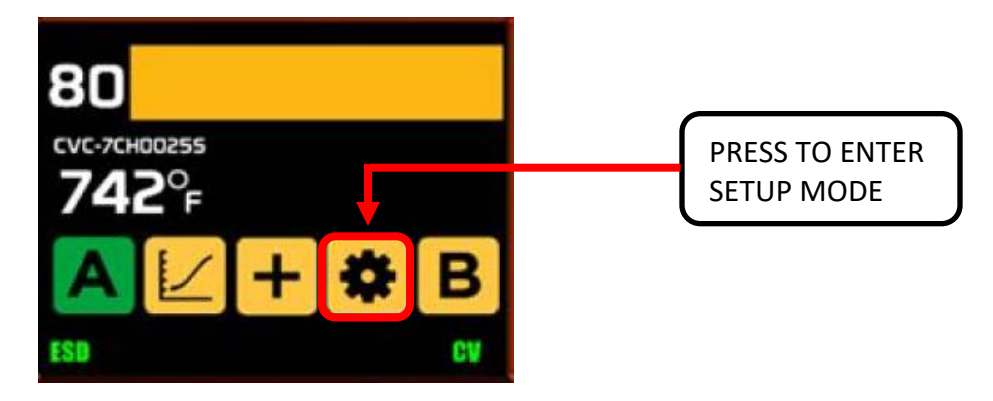

c. IN SETUP MODE, press button # 9 for ADMIN Password Protection

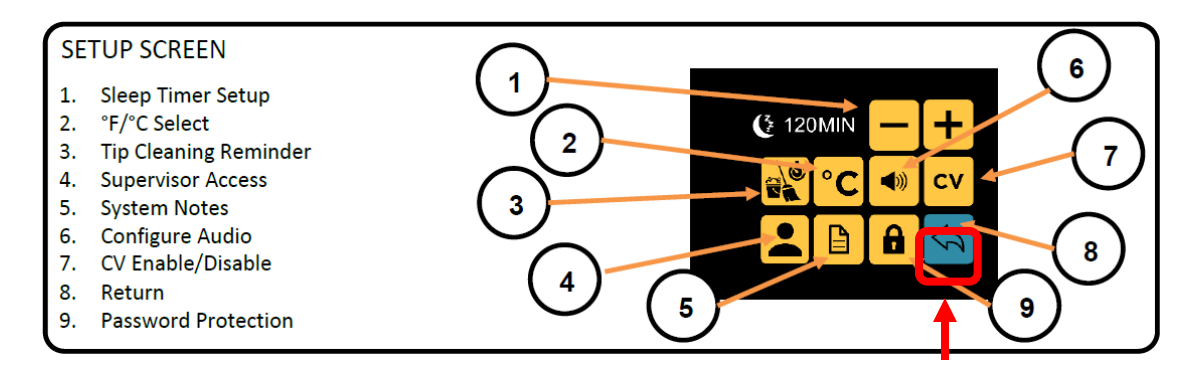

#### d. Enter 4-digit ADMINISTATOR/ADMIN/SUPERVISOR PASSWORD using the [-][+] buttons

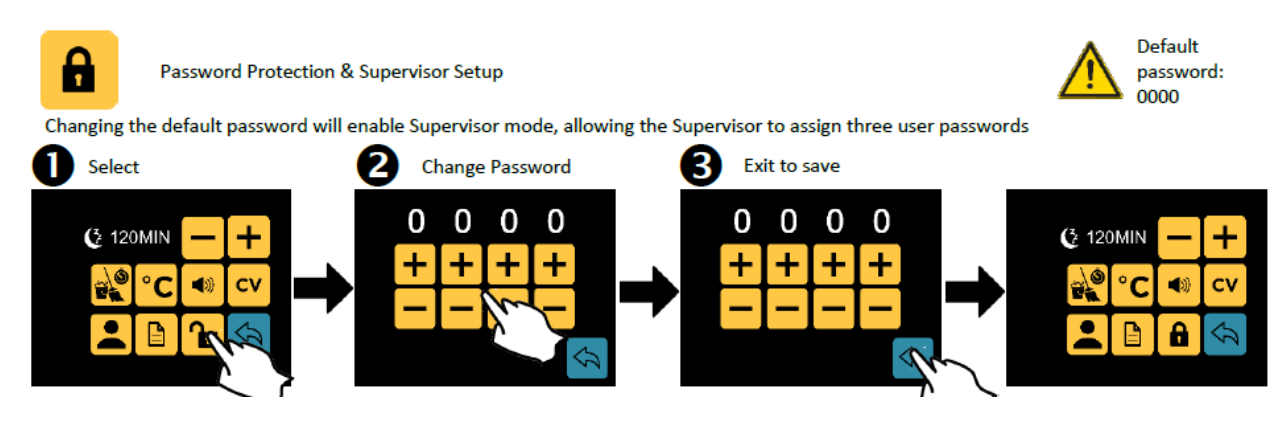

e. Exit Setup Mode, turn unit OFF (unless proceeding with next steps)

#### STEP 2: ADDING CV TIP PART NUMBERS TO TIP RESTRICTED LIST

#### **NOTE: Tip part numbers can only be added to TIP RESTRICTED LIST/TIP LOCKOUT setup screen when in ADMINISTATOR/ADMIN/SUPERVISOR MODE**

#### **NOTE: The tip that is currently inserted into the CV hand-piece will be the tip part number to add to the restricted tip list. There are 12x fields for 12x CV tip p/n to be added to the restricted tip list**

- a. Insert physical CVC tip part number to add to Tip Restricted List into the CV hand-piece
- b. Turn CV-PS5200 power supply ON
- c. Noted CV tip part number on screen from tip ID; this is the part number available for adding to the restricted tip list.
- d. Press setup button to enter SETUP MODE and enter 4 digit ADMIN PASSWORD using the [-][+] buttons
- e. Press TIP RESTRICTED LIST button (tip icon)
- f. Press the [+] button to add CV tip part number to the restricted tip list
- g. Press the LOCK button to enable tip lockout mode
- h. Exit tip restricted list screen; Exit setup mode

θ.

*IMPORTANT: Tip list changes will NOT save unless exiting to FUNCTION SCREEN*

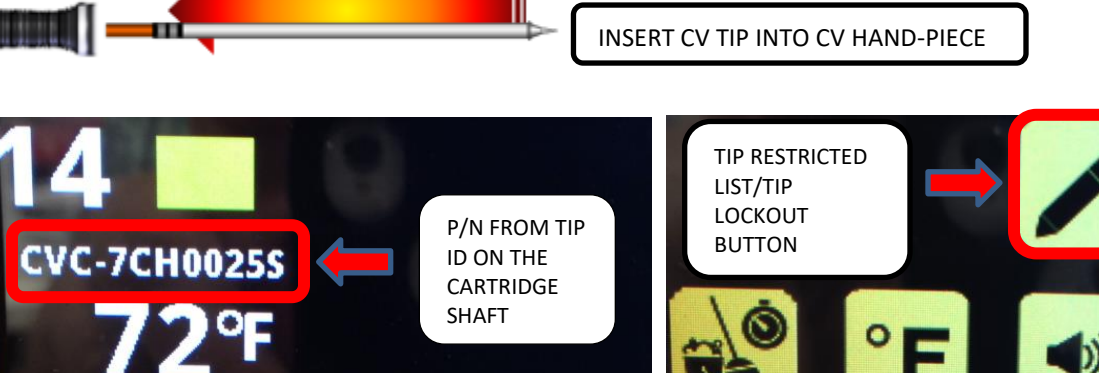

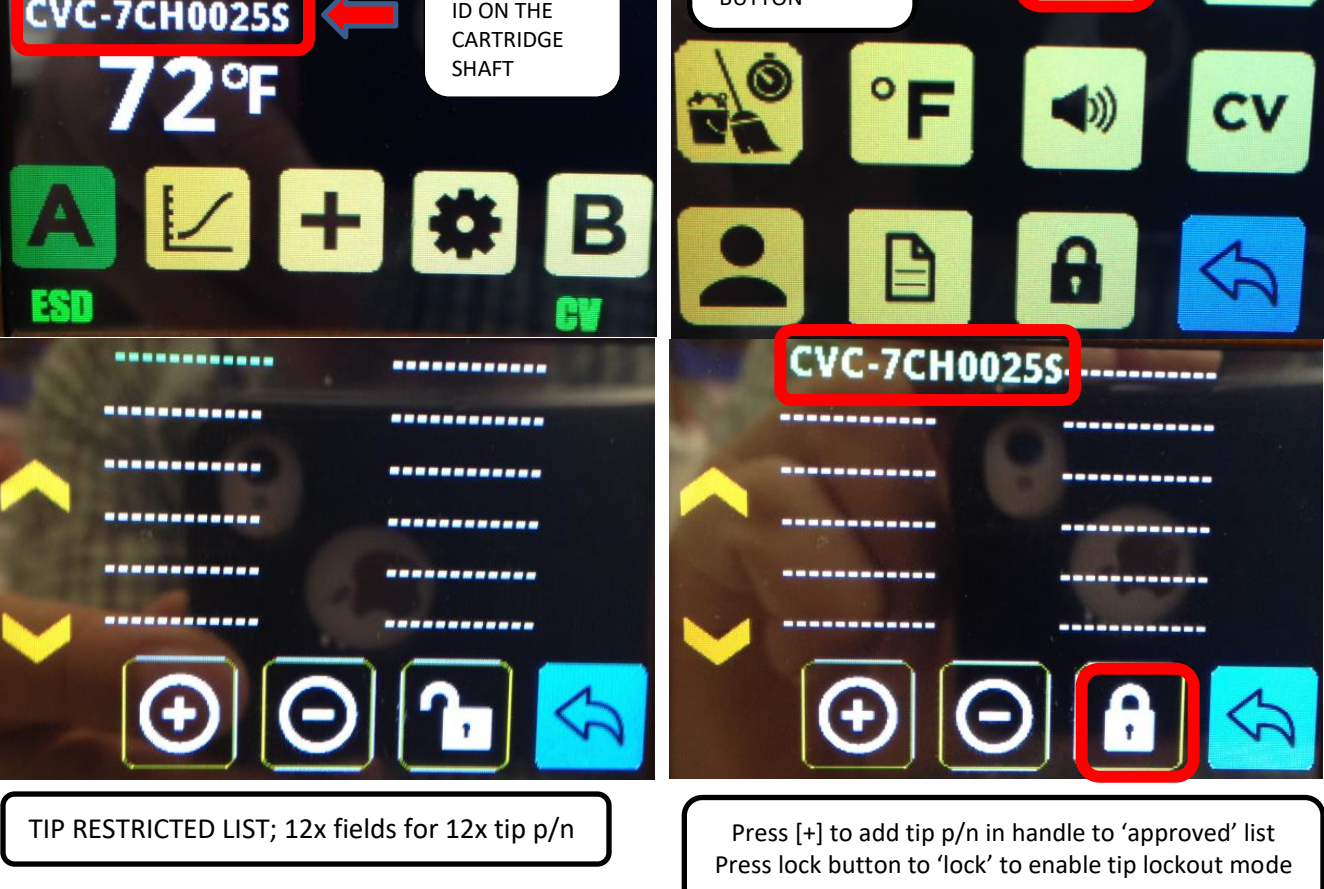

To REMOVE CV tip part number from restricted tip list:

- i. Press setup button to enter SETUP MODE and enter 4 digit ADMIN PASSWORD using the [-][+] buttons. Press TIP RESTRICTED LIST button (tip icon)
- j. Press up or down buttons to select tip part number to REMOVE from list
- k. Selected tip part number will be in GREEN COLOR
- l. Press the [ ] button to REMOVE selected CV tip part number from list
- m. Exit tip restricted list screen; Exit setup mode

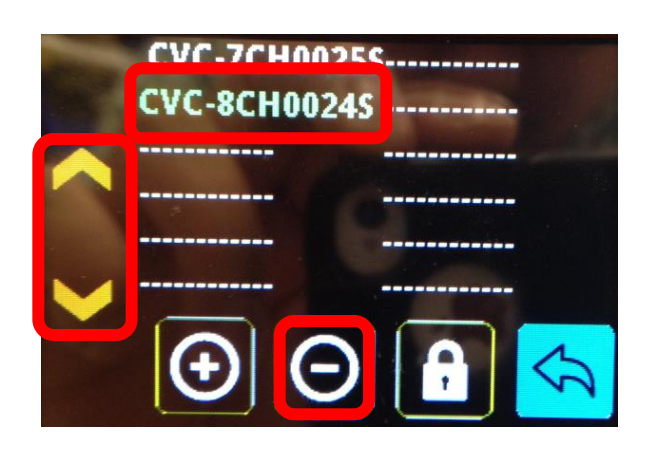

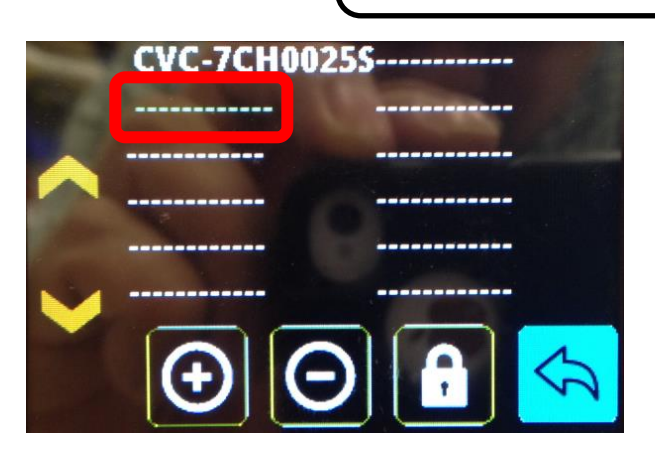

STEP 3: ENABLE OPERATOR PASSWORD MODE (allows for 3x Operator passwords)

- a. Press setup button to enter SETUP MODE and enter 4 digit ADMIN PASSWORD using the [-][+] buttons
- b. Press Operator Password button to enter Operator Password screen
- c. Use bottom operator # button to select between Operator # 1, 2, 3
- d. Enter 4-digit numerical OPERATOR PASSWORD using the [-][+] buttons
- e. Exit tip restricted list screen; Exit setup mode
- f. Turn unit OFF

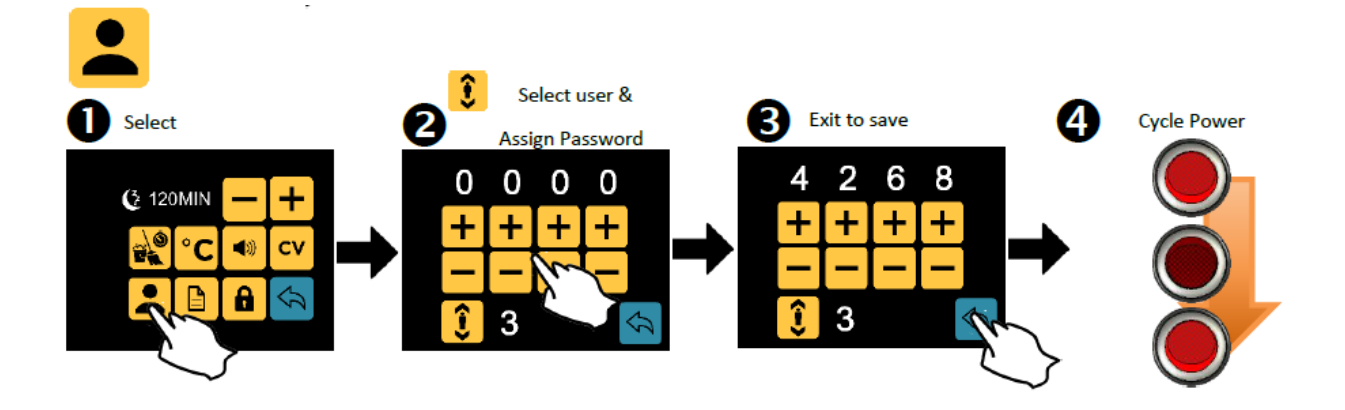

IMPORTANT: Tip list changes will NOT save unless exiting to FUNCTION SCREEN

#### STEP 4: OPERATION WITH RESTRICTED TIP LIST/TIP LOCKOUT ENABLED

- a. Turn CV-PS5200 power supply ON
- b. 4-digit OPERATOR PASSWORD SCREEN should appear
- c. enter 4 digit OPERATOR PASSWORD using the [-][+] buttons
- d. Enter SOLDER FUNCTION screen;

The 'STAR(S)' symbols on top of [+] dual port button on screen indicate Operator # (corresponding to operator password used)  $(1x 'star' * = Operator 1; 2x 'stars' ** = Operator # 2; 3x stars ** = Operator # 3)$ 

#### CV TIP ON 'APPROVED'/RESTRICTED TIP LIST:

If CV tip inserted into handle is on the 'approved'/restricted tip list, there will be operator solder function for single port mode LEFT and RIGHT and DUAL port mode selection.

#### CV TIP NOT ON 'APPROVED'/RESTRICTED TIP LIST = TIP LOCKOUT

If CV tip inserted into handle is NOT on the 'approved'/restricted tip list, there will be ERROR MSG for 'TIP LOCKOUT' stating 'TIP NOT ALLOWED'

System will CHECK CV tip ID for 'approved' tip part number on SYSTEM START-UP, PORT CHANGE, and PORT RESET (tip inserted into 'open' hand-piece)

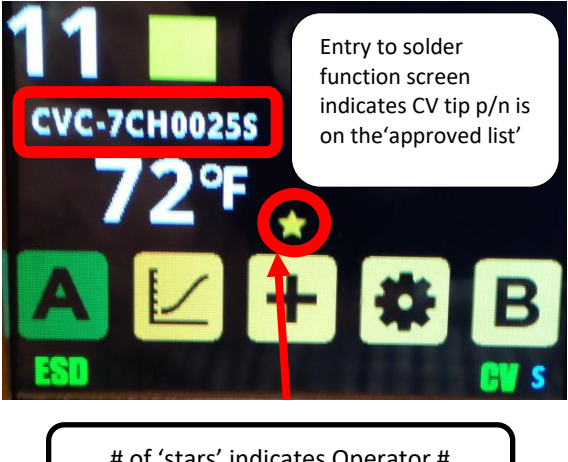

# of 'stars' indicates Operator # For example, 1x star  $* =$  Operator #1

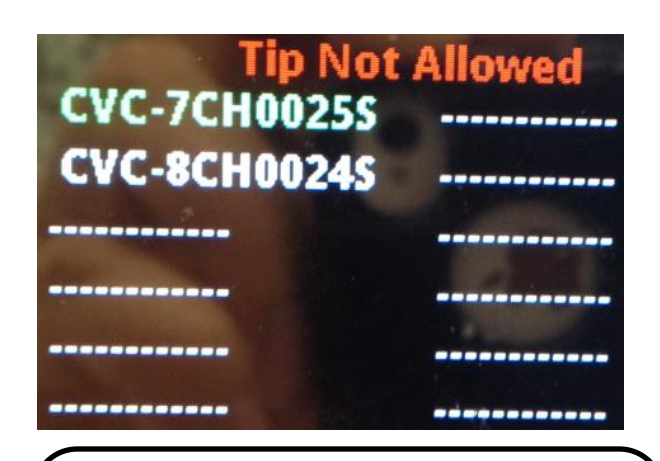

CV TIP NOT on approved/restricted tip list will generate ERROR MSG 'TIP NOT ALLOWED' and show list of approved tips on the restricted list. In this example, CVC-7CH0025S and CVC-8CH0024S are the only 2x tips that are 'approved' to work with the CV System

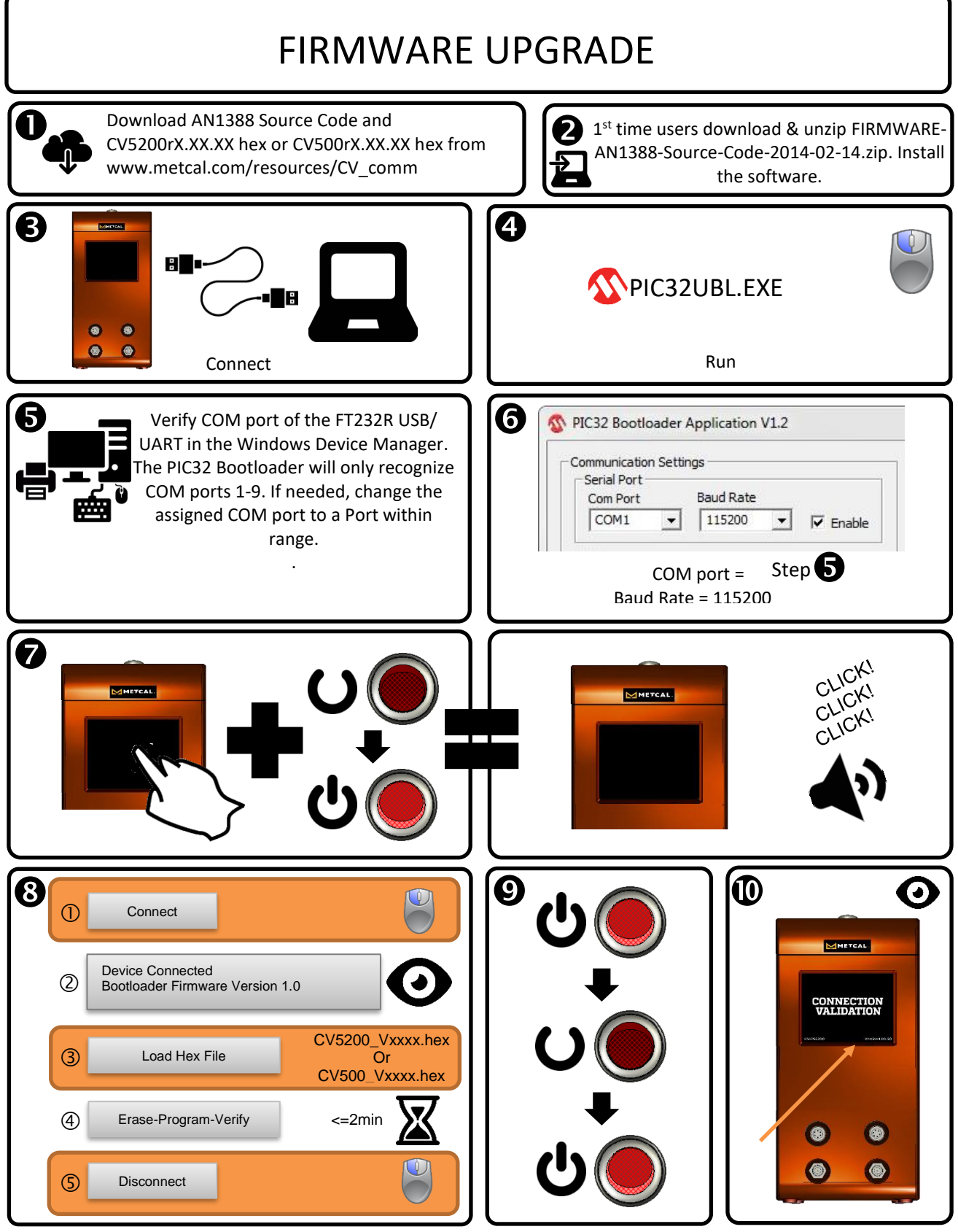

Updating the firmware from v1.41 or earlier will require a system reset. Contact Metcal technical support at Support@okinternational.com for system reset instructions

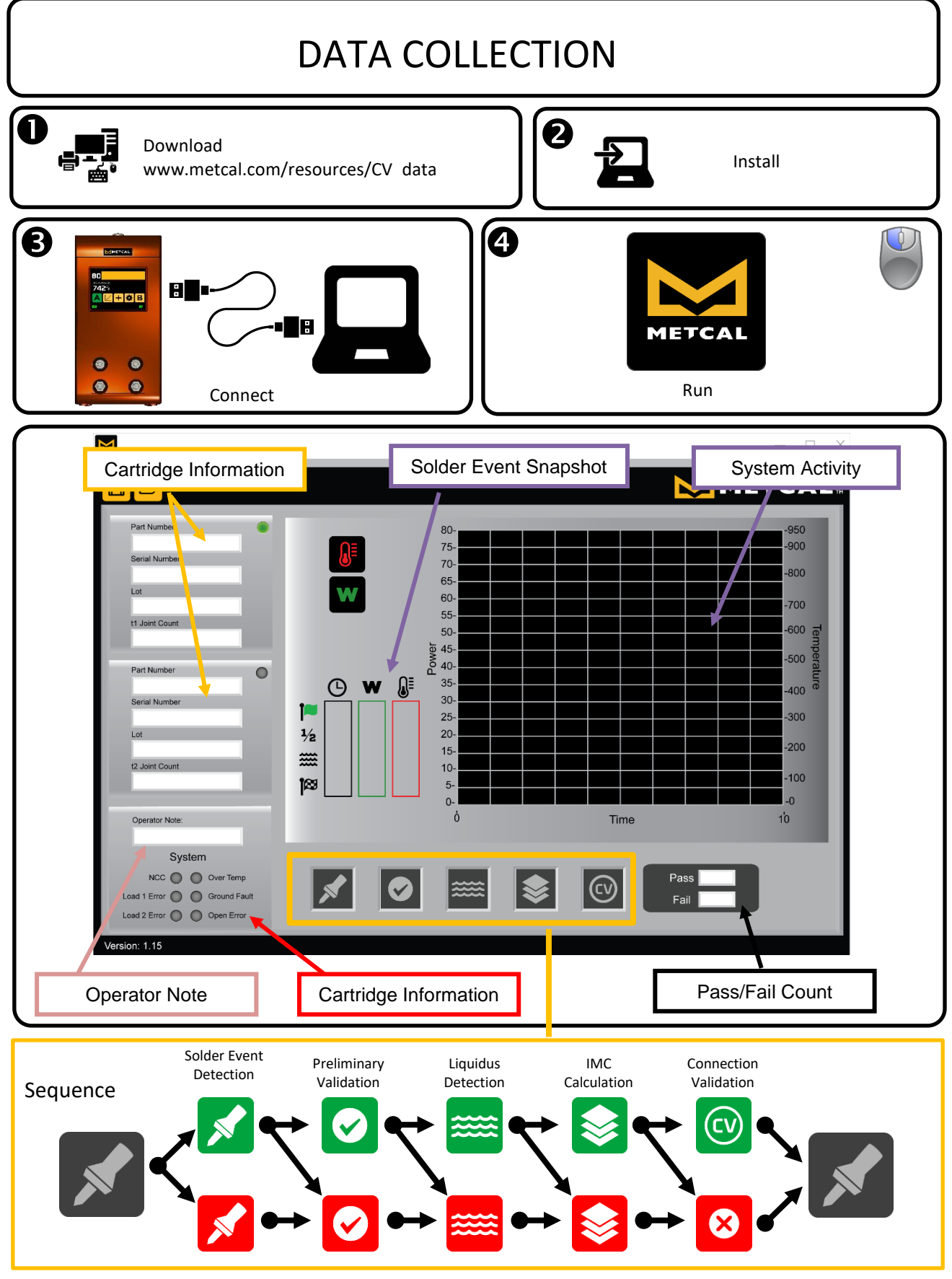

Visit<http://www.okinternational.com/CV-5210-Connection-Validation-Soldering-Station> for more information

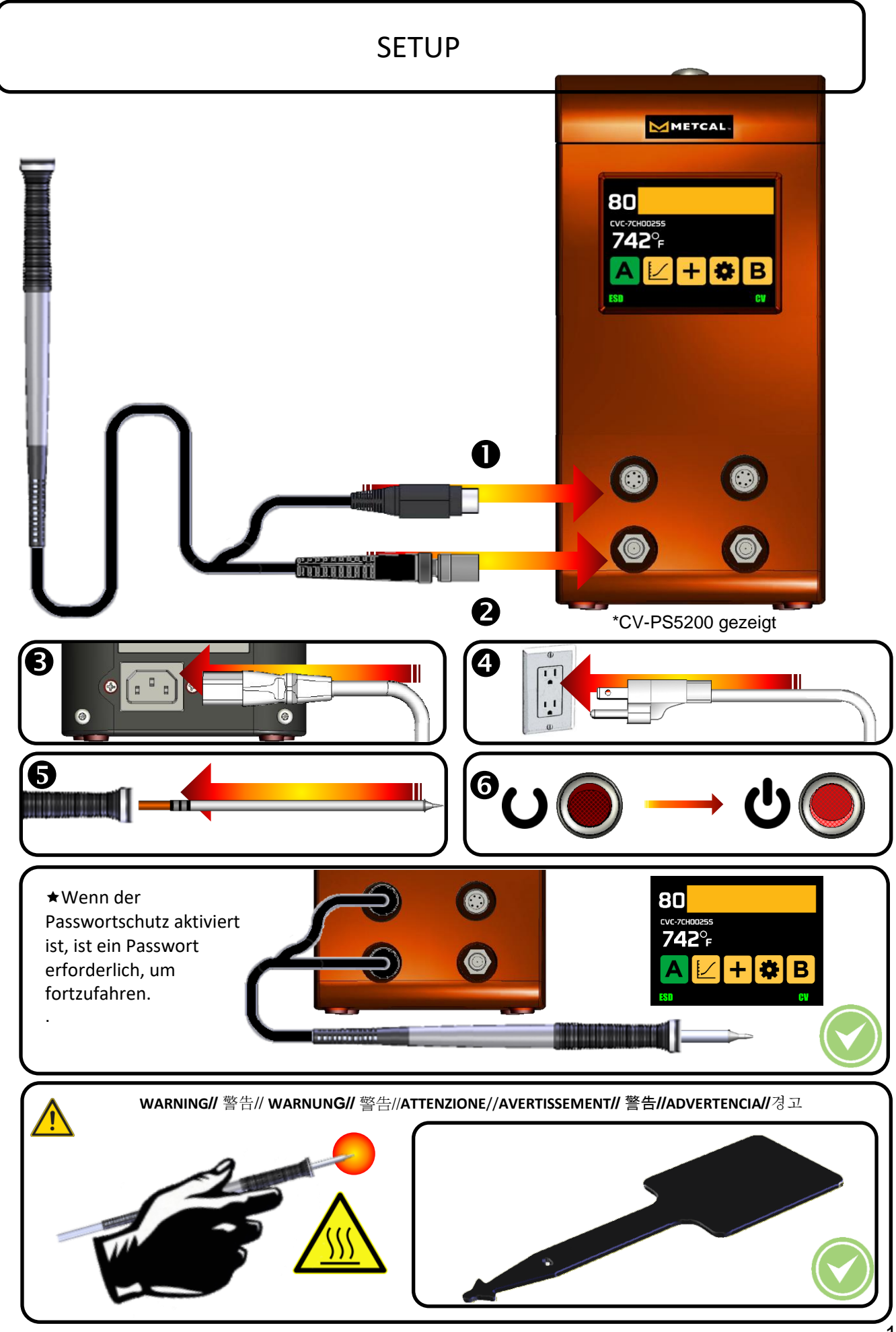

# CONNECTION VALIDATION INBETRIEBNAHME

- Wählen Sie eine Lötpatrone aus, bei der Geometrie der Spitze und Pad-Größe der Lötstelle optimal zusammenpassen. Die Optimierung der Kontaktfläche sorgt für eine wirkungsvollere Wärmeübertragung und erzeugt somit schneller qualitativ hochwertigere Lötstellen.
- Wählen Sie eine Lötpatrone aus, die einen guten Zugang zu der Lötstelle bietet. Kurze Spitzen ermöglichen einen schnelleren Wärmeeintrag. Lange oder abgewinkelte Spitzen sind für das Löten auf engen, hochbestückten Platinen geeignet.
- Wählen Sie die Lötpatrone mit der für die Anwendung niedrigst möglichen Temperatur aus. Dies verringert das Risiko thermischer Schädigungen.

Aktivieren Sie CV über den Setup-Bildschirm

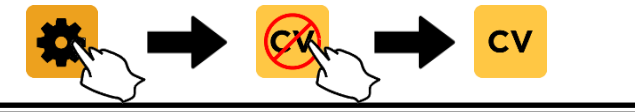

Während die Spitze gereinigt wird oder in dem Ablageständer ruht, kann der der Lötgriffel grün und rot aufblinken und ein akustisches Signal ertönen. Das ist normal und bedeutet nicht den Beginn eines Lötvorgangs.

1. Entfernen Sie das Handstück von dem Ablageständer. Reinigen Sie die Spitze unter Verwendung eines sauberen Schwammes und deionisiertem Wasser oder Metcal's Messingwolle.

2. Bringen Sie die Lötpatrone in Kontakt mit der zu lötenden Kontaktfläche und Lötdraht. Das startet den Wärmeeintrag auf die Kontaktfläche. Das Auftragen einer kleinen Menge Lotdraht auf die Spitze unterstützt diesen Prozess.

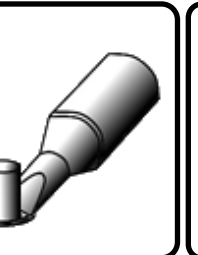

3. Das System wird den Beginn des Lötvorganges mit einem schnellen Aufblinken der grünen und roten LED signalisieren.

Wenn dass System nicht den Beginn des Lötvorganges signalisiert ist entweder die ausgewählte Geometrie der Lötpatrone für die Lötstelle zu groß oder der thermische Kontakt mit der Verbindung (Pin, Pad und Lötzinn) ist unzureichend. Dies kann bei kleinen, feinen Spitzengeometrien mit minimaler Oberfläche vorherrschen.

4. Die Wärmebrücke entsteht durch die Berührung des Lötzinns mit der Verbindung und dann das Ziehen der Lötdrahtes auf die gegenüberliegende Seite des Pads. Dies bewirkt daß der flüssige Lötzinn in Richtung Wärmequelle fließt und somit die Lötstelle schließt.

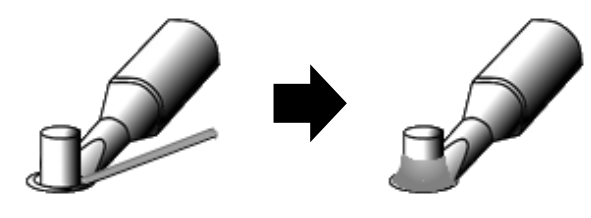

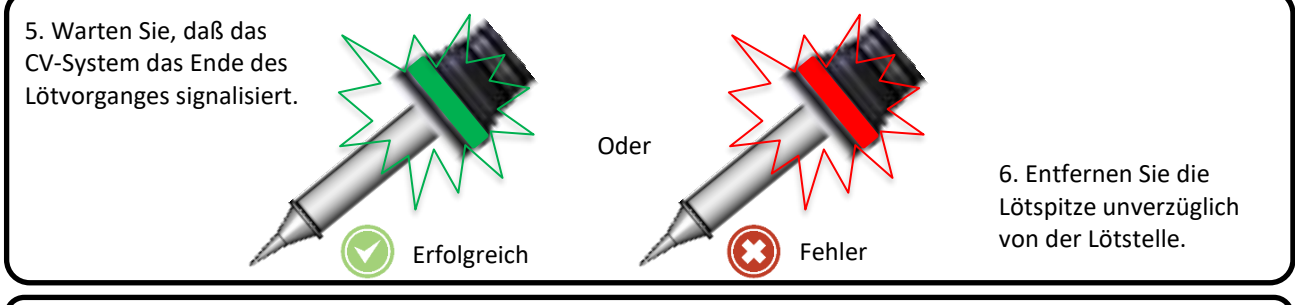

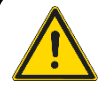

Warten Sie bis das LED-Licht sich abschaltet bevor Sie mit dem Nächsten Lötpunkt starten.

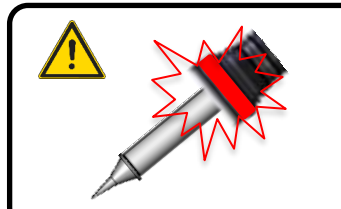

• Ein sofortiges rotes Licht nach dem Start des Lötvorgangs weist auf

eine ungeeignete Spitzengröße im Verhältnis zu der Lötstelle hin.

• Ein rotes Licht weist nach ca. 8 Sekunden entweder auf eine zu kleine Spitzengeometrie- oder eine zu niedrige Temperaturwahl hin.

### HARDWARE EIGENSCHAFTEN

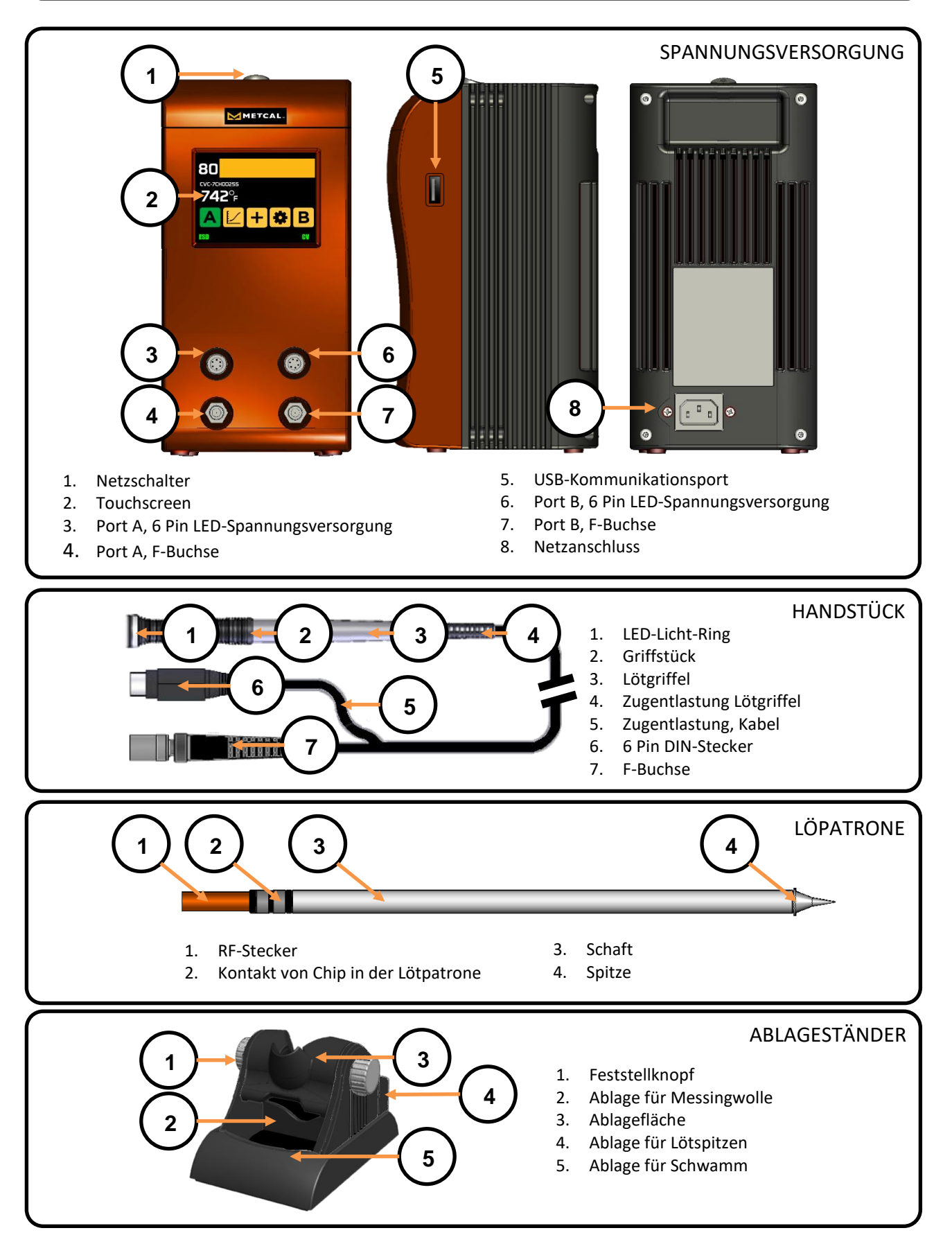

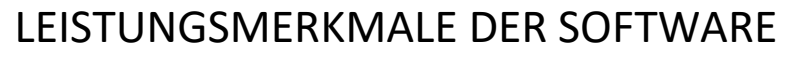

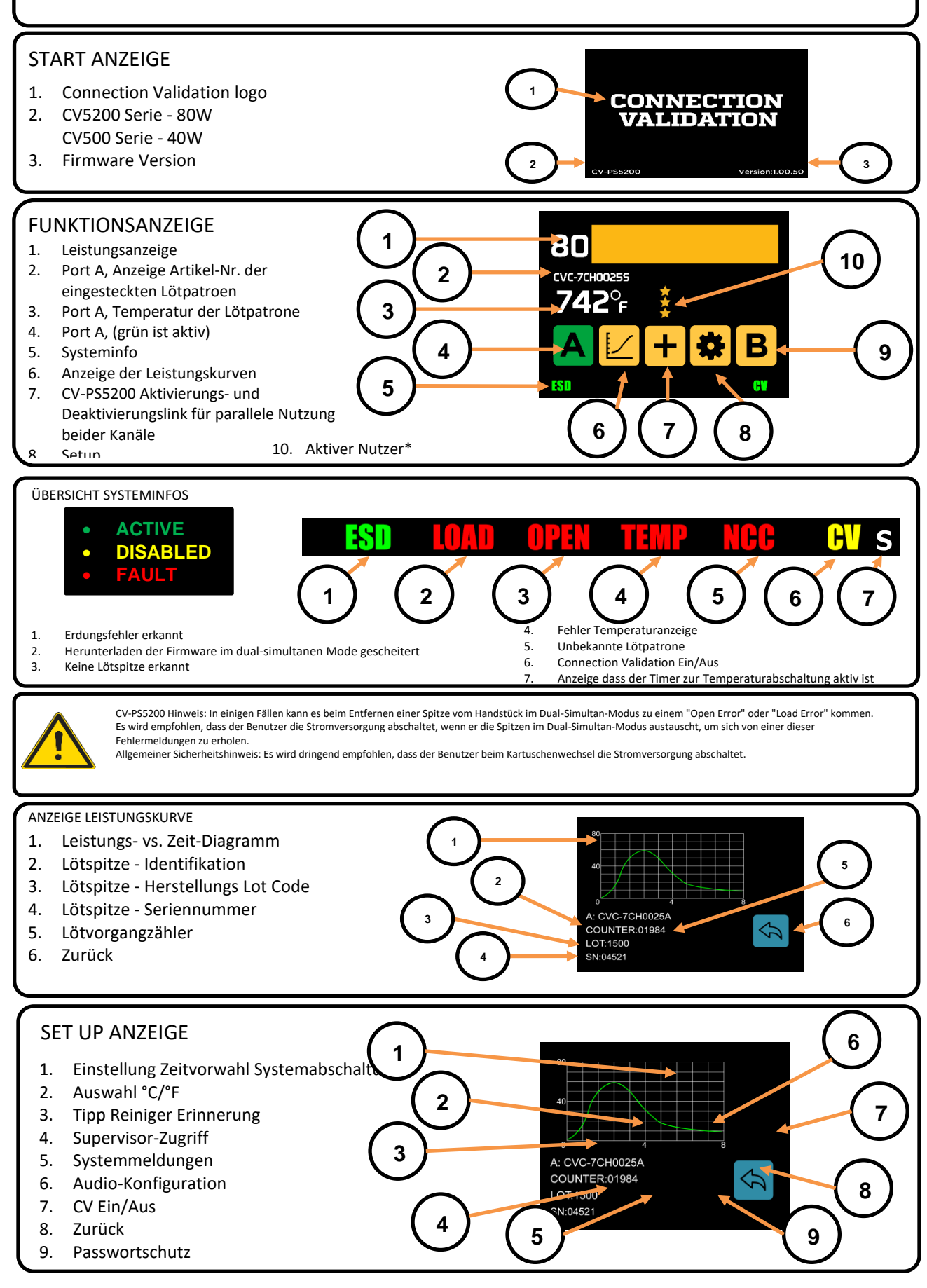

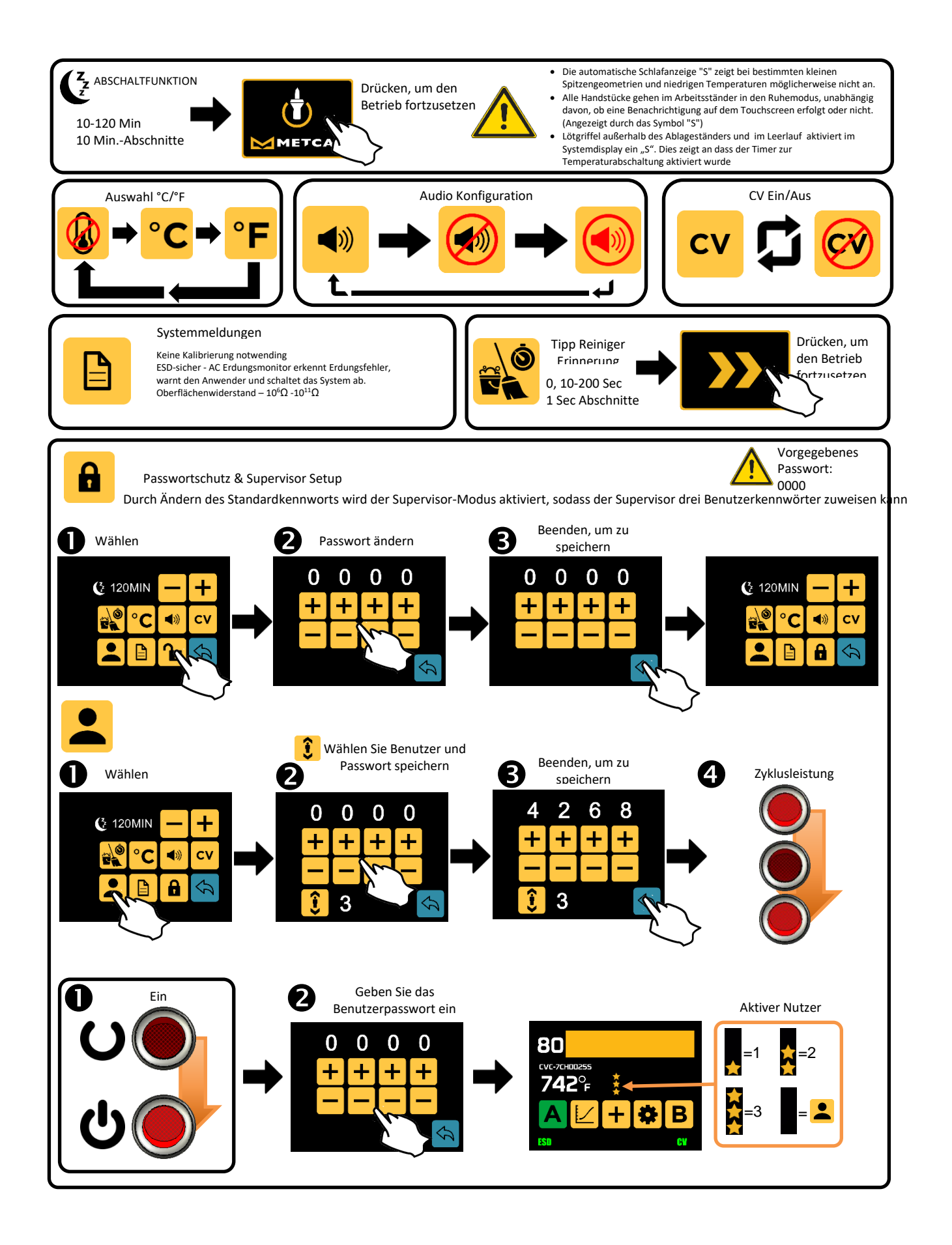

# SPEZIFIKATION

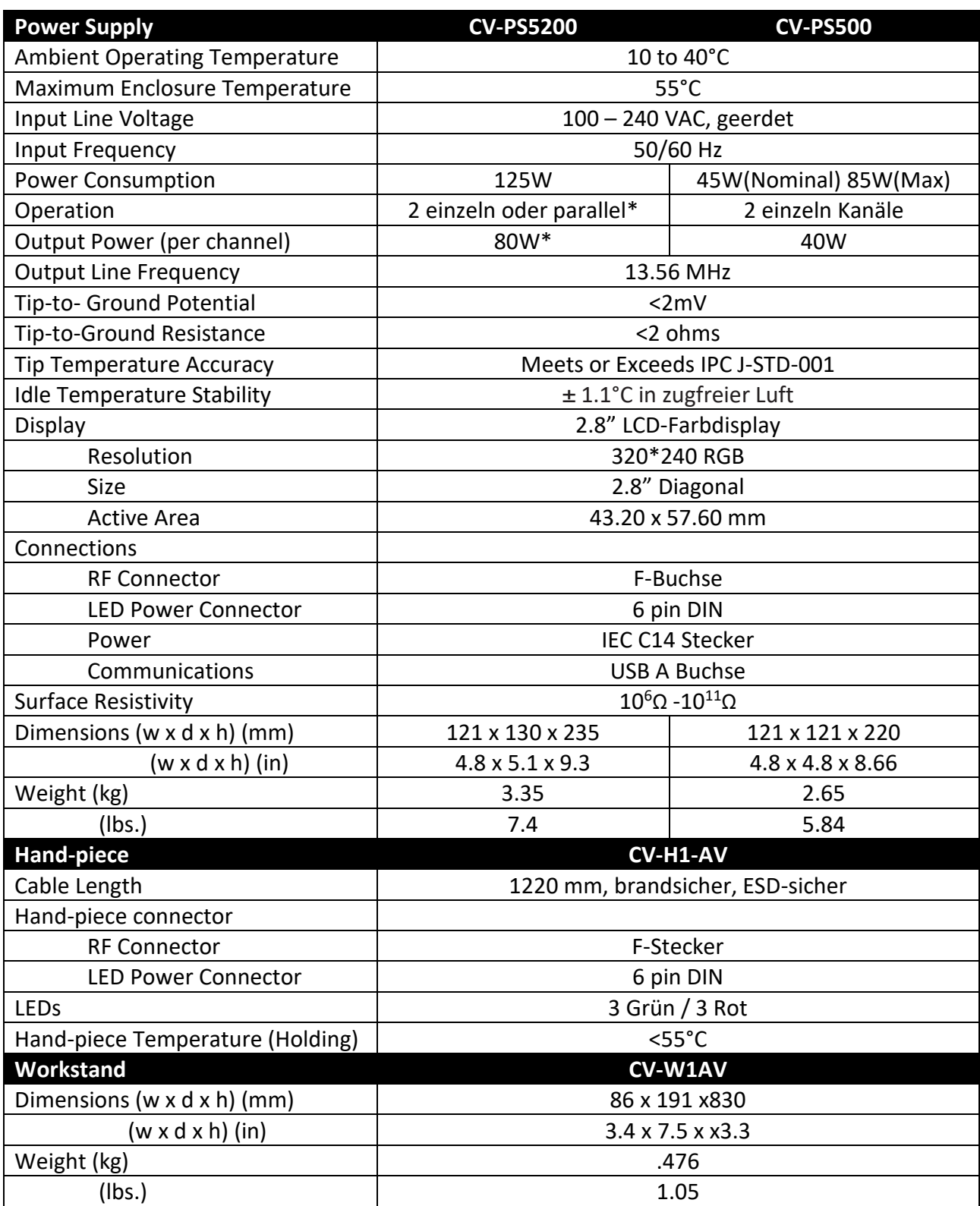

\*Dual simultaneous mode – 80W shared dynamically, CV disabled

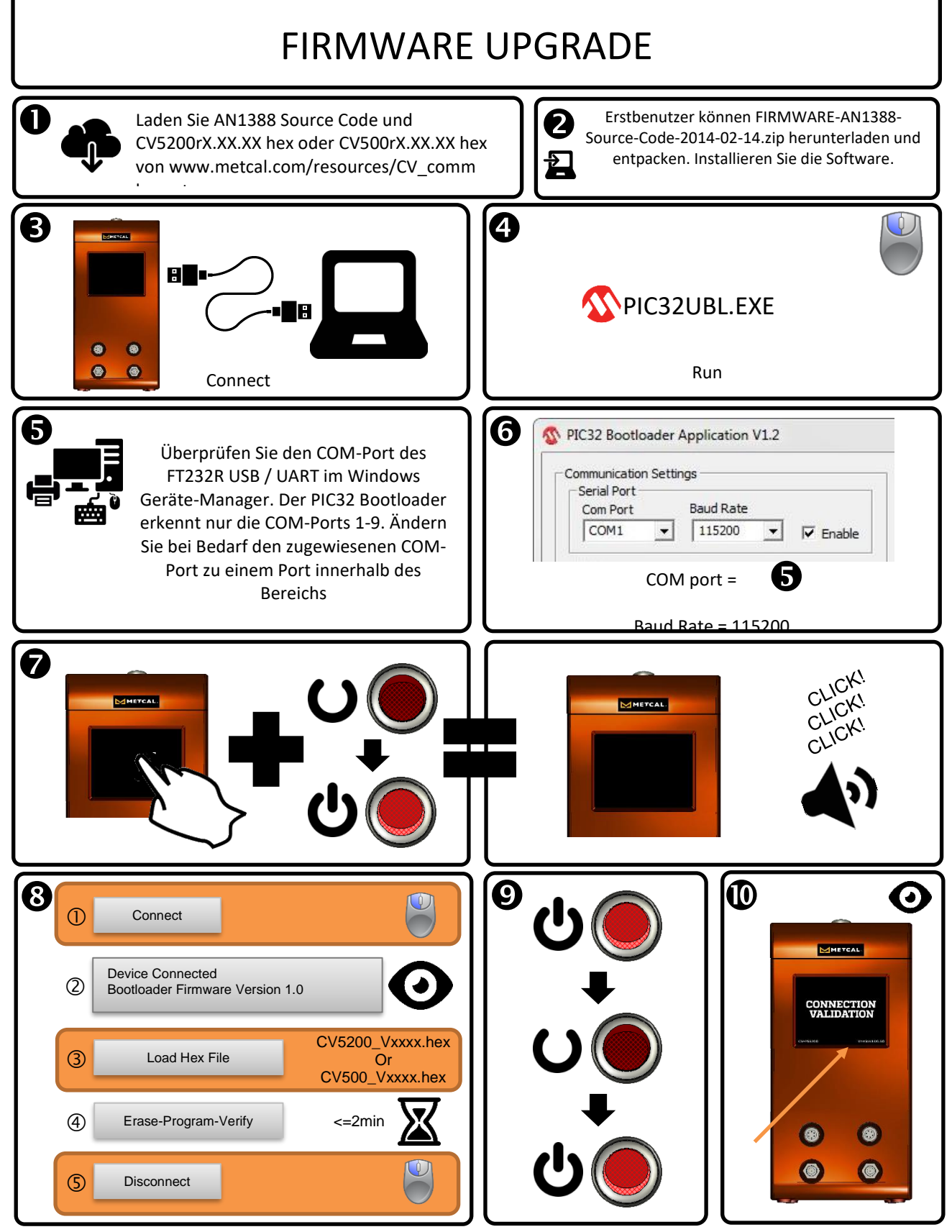

Das Aktualisieren der Firmware von Version 1.41 oder früher erfordert ein Systemreset. Wenden Sie sich an den technischen Support von Metcal unter Support@okinternational.com, um Anweisungen zum Zurücksetzen des Systems zu erhalten

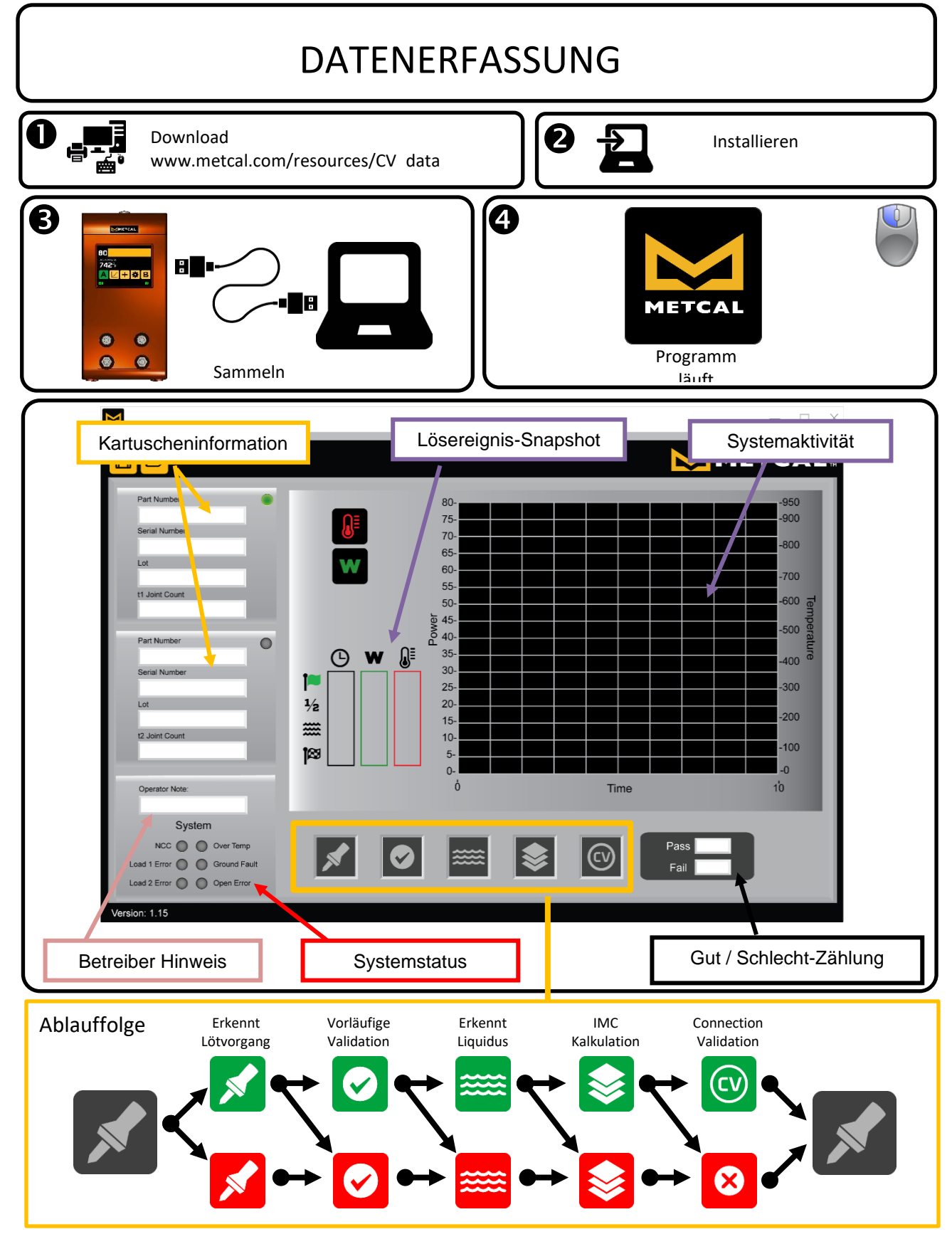

Besuch <http://www.okinternational.com/CV-5210-Connection-Validation-Soldering-Station> Mehr Informationen

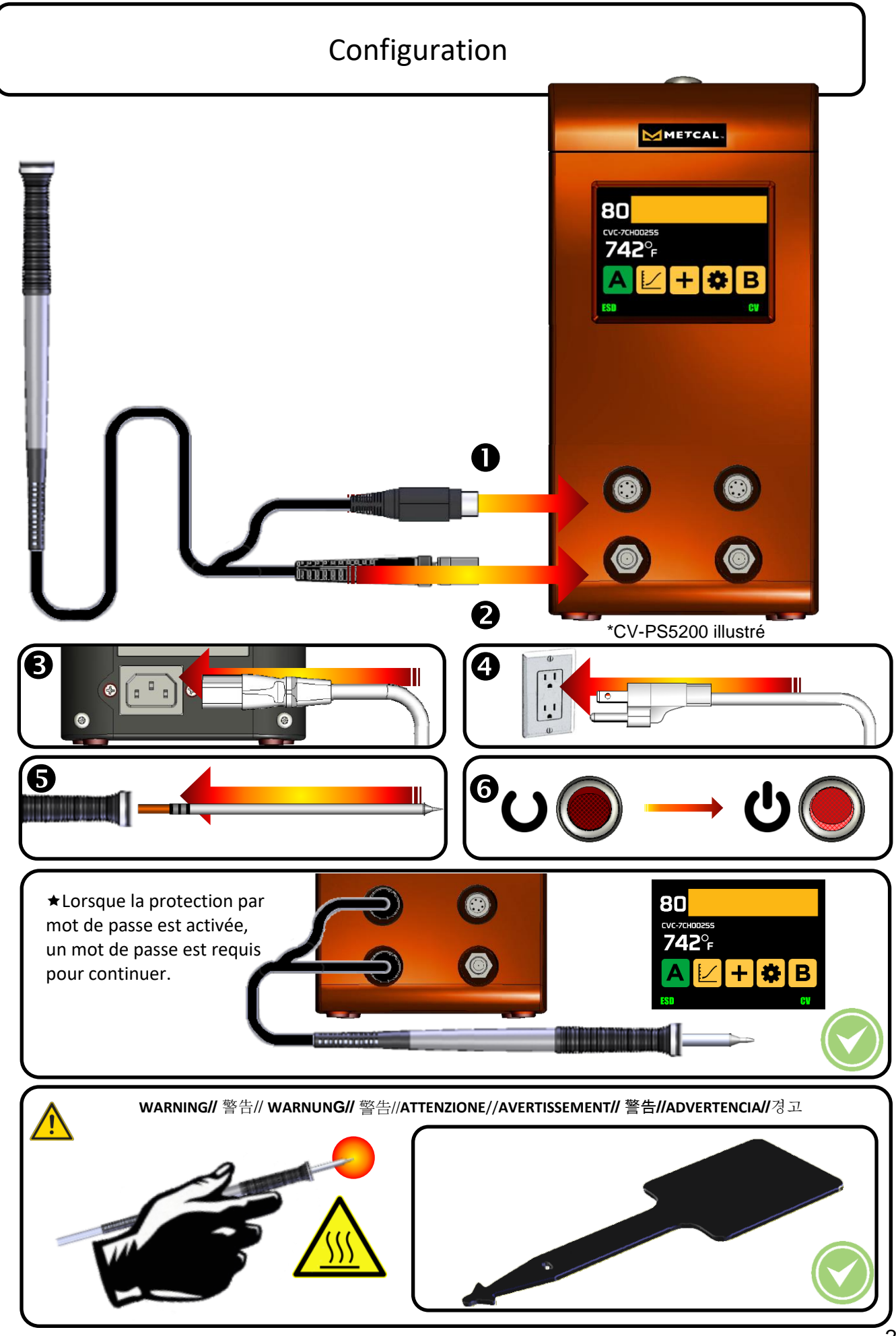

### Connection Validation Fonctionnement

- Choisissez une panne qui apporterra la surface maximum de contact entre le point de soudure et la panne. Cela donne le transfert de chaleur le plus efficace, qui produit des points de soudures de haute qualité rapidement.
- Choisissez une panne qui donne une bonne accessibilité au point de soudure. Les pannes plus courtes permettent une réaction plus rapide. Les pannes plus longues ou une lame en biais peuvent être nécessaires pour les circuits imprimés densément peuplés.
- Choisissez la cartouche avec la température la plus basse pour votre besoin. Cela réduit le risque de dommage thermique

Activer le CV via l'écran de configuration

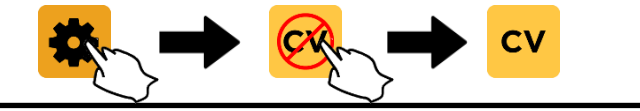

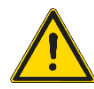

Le système pourrait montrer des lumières verte et rouge et vous pourriez entendre un bip optionnel pendant que la panne est nettoyée, ou quand elle reste sur le support de fer. Ceci est normal et ne signale pas le commencement d'un processus de soudage.

1. Retirez la manche du support de fer. Nettoyez la panne avec une éponge sans souffre et avec de l'eau désionisée ou avec une paille de laiton Metcal.

2. Mettez la panne en contact avec le composant et le fil pour souder. Cela commence le transfert de chaleur à la zone de connexion. Il faut peut être appliquer un peu de fil à souder pour commencer ce transfert.

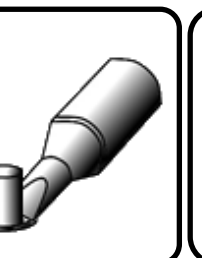

3. Le système signalera le commencement du processus de soudage avec un clignotement rapide des LEDs vert et rouge..

Si le système ne signale pas le commencement du processus de soudage, votre choix de géomètrie de panne est trop grande pour la jonction de soudage ou le contact thermique avec la jonction de soudage n'est pas suffisant. Cela peut être courant avec de petites géométries de pointe fines avec une surface minimale.

4. La connection thermique est formée en mettant la soudure sur la même jonction, et puis déplaçant le fil à souder au côté opposé du composant. Cela provoque la soudure liquide à se déplacer vers la source de chaleur afin de compléter le point de soudure.

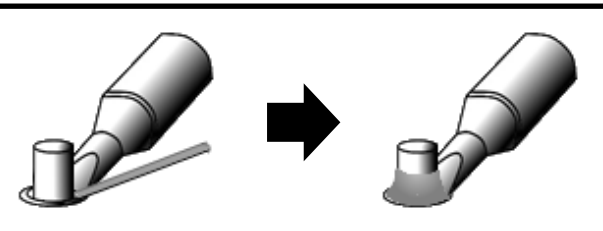

5. Attendez jusqu'au moment où le système CV signale la fin du processus de soudage. 6. Retirez rapidement le fer à souder du point de soudure. Succès Ou Échec

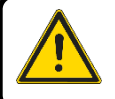

Attendre que le voyant DEL s'éteigne avant de démarrer le joint de soudure suivant.

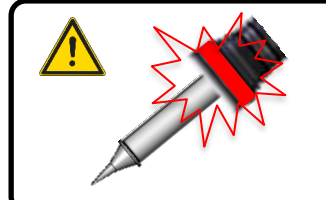

- Une lumière rouge immédiate après la détection du processus de soudage indique que la panne n'est pas la bonne taille pour le point de soudure.
- Une lumière rouge après environ huit secondes indique que la panne choisie était trop petite, ou que la température était trop basse.

### Caractéristiques Matérielles

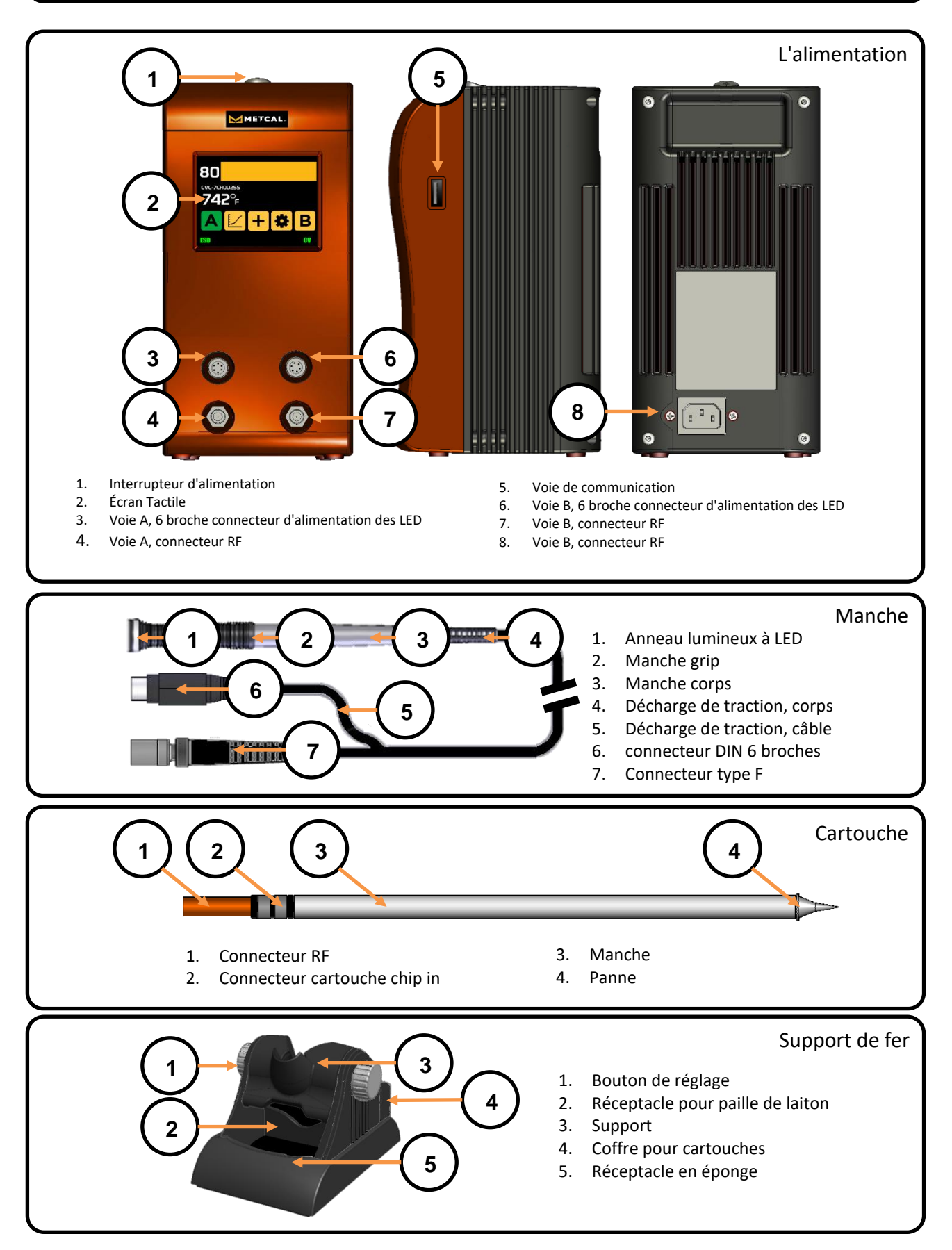

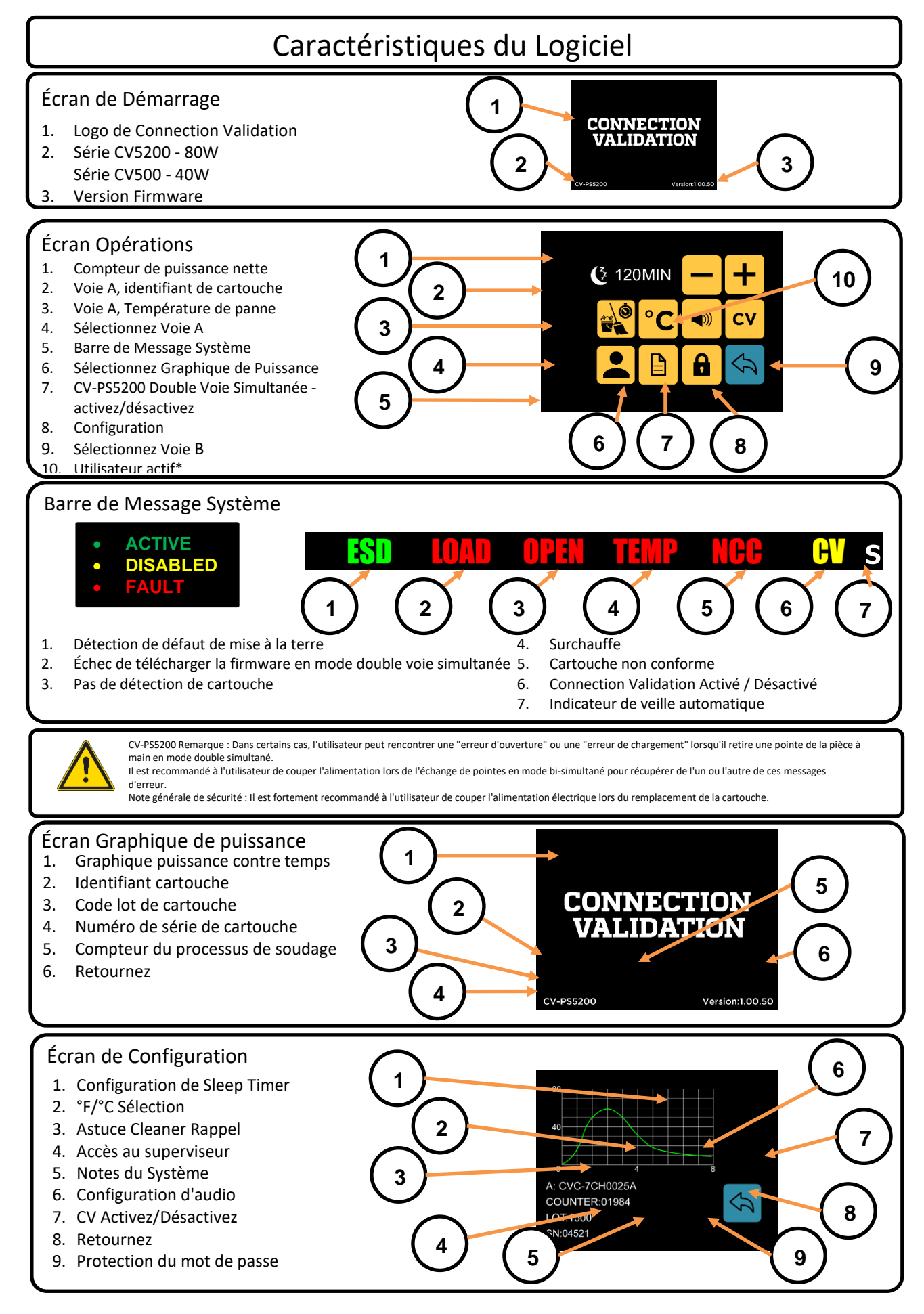

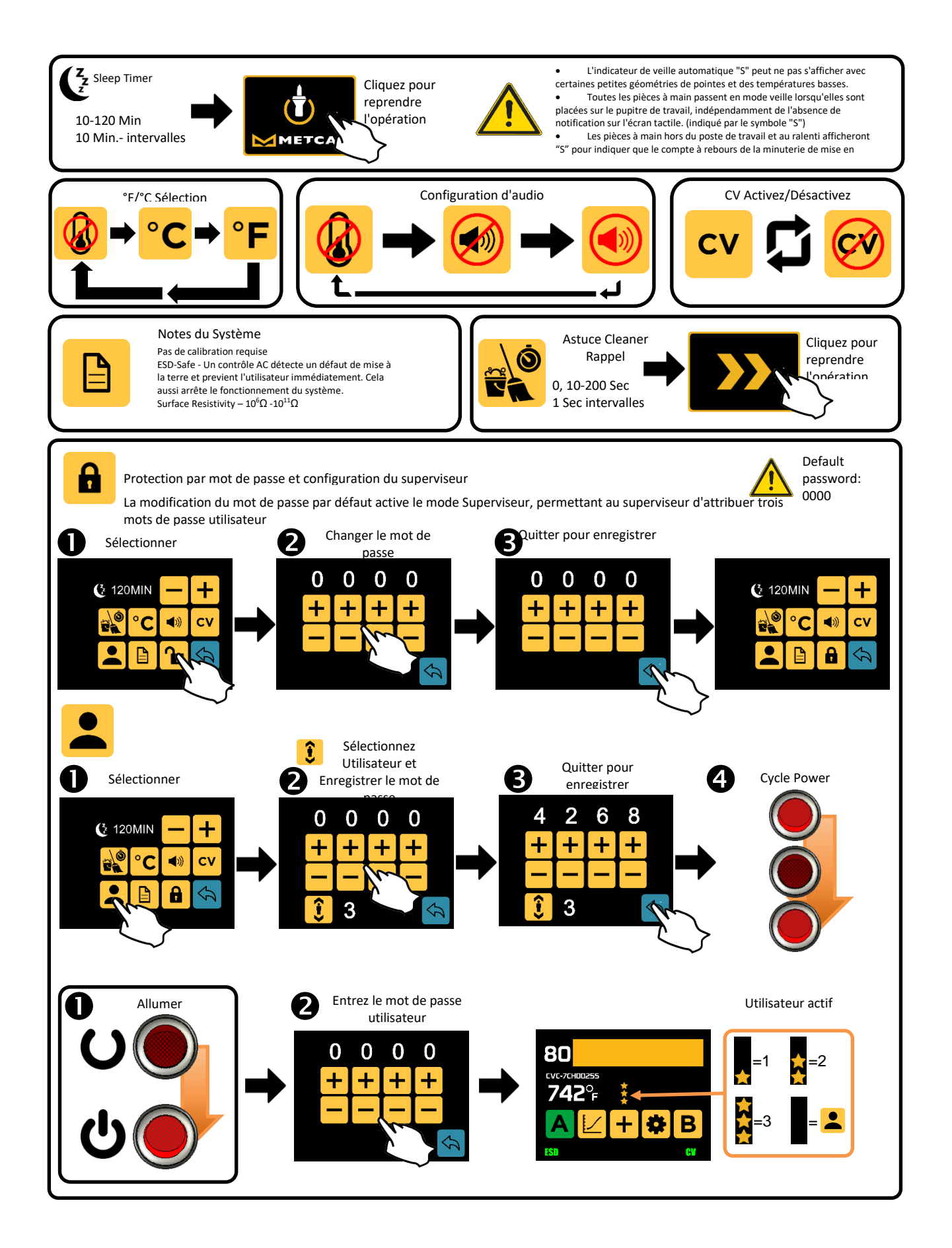

# Spécifications Techniques

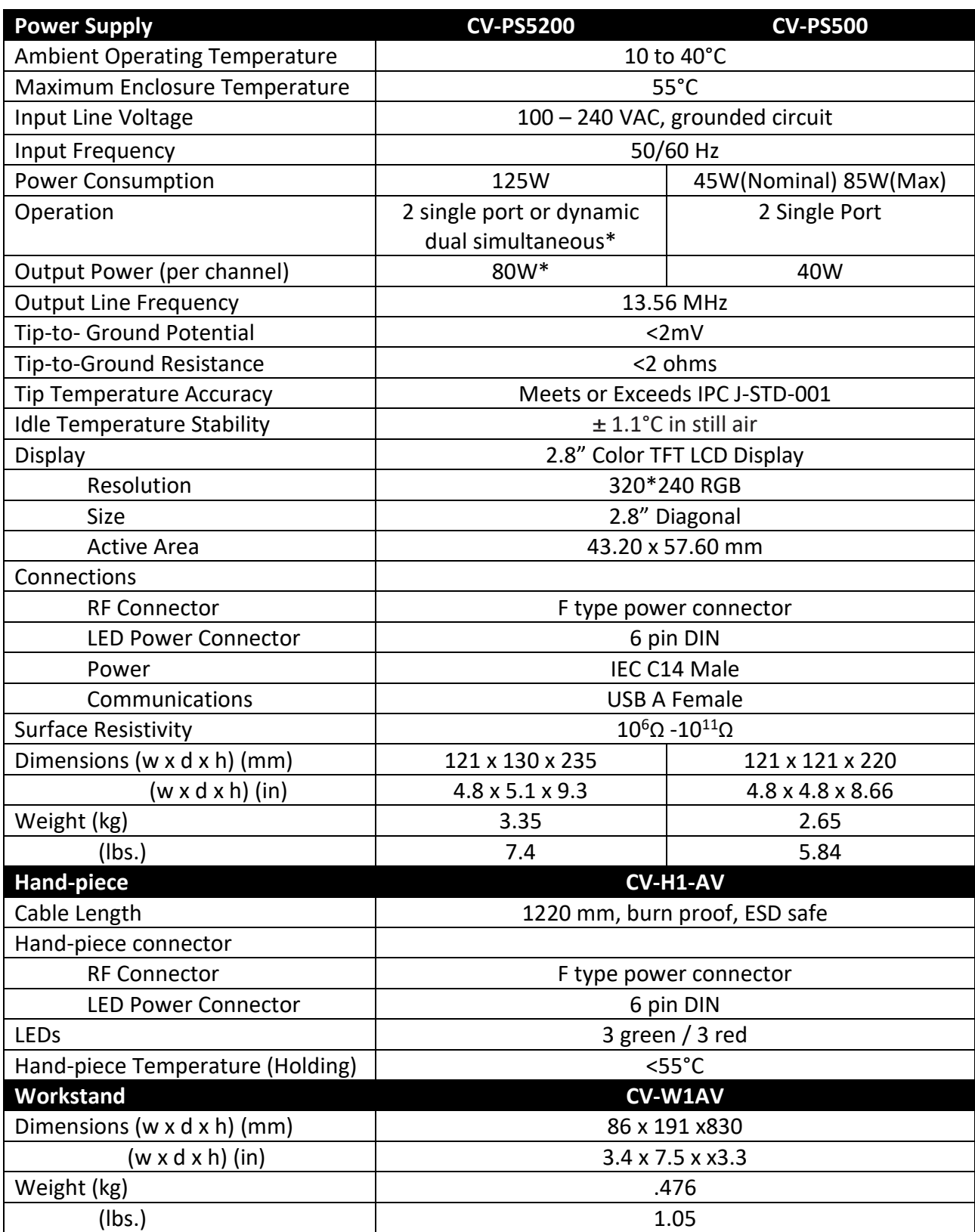

\*Dual simultaneous mode – 80W shared dynamically, CV disabled

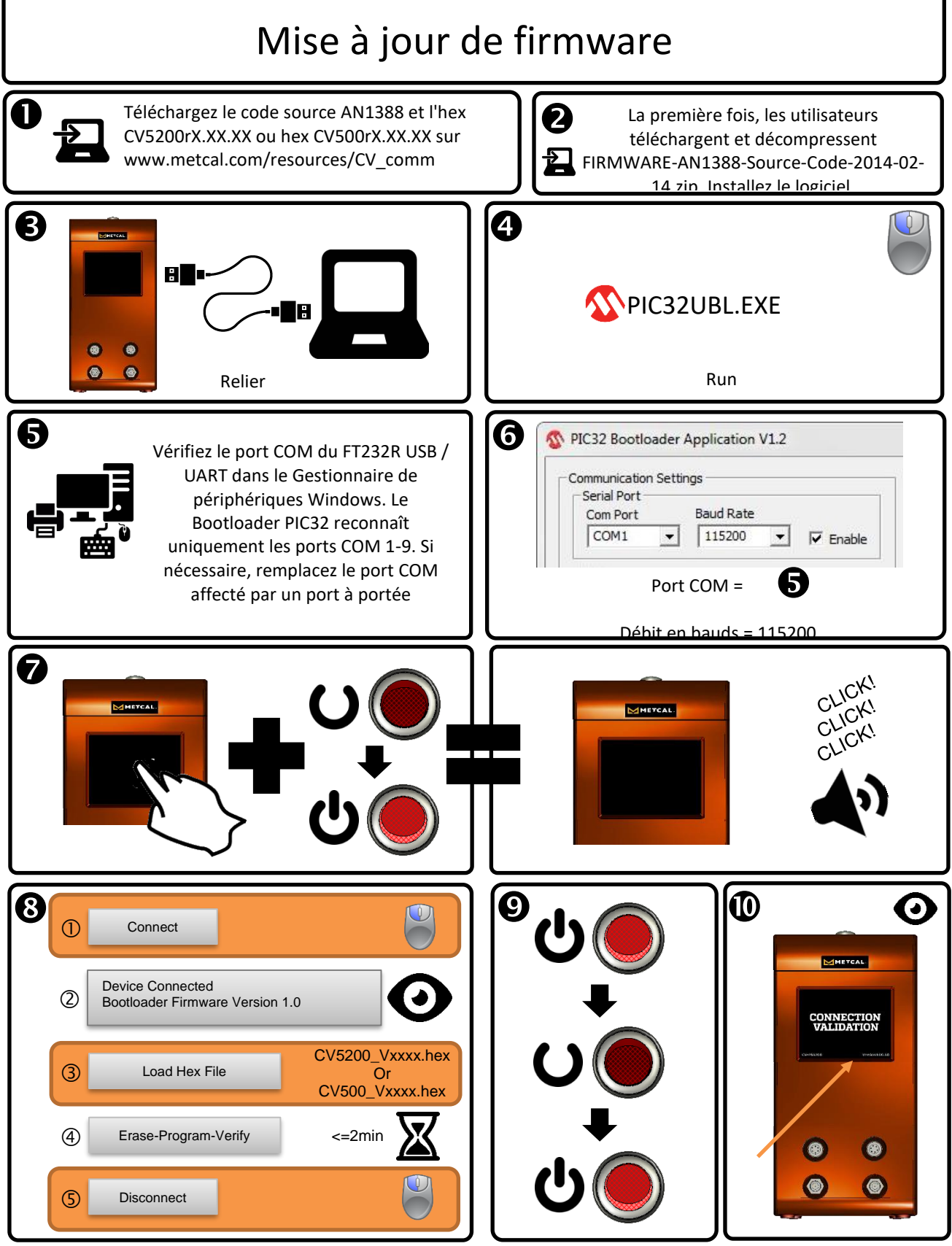

La mise à jour du microprogramme à partir de la version 1.41 ou antérieure nécessitera une réinitialisation du système. Contactez le support technique Metcal à l'adresse Support@okinternational.com pour obtenir des instructions de réinitialisation du système.

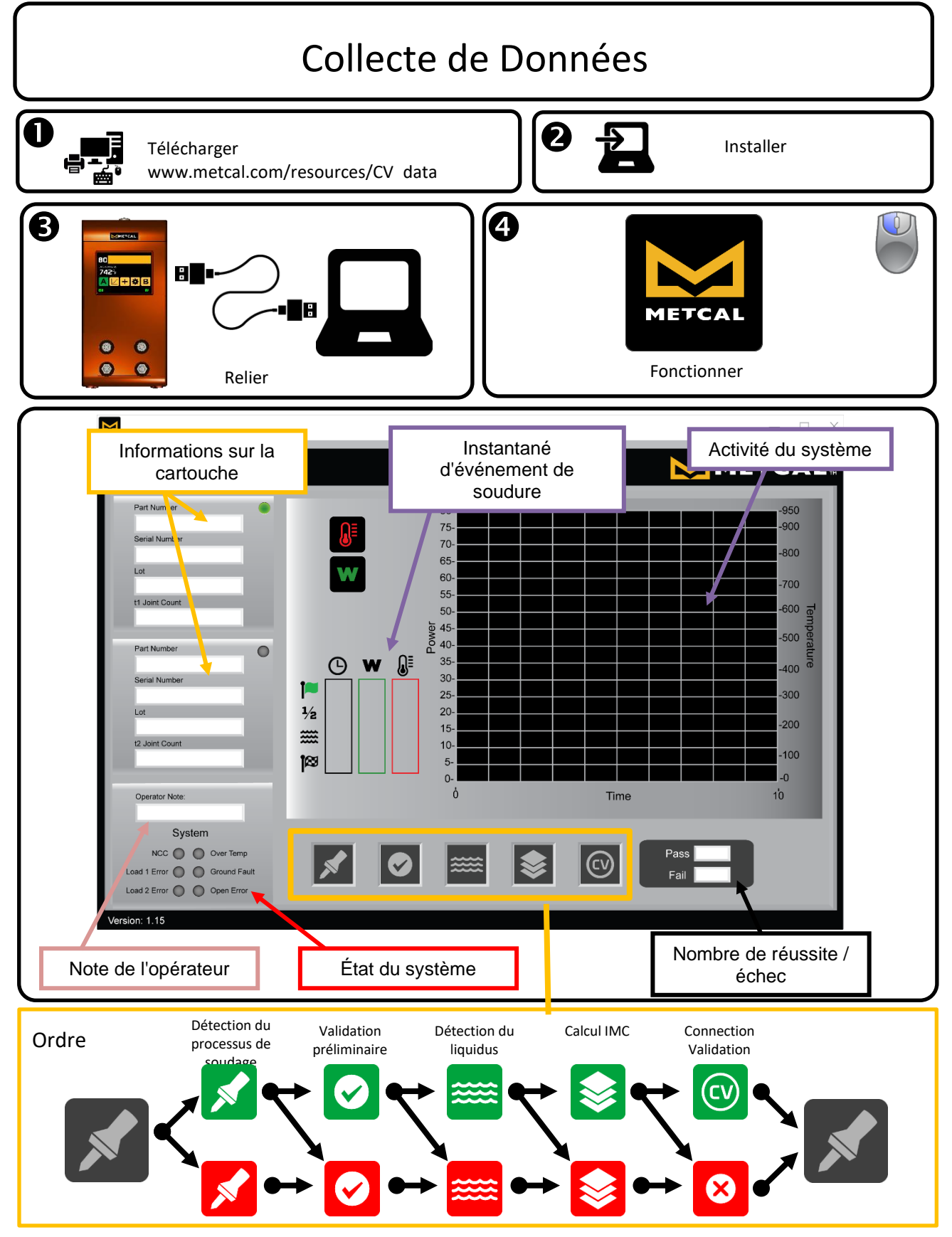

Visite <http://www.okinternational.com/CV-5210-Connection-Validation-Soldering-Station> Plus d'information

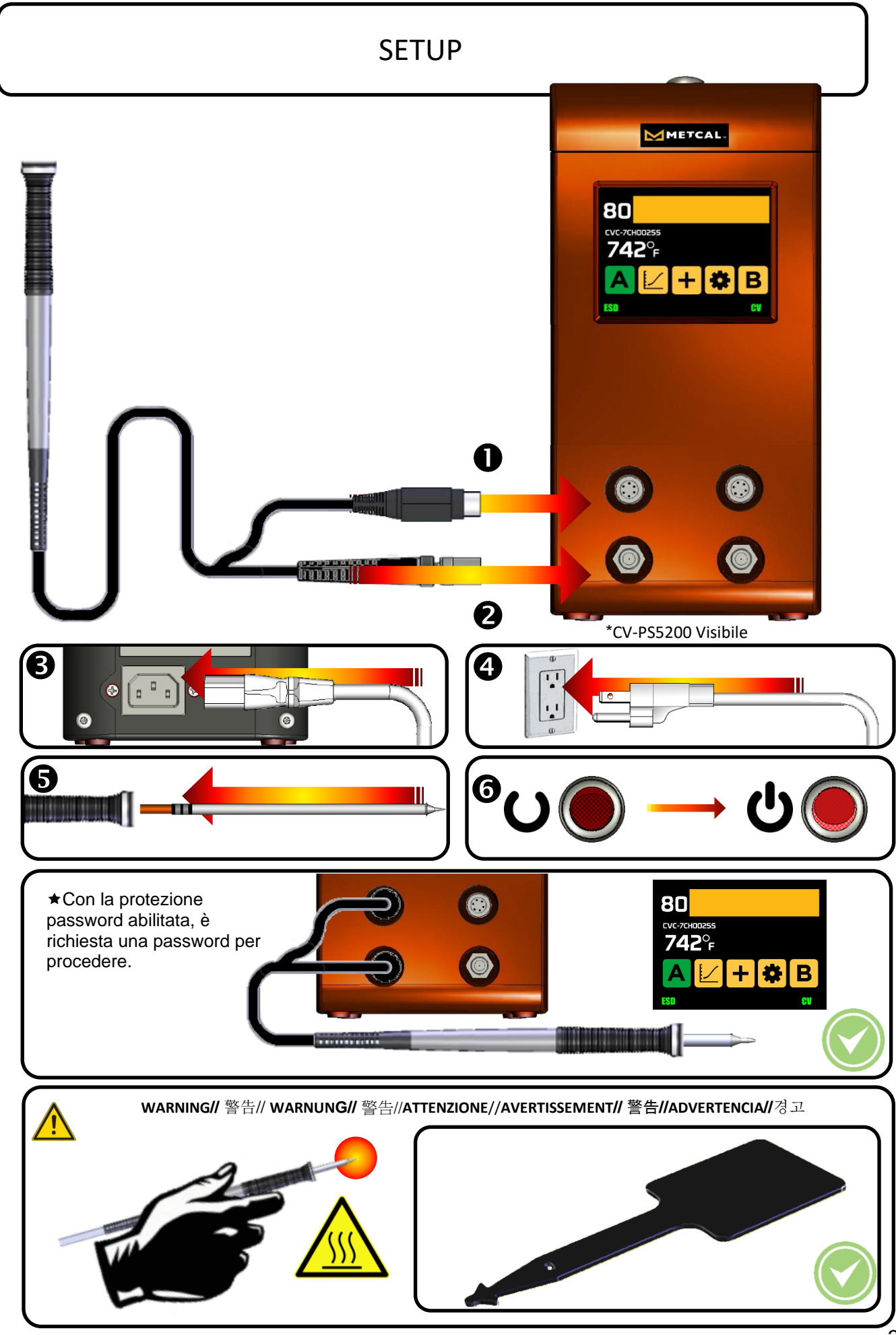

### CONNECTION VALIDATION OPERATION

- Scegliere una punta che massimizza l'area di contatto tra il giunto da saldare e la punta stessa, significa garantire un efficiente trasferimento termico per produrre velocemente saldature di alta qualità.
- La scelta della punta deve anche considerare la buona accessibilità al giunto. Le punte più corte offrono una risposta termica più rapida. Quelle più lunghe o curve possono essere utili per saldature su schede densamente popolate.
- Iniziate sempre con le cartucce con la temperatura più bassa possibile per il Vostro tipo di lavoro. Questo riduce i rischi di danneggiamenti termici.

Abilita CV attraverso la schermata di configurazione

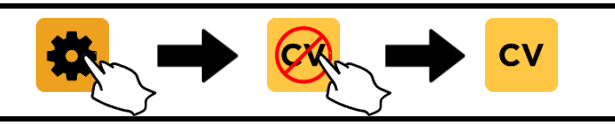

Il sistema può far lampeggiare i LED verde e rosso, nonché produrre l'opzionale segnale acustico, quando la punta viene pulita o il saldatore viene riposto sul supporto portastilo. Questo è normale e non è segnalazione di inizio di un evento di saldatura.

1. Rimuovere il saldatore dal suo supporto. Pulire la punta su una spugnetta esente da sulfuri e inumidita con acqua deionizzata, oppure sui batuffoli di ottone Metcal. 2. Posizionare la punta sulla piazzola e il reoforo da saldare. Inizia così il trasferimento di calore verso l'area di connessione. Può anche essere necessario aggiungere una piccola quantità di lega saldante affinchè il trasferimento abbia inizio.

3. Il sistema confermerà l'inizio dell'evento di saldatura tramite un rapido lampeggio dei LED verde e rosso.

Se il sistema non segnala l'inizio dell'evento, la punta che state utilizzando è troppo grande per il carico specifico, oppure il contatto termico è insufficiente. Questo può essere prevalente con geometrie di punta piccole e fini con un'area superficiale minima.

4. Il ponte termico si forma toccando sul giunto con la lega e poi spostando il filo saldante sul lato opposto della piazzola. Questo fa in modo che la lega liquefatta scorra in avanti verso la fonte di calore per completare il giunto.

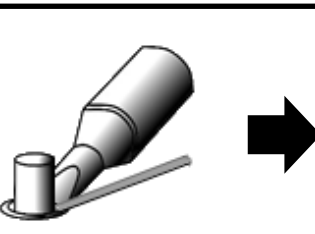

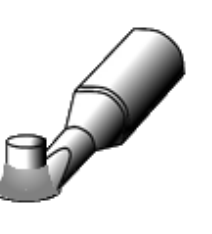

5. Attendere che il sistema CV confermi la fine dell'evento di saldatura. 6. Rimuovere prontamente la punta dal giunto di saldatura Successo o Insuccesso

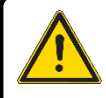

Attendere che le luci LED si spengano prima di iniziare la successiva saldatura.

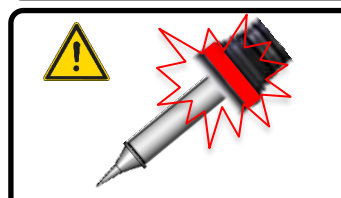

- Una luce rossa immediata non appena viene rilevato l'inizio di un evento di saldatura indica che la dimensione della punta non è adeguata per il tipo di giunto.
- Una luce rossa dopo circa 8 secondi dall'inizio di un evento di saldatura indica che la punta è troppo piccola o la serie di temperatura è troppo bassa.

### CARATTERISTICHE HARDWARE

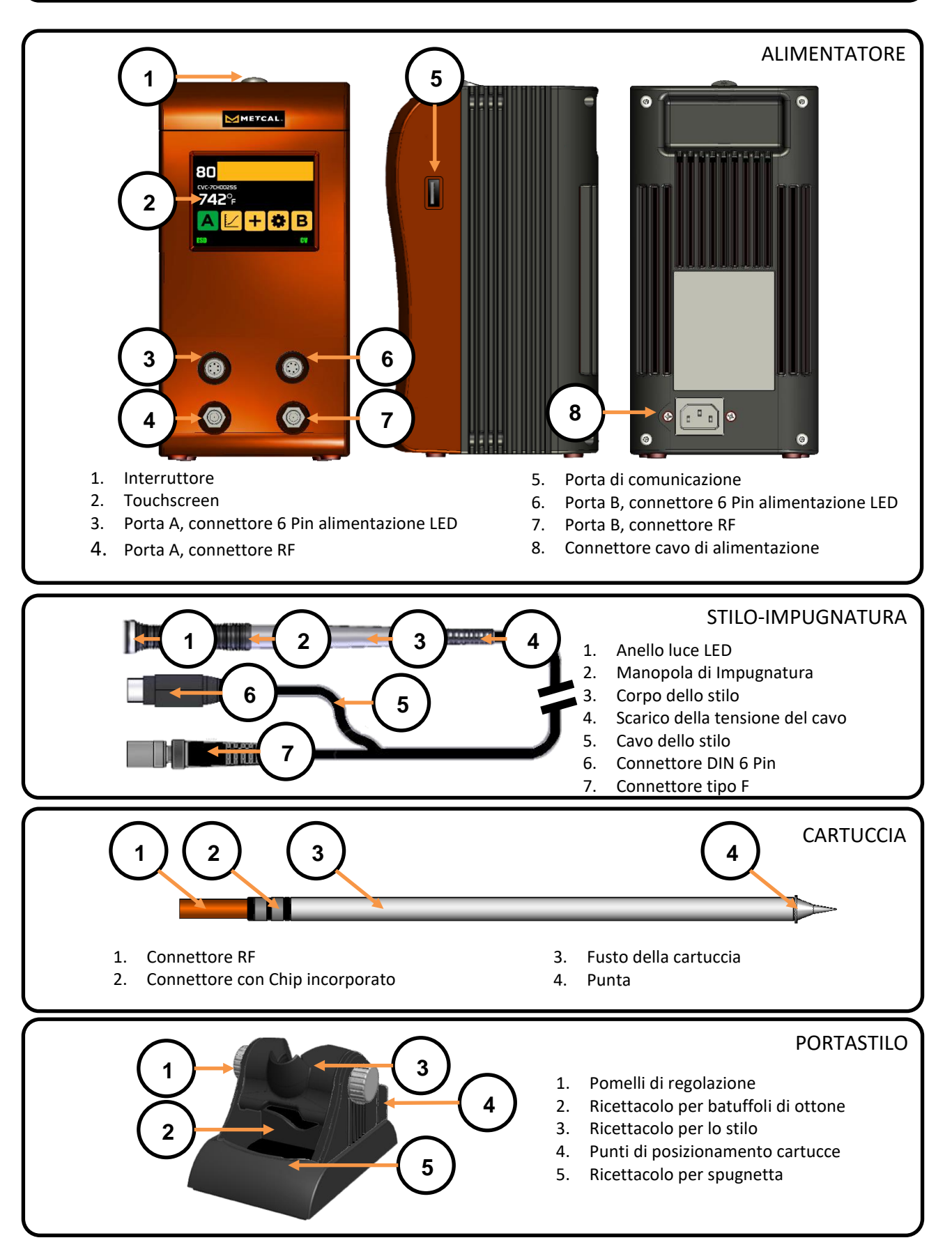

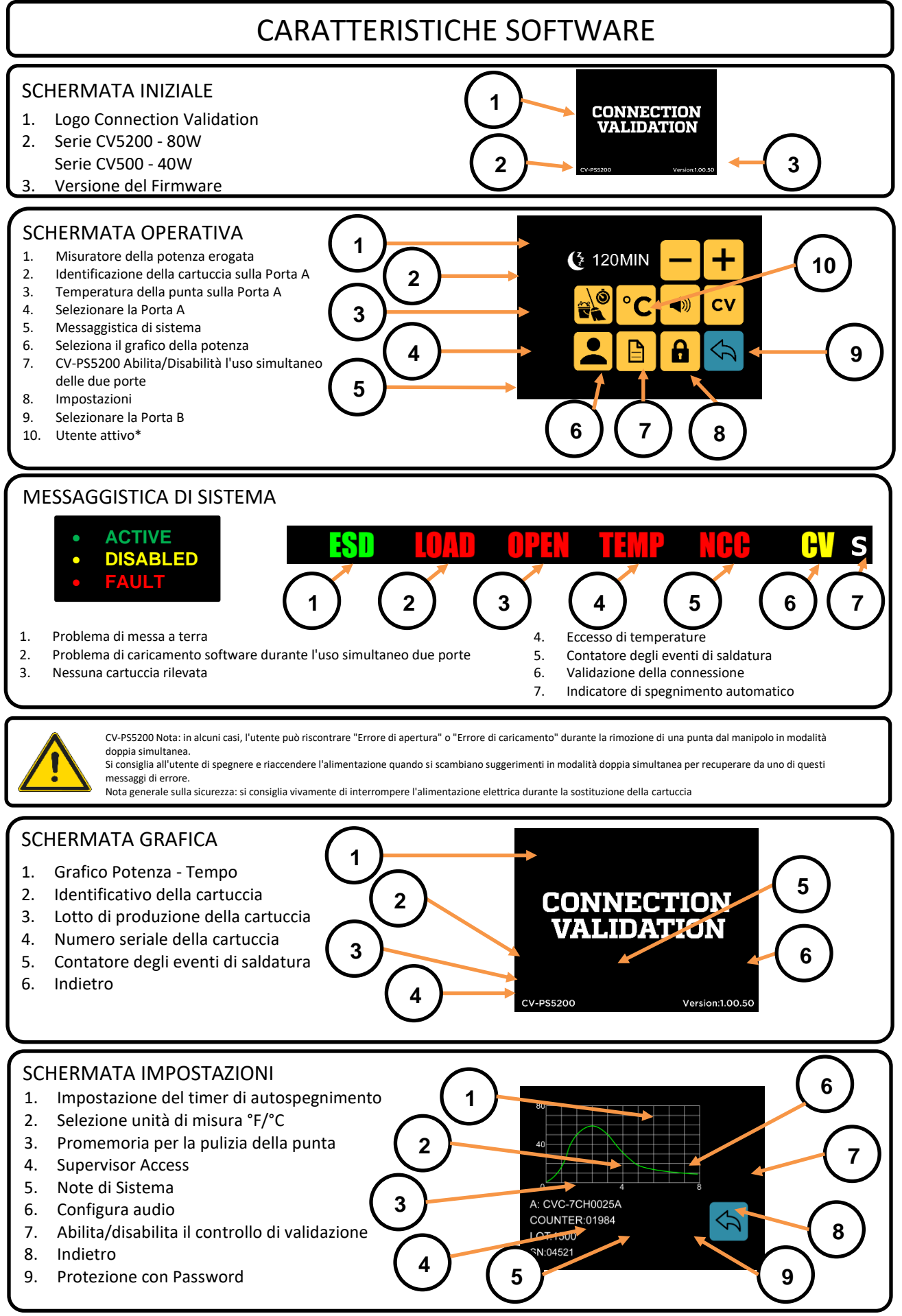

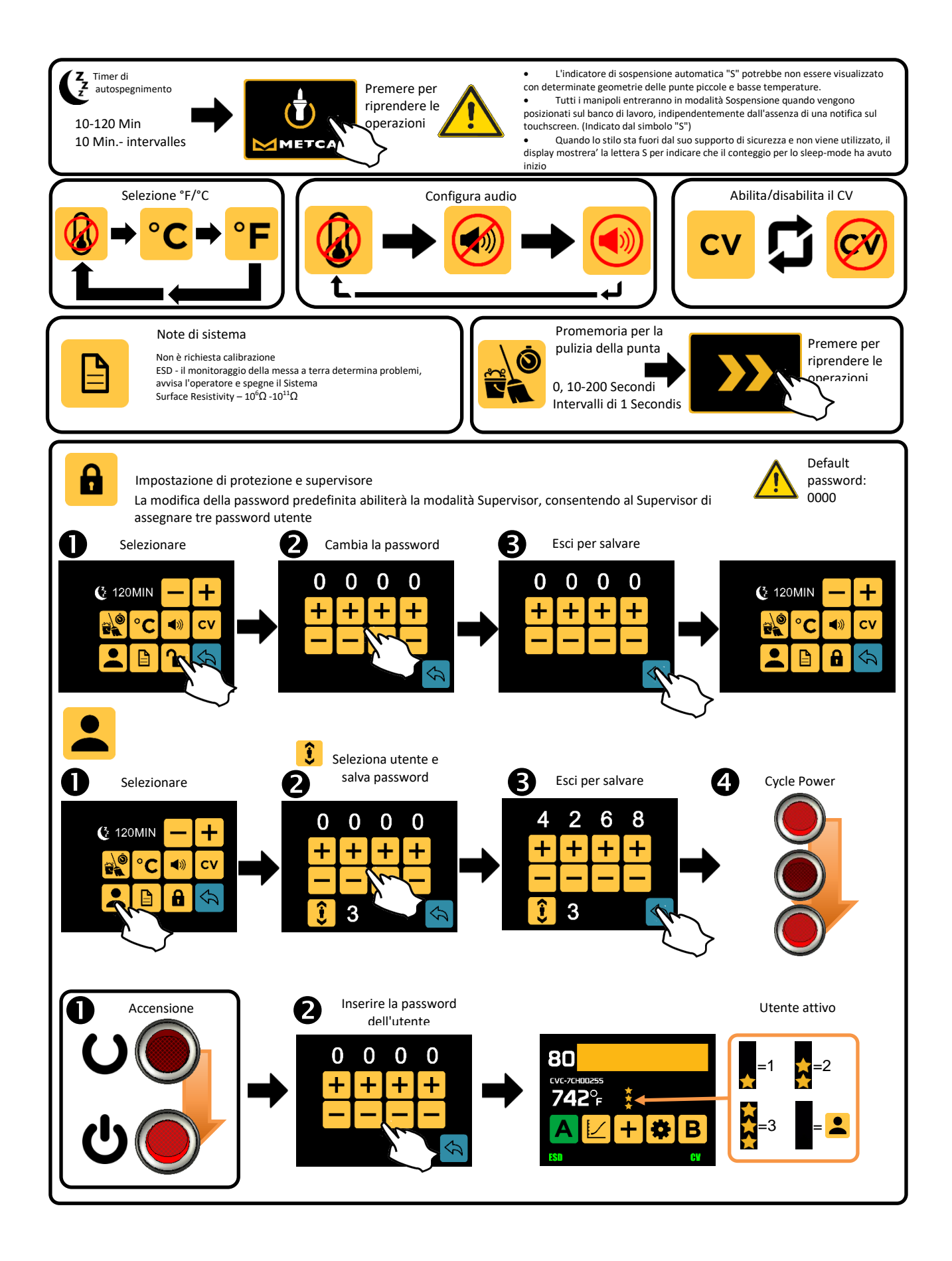
## SPECIFICHE

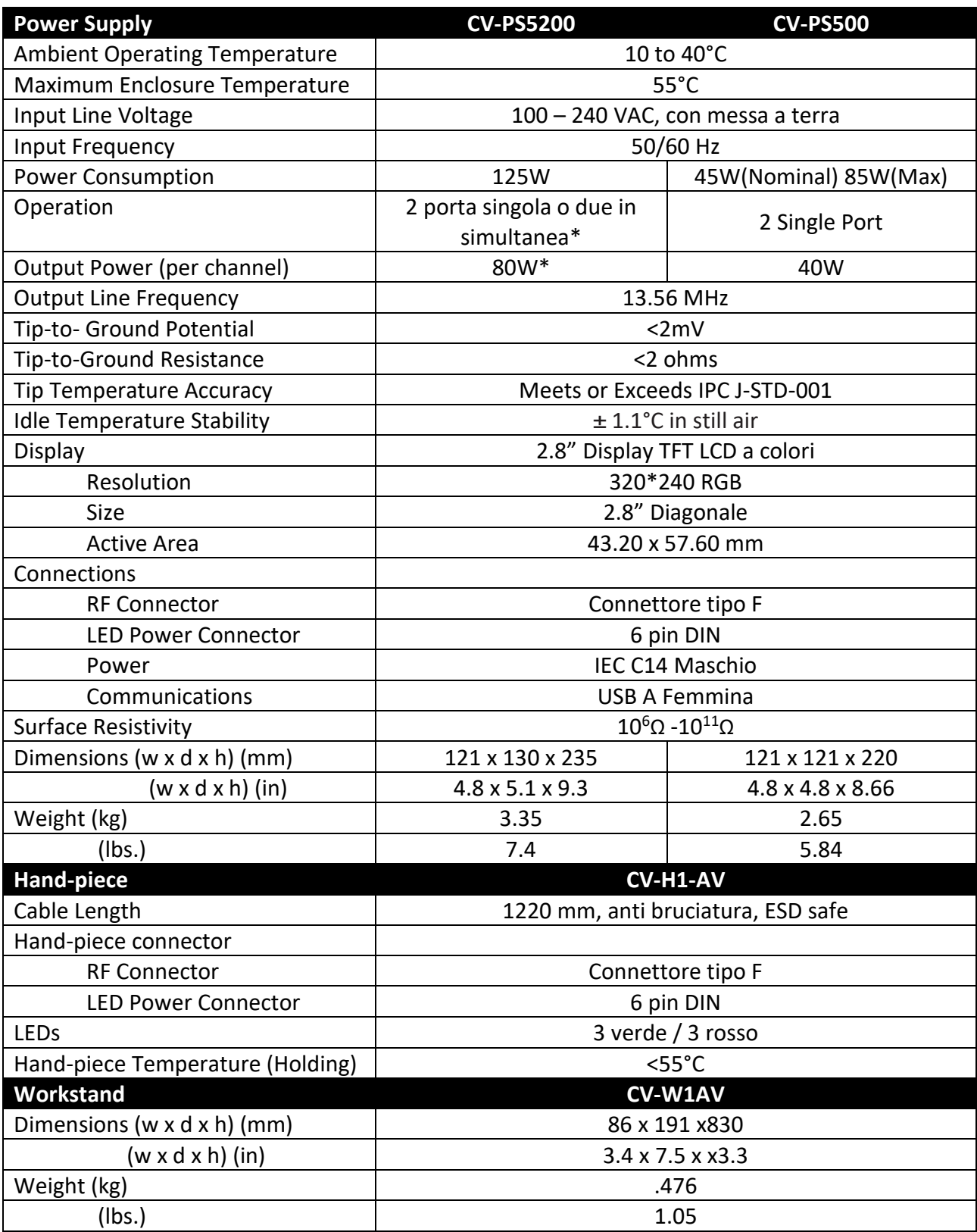

\*Dual simultaneous mode – 80W shared dynamically, CV disabled

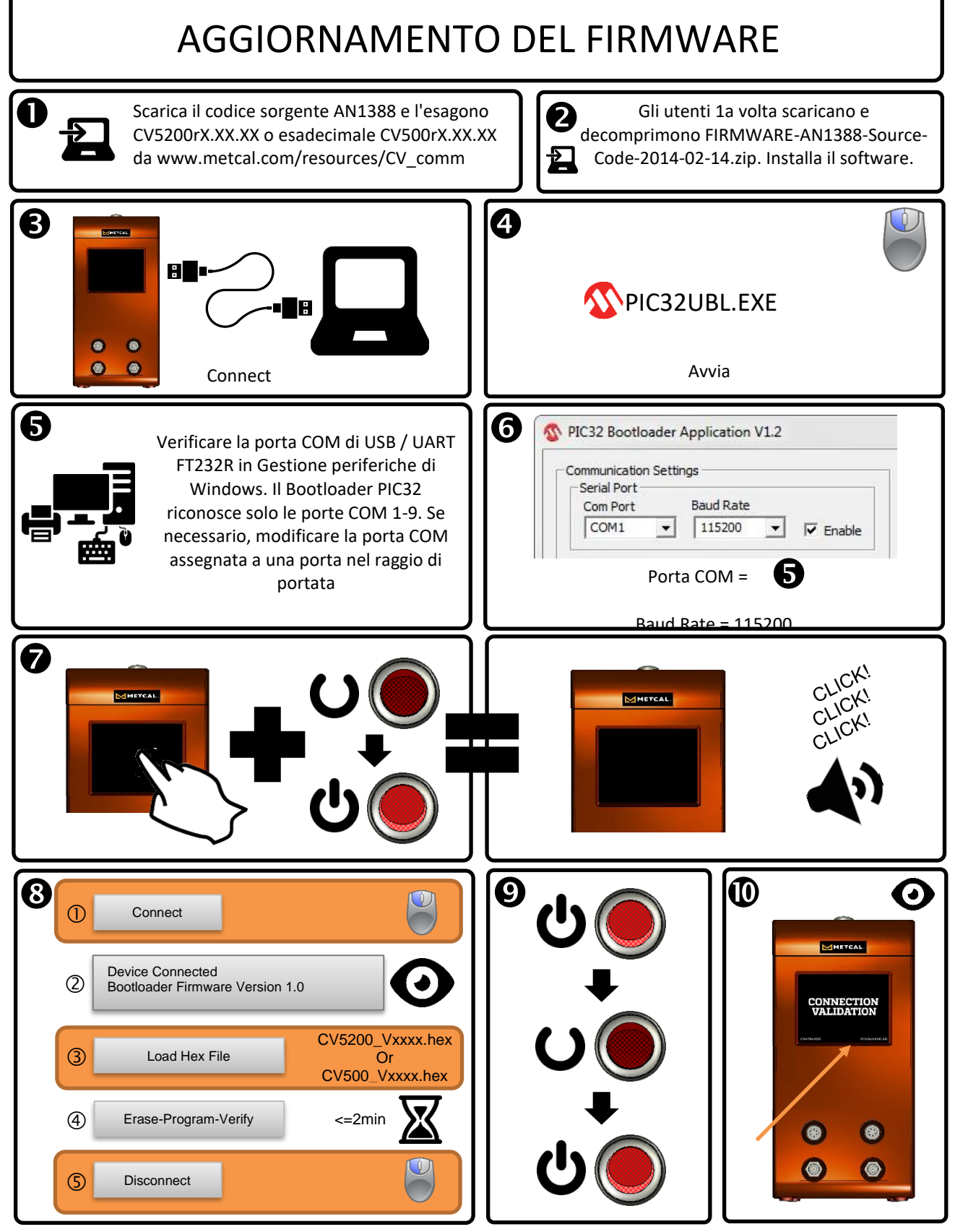

L'aggiornamento del firmware dalla v1.41 o precedente richiederà un reset del sistema. Contattare il supporto tecnico Metcal all'indirizzo support@okinternational.com per le istruzioni di ripristino del sistema

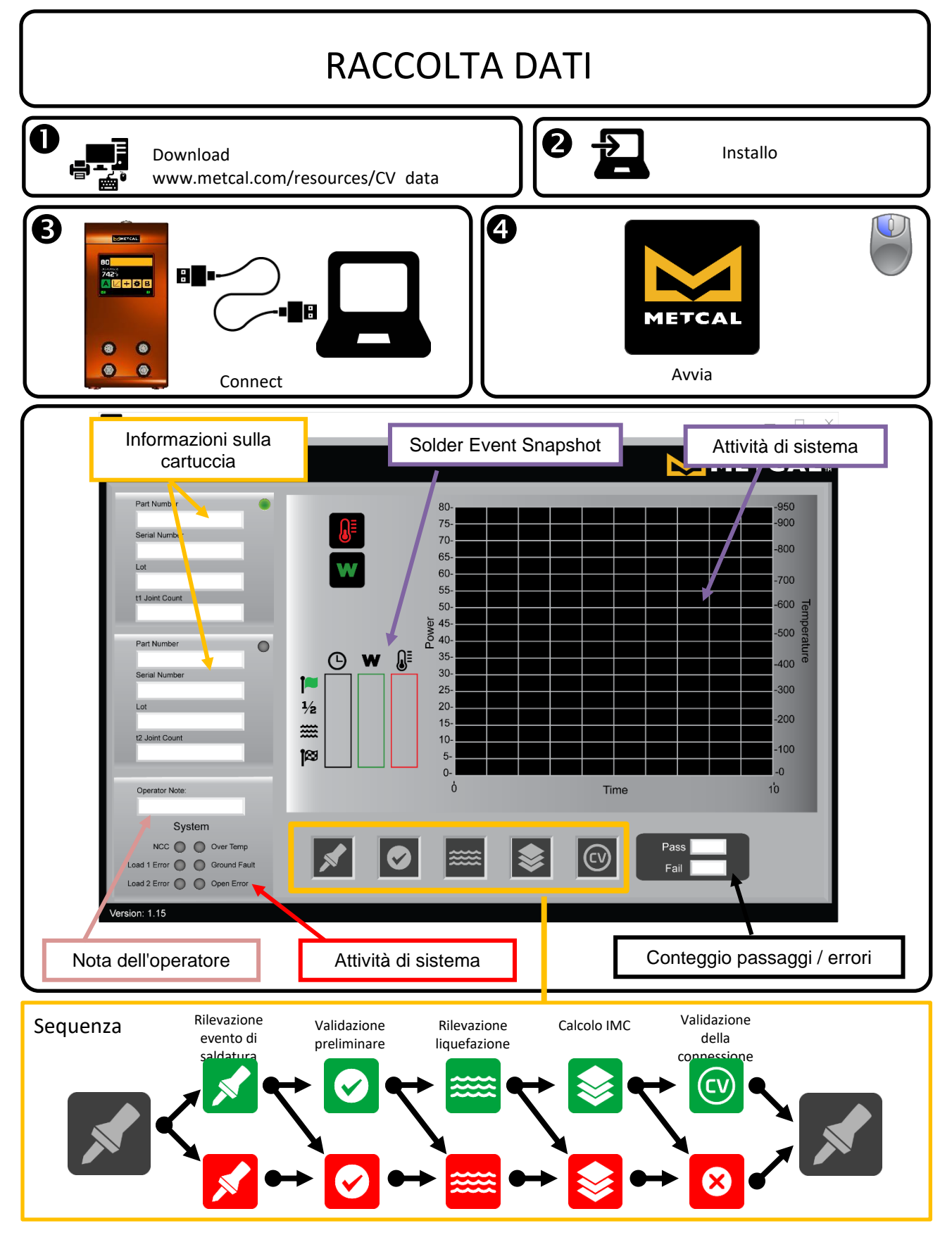

Visita <http://www.okinternational.com/CV-5210-Connection-Validation-Soldering-Station> maggiori informazioni

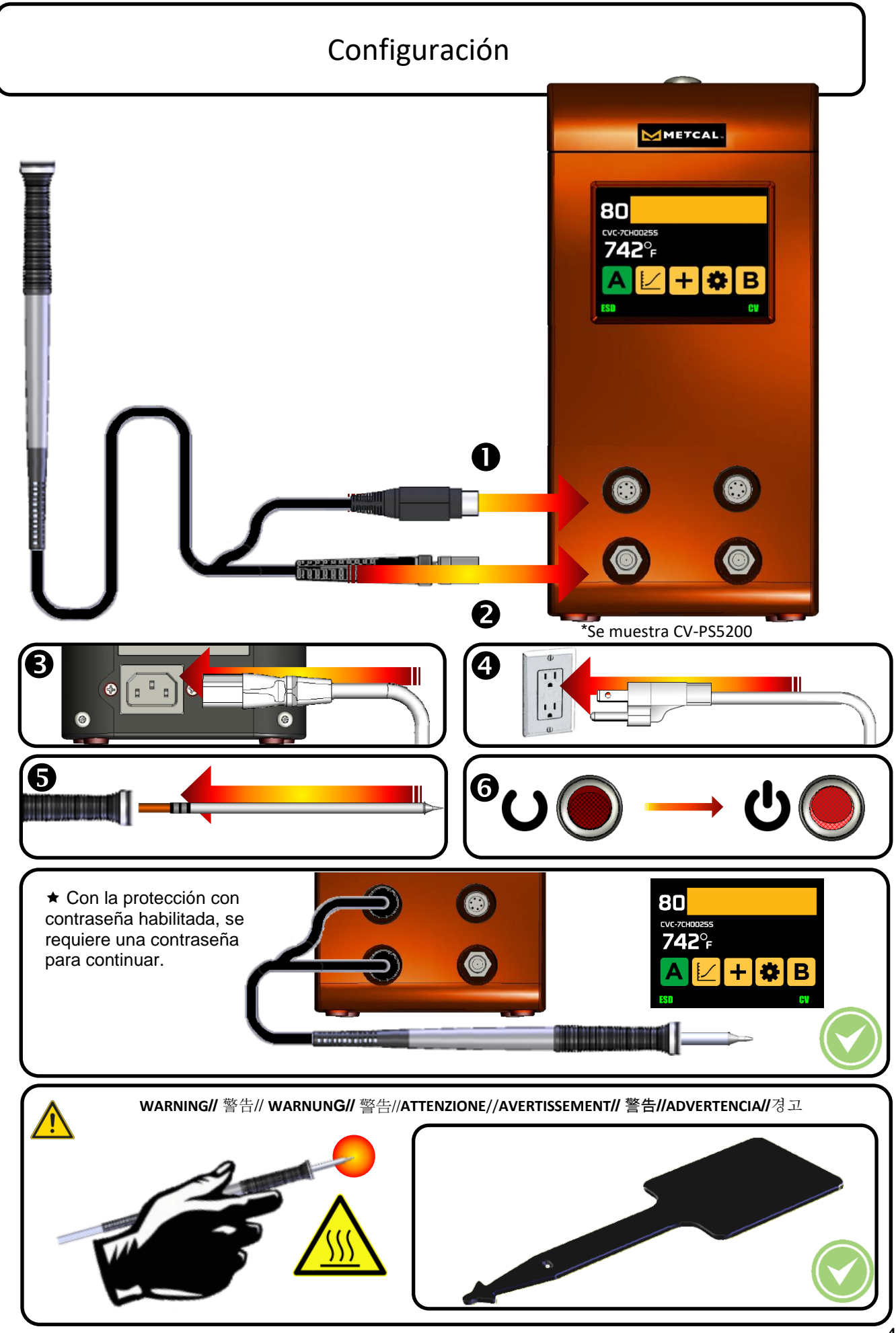

## CONNECTION VALIDATION OPERACION

- Seleccione una punta que maximice el área de contacto entre la unión de soldadura y la punta. Al maximizar el área de contacto se obtiene la mayor eficiencia en transferencia de calor, y con ello, se produce una unión de alta calidad rápidamente.
- Seleccione una punta que permita buen acceso al punto a soldar. Una punta de menor longitud permite mas rapida respuesta del equipo.
- Puntas de mayor longitud o de angulo pudiese ser necesaria para soldar tableros con alta densidad de componentes.
- Elija el cartucho de temperatura más baja que realizará la tarea. Esto minimiza el potencial de daño térmico.

Habilitar CV a través de la pantalla de configuración

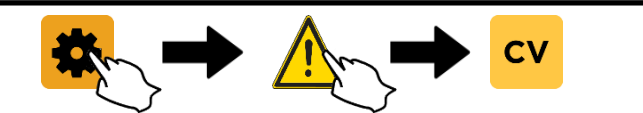

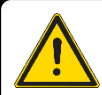

El sistema puede producir la luz verde o roja en el mineral y el sonido opcional cuando la punta se limpia o estando en su base de Descanso. Esto es normal y no representa el inicio de un evento de soldar.

1. Remueva el mineral de la estación de Descanso. Limpie la punta usando una esponja libre de sulfuro humedecida con agua des ionizada o cojín de latón de Metcal. 2. Coloque la punta en el punto a soldar. Esto inicia la transferencia de calor al punto a soldar. Podría ser necesario aplicar una cantidad pequeña de soldadura para dar inicio a esta trasferencia de calor.

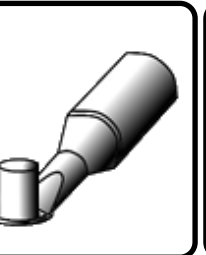

3. El Sistema indicara el inicio del evento de soldadura con una iluminación relámpago del LED verde y rojo.

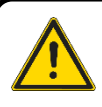

Si el sistema no indica el inicio del evento de soldadura, la punta seleccionada es muy grande para la carga del punto a soldar o el contacto con el punto a soldar es deficiente. Esto puede ser frecuente con geometrías de punta pequeñas y finas con una superficie mínima.

4. Un puente termal es logrado al tocar el mismo punto en el área a soldar, y después moviendo la soldadura al lado opuesto de la terminal. Esto causa que la soldadura liquida se dirija hacia el calor y finalice la unión de soldadura.

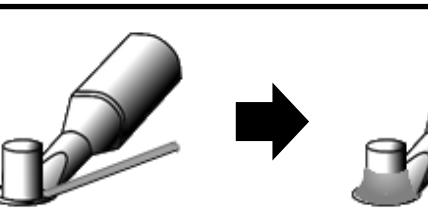

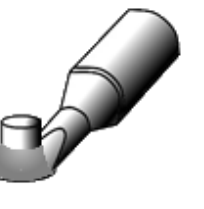

5. Espere a que la unidad de CV le indique la finalización del evento de soldadura. 6. Inmediatamente separe la punta del área a soldar. Exito O Falla

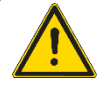

Espera a que el LED se apague antes de iniciar el siguiente evento de soldadura.

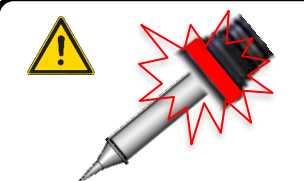

- Luz roja inmediata al inicio del evento de soldadura, es indicación de que la punta no es del tamaño adecuado para la unión que se pretende.
	- Luz roja aproximadamente 8 segundos después del inicio del evento de soldadura, indica que la punta es muy pequeña o la temperatura seleccionada con esa punta es baja.

#### CARACTERISTICAS DEL HARDWARE

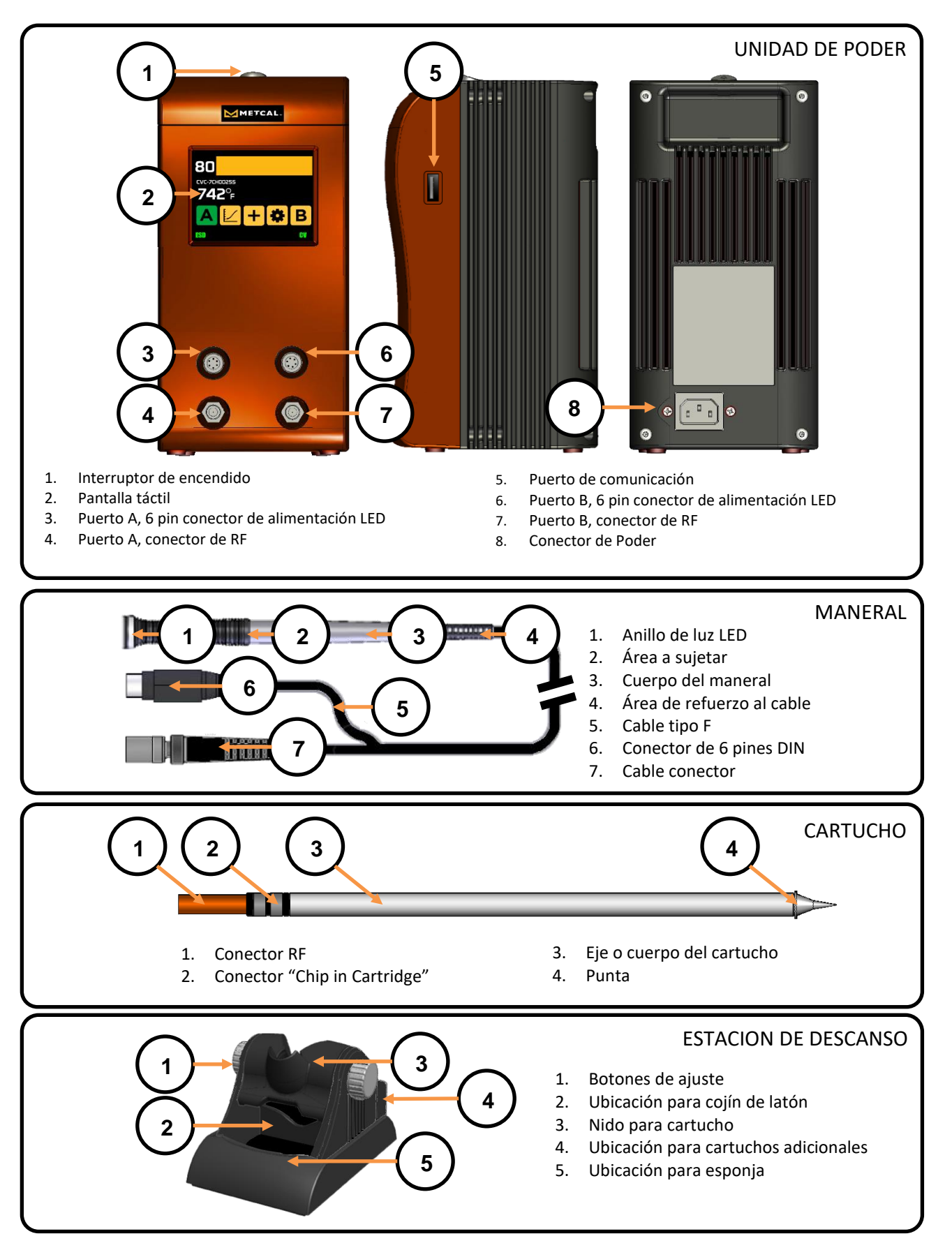

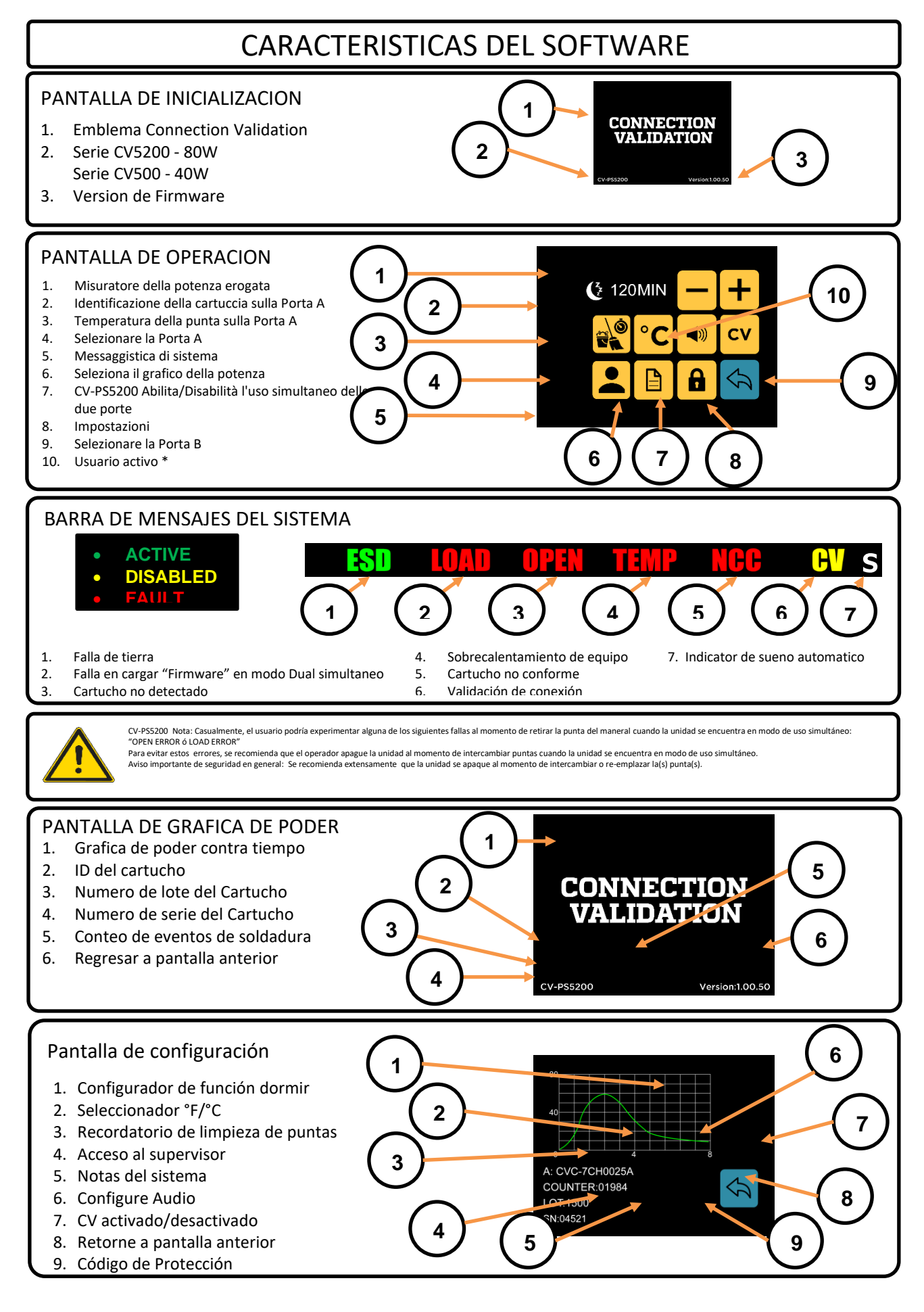

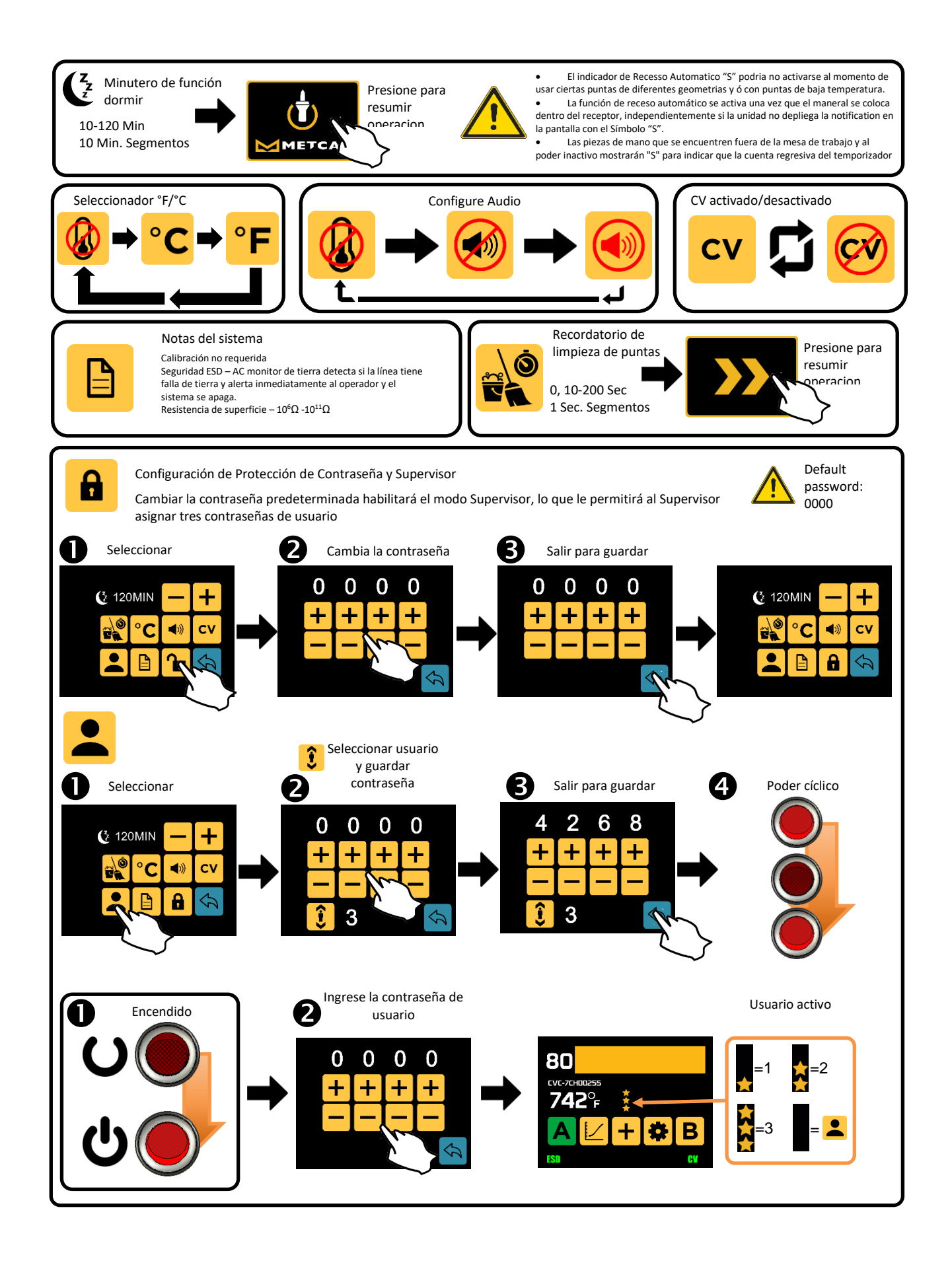

## ESPECIFICACIONES

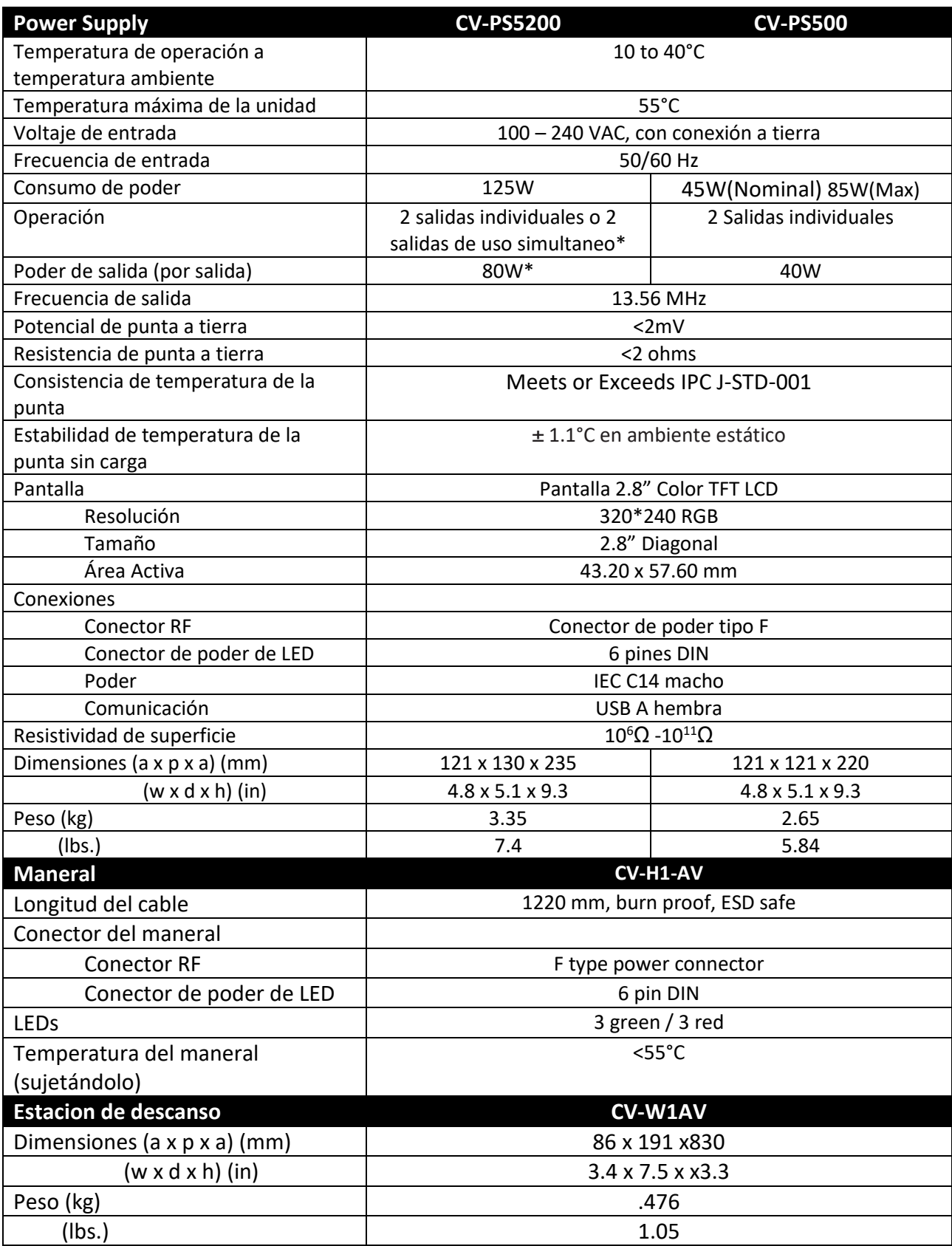

\*Dual simultaneous mode – 80W shared dynamically, CV disabled

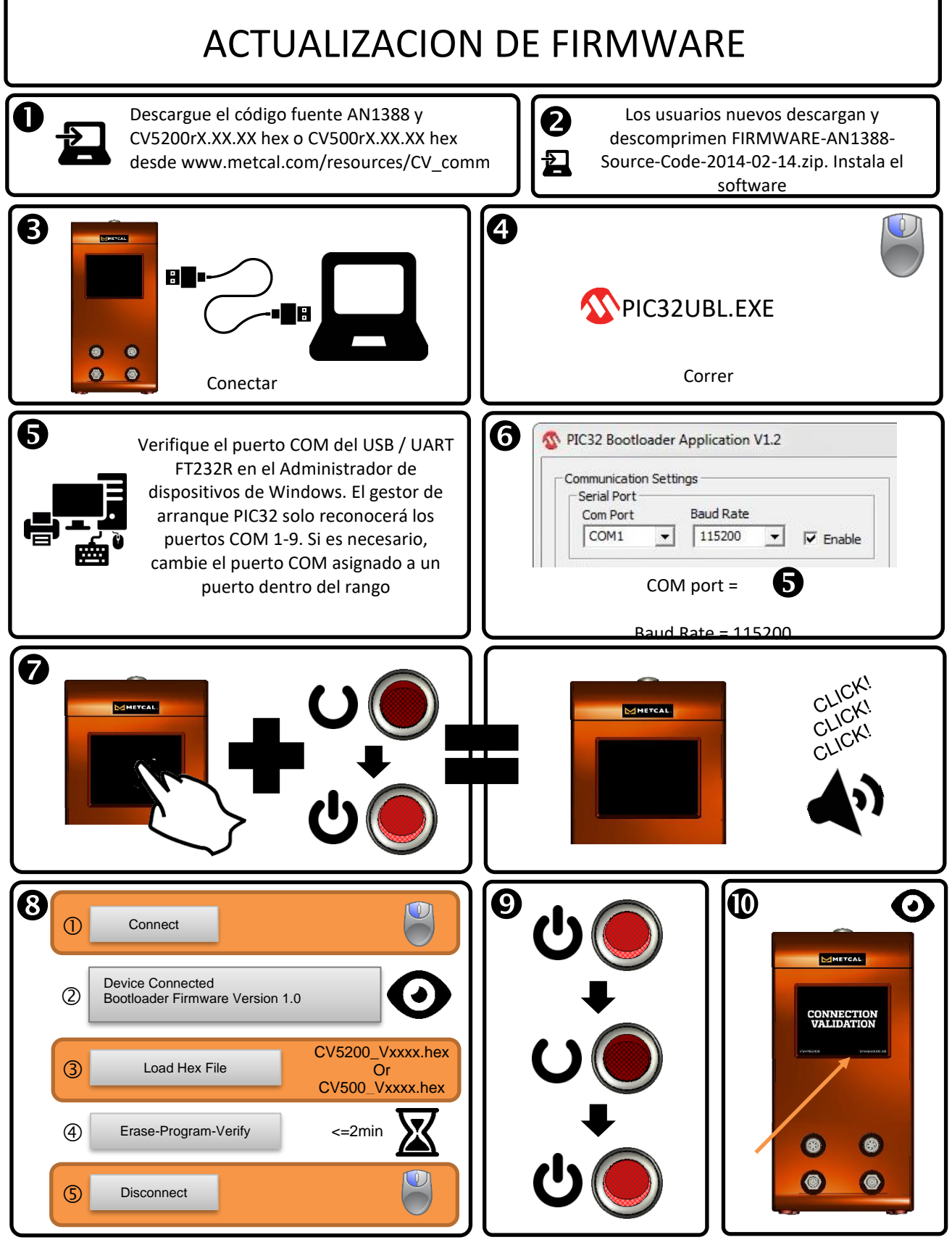

La actualización del firmware desde v1.41 o anterior requerirá un reinicio del sistema. Póngase en contacto con el soporte técnico de Metcal en Support@okinternational.com para obtener instrucciones de reinicio del sistema

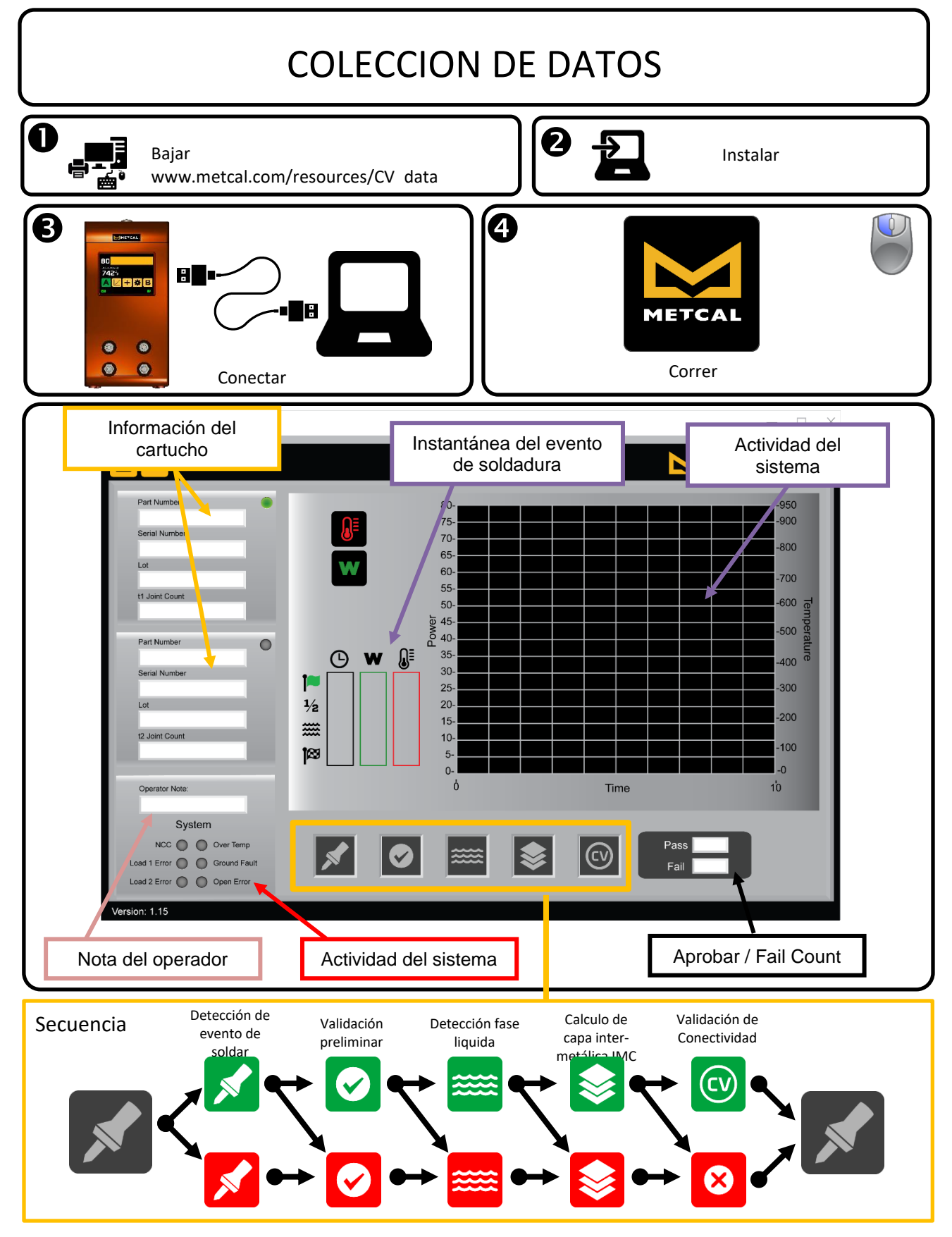

Visitar <http://www.okinternational.com/CV-5210-Connection-Validation-Soldering-Station> for más información

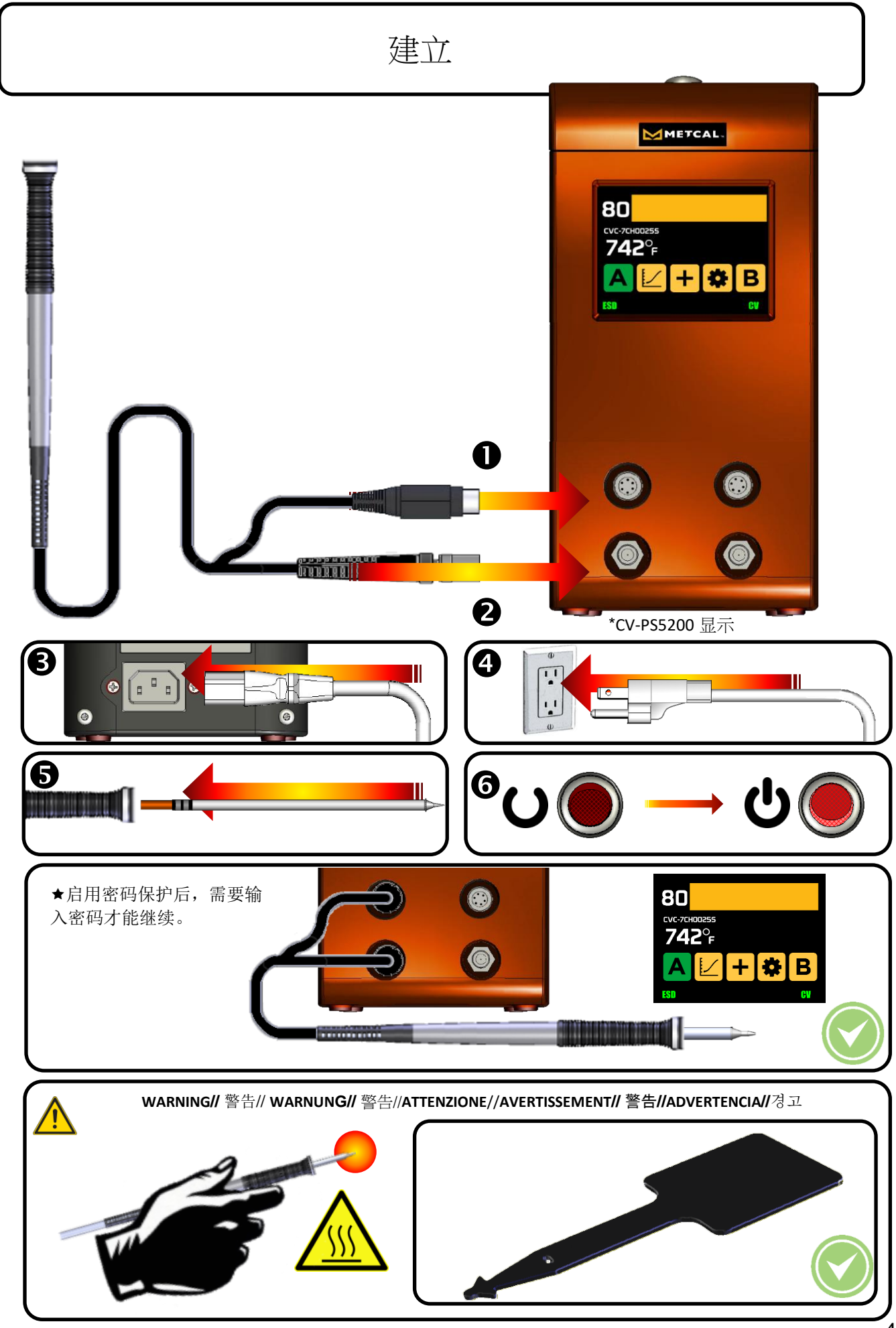

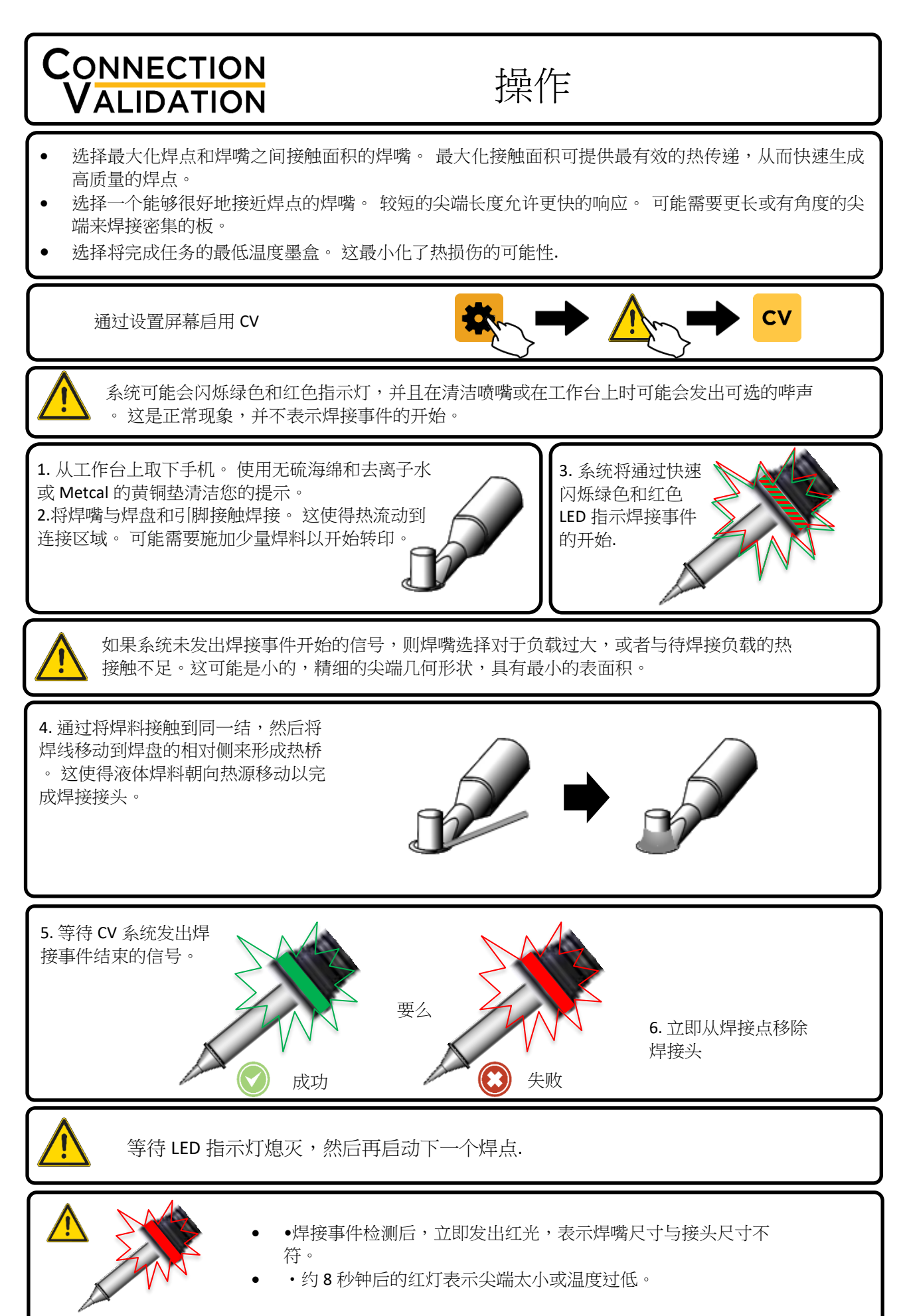

### 硬件特性

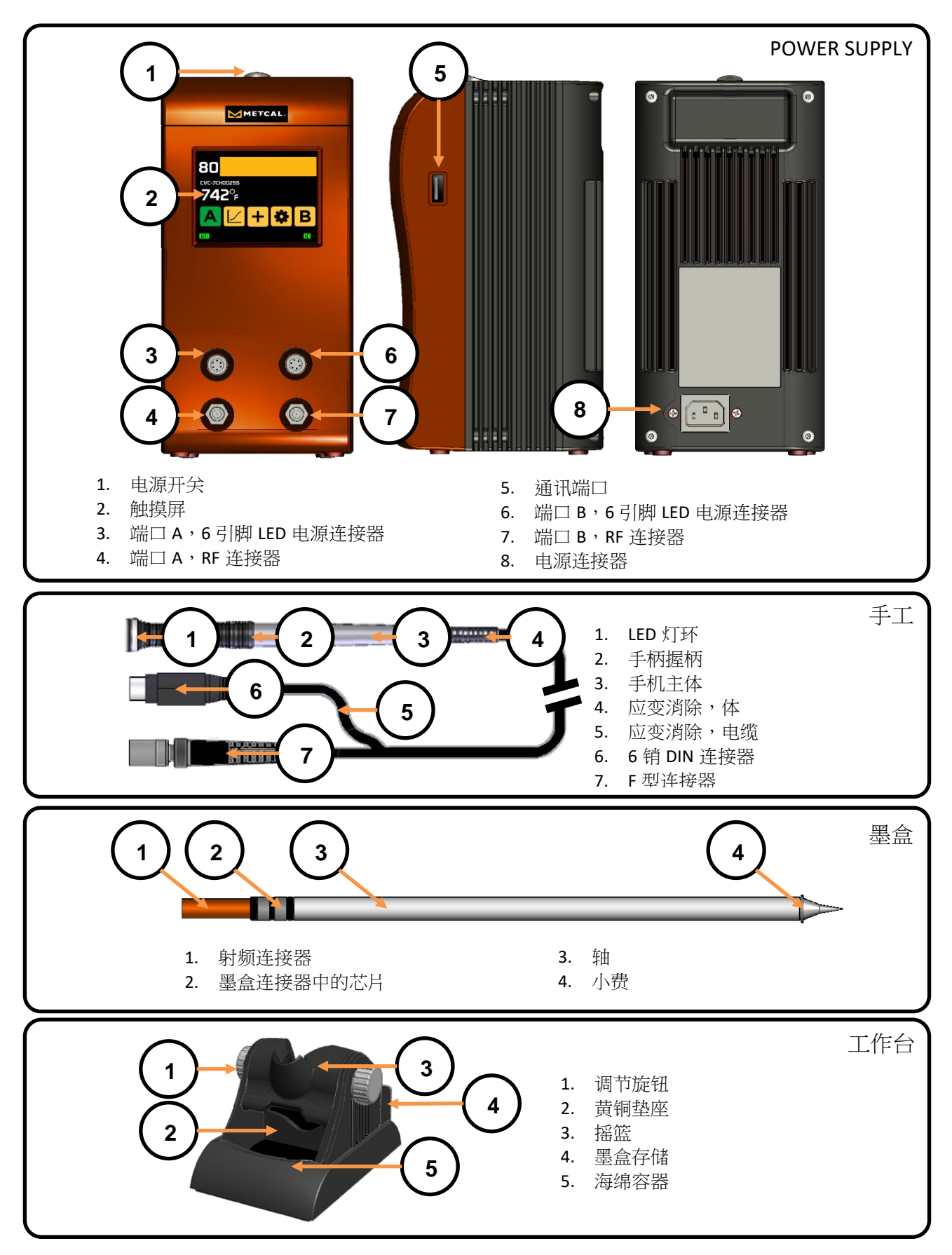

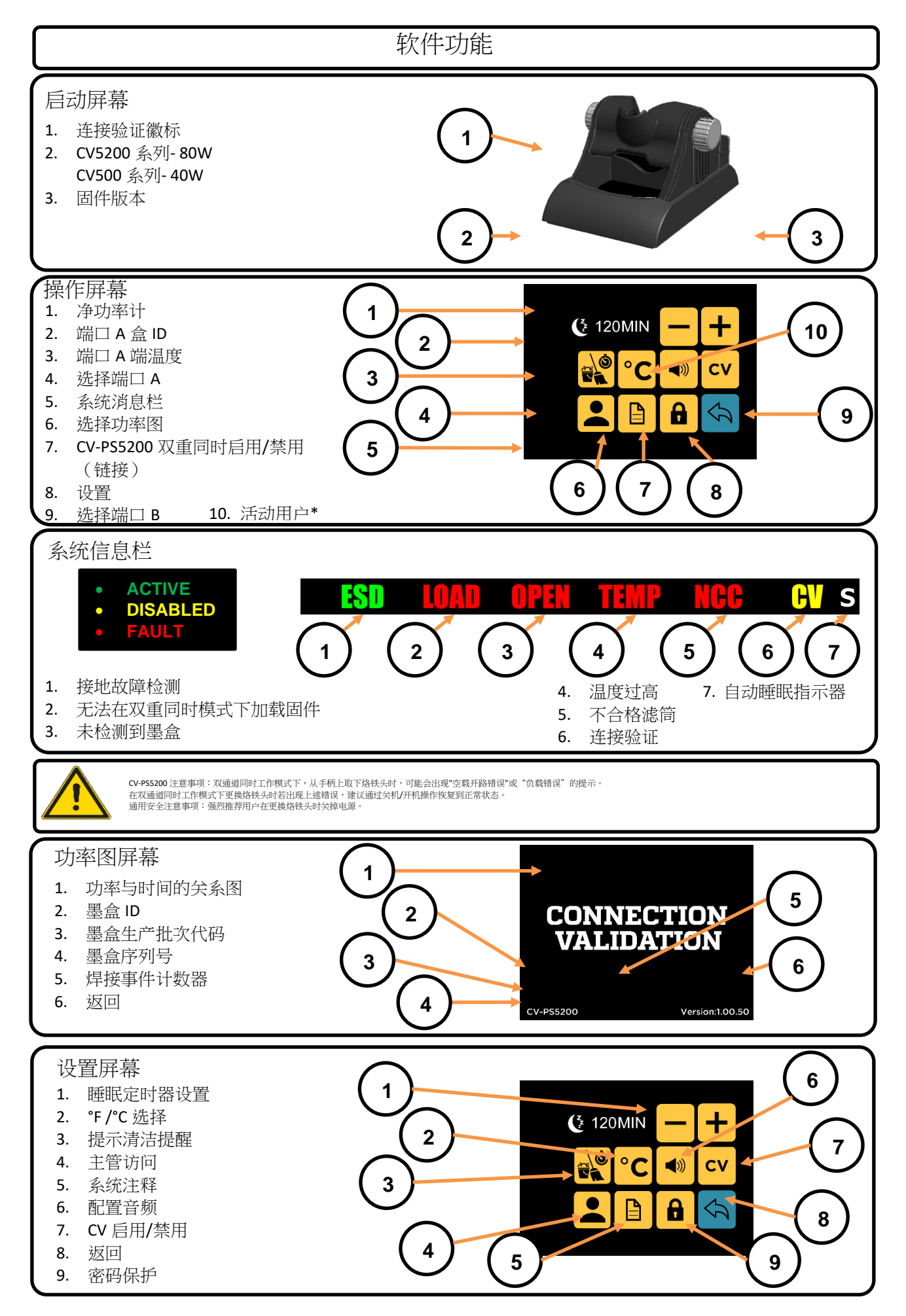

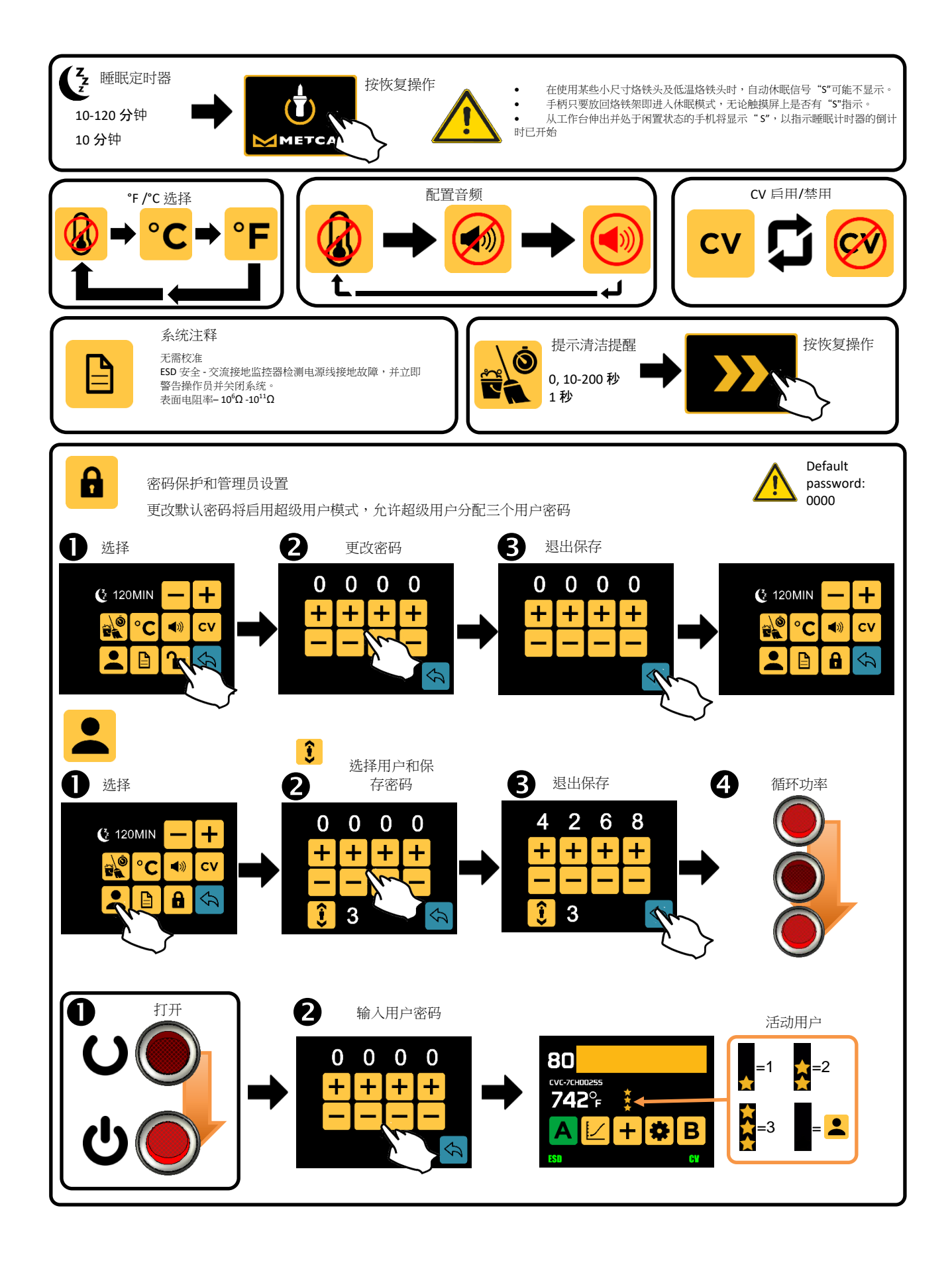

# 规格

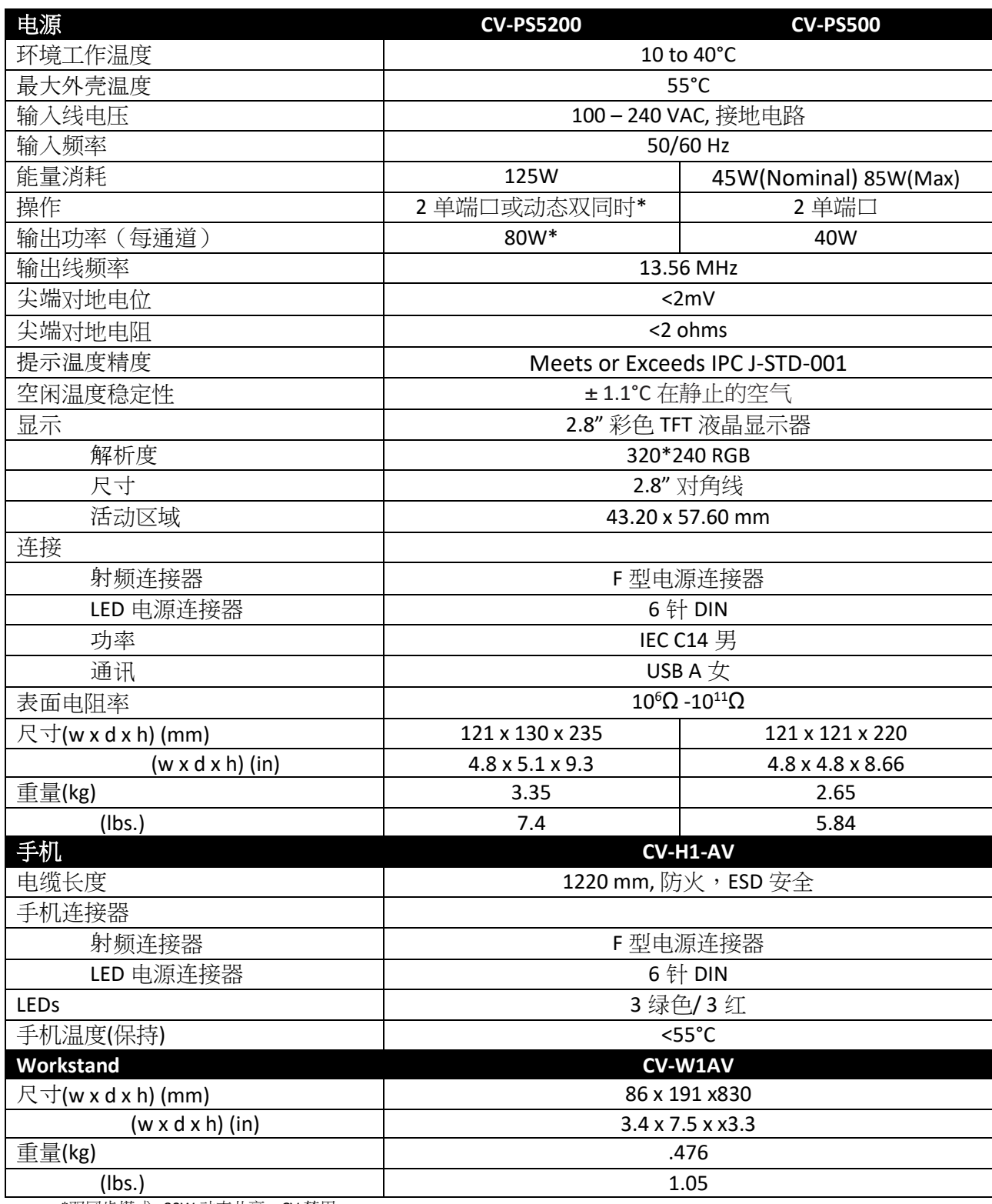

\*双同步模式 - 80W 动态共享, CV 禁用

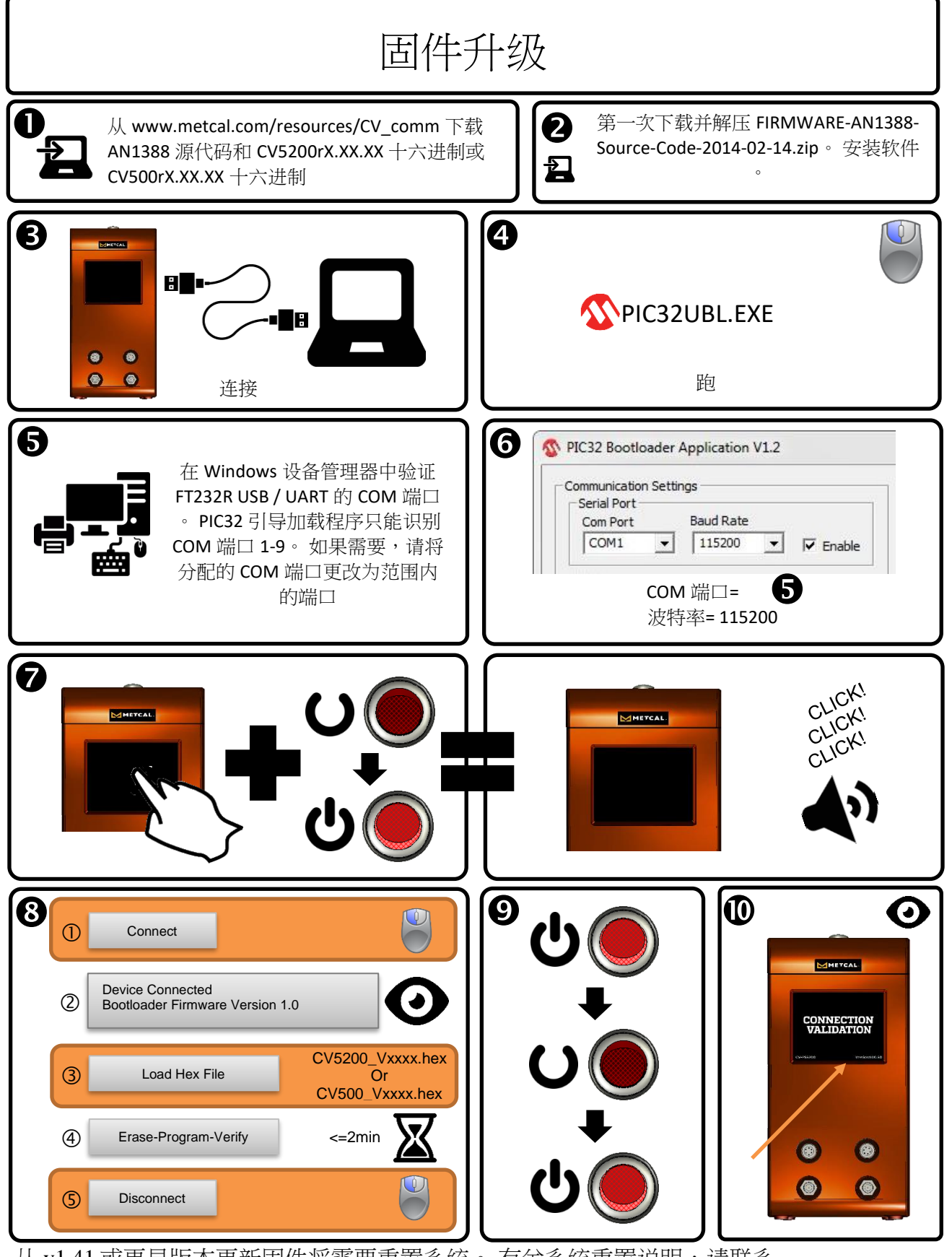

从 v1.41 或更早版本更新固件将需要重置系统。 有关系统重置说明,请联系 Support@okinternational.com 上的 Metcal 技术支持

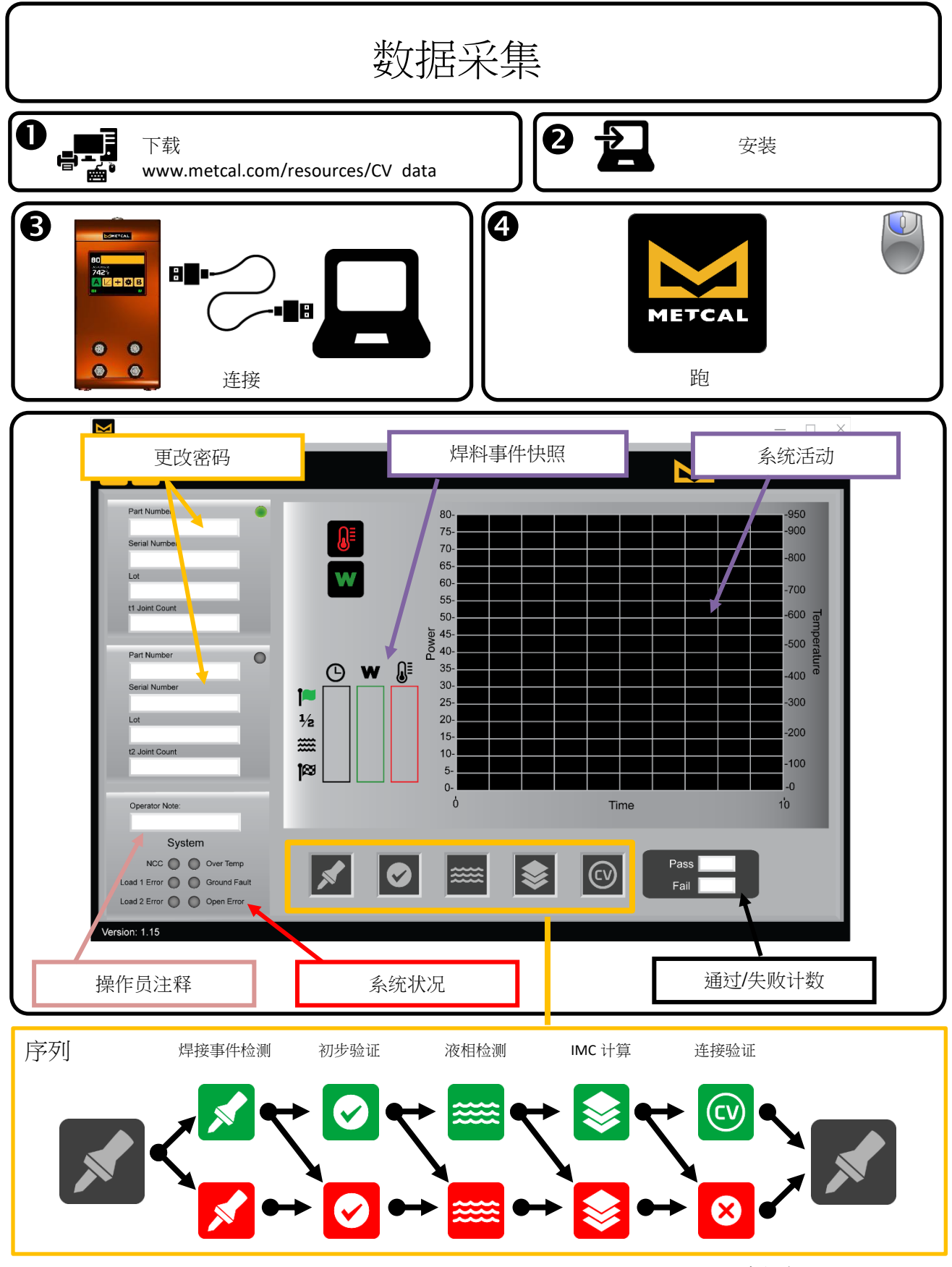

访问 <http://www.okinternational.com/CV-5210-Connection-Validation-Soldering-Station> 更多信息

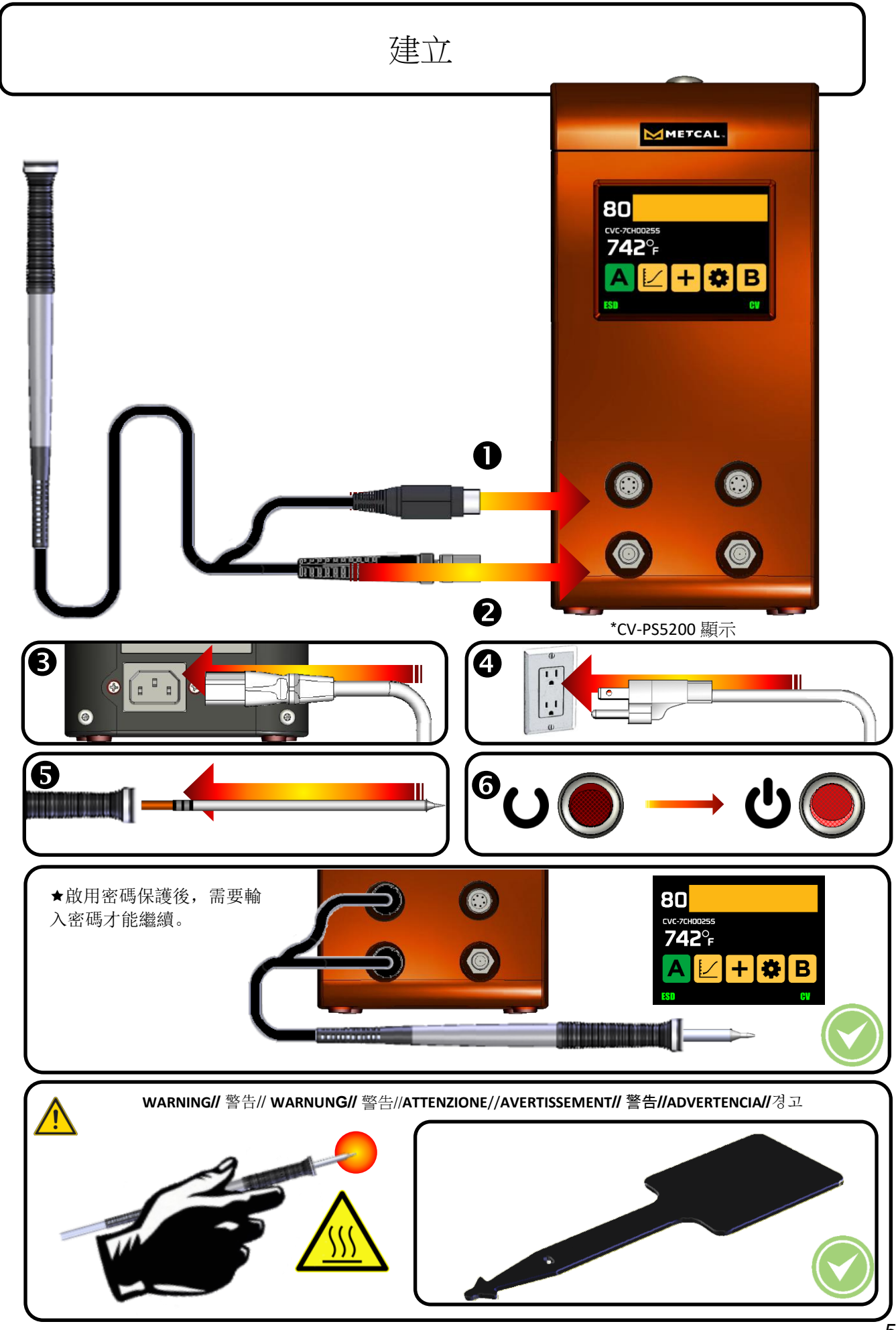

56

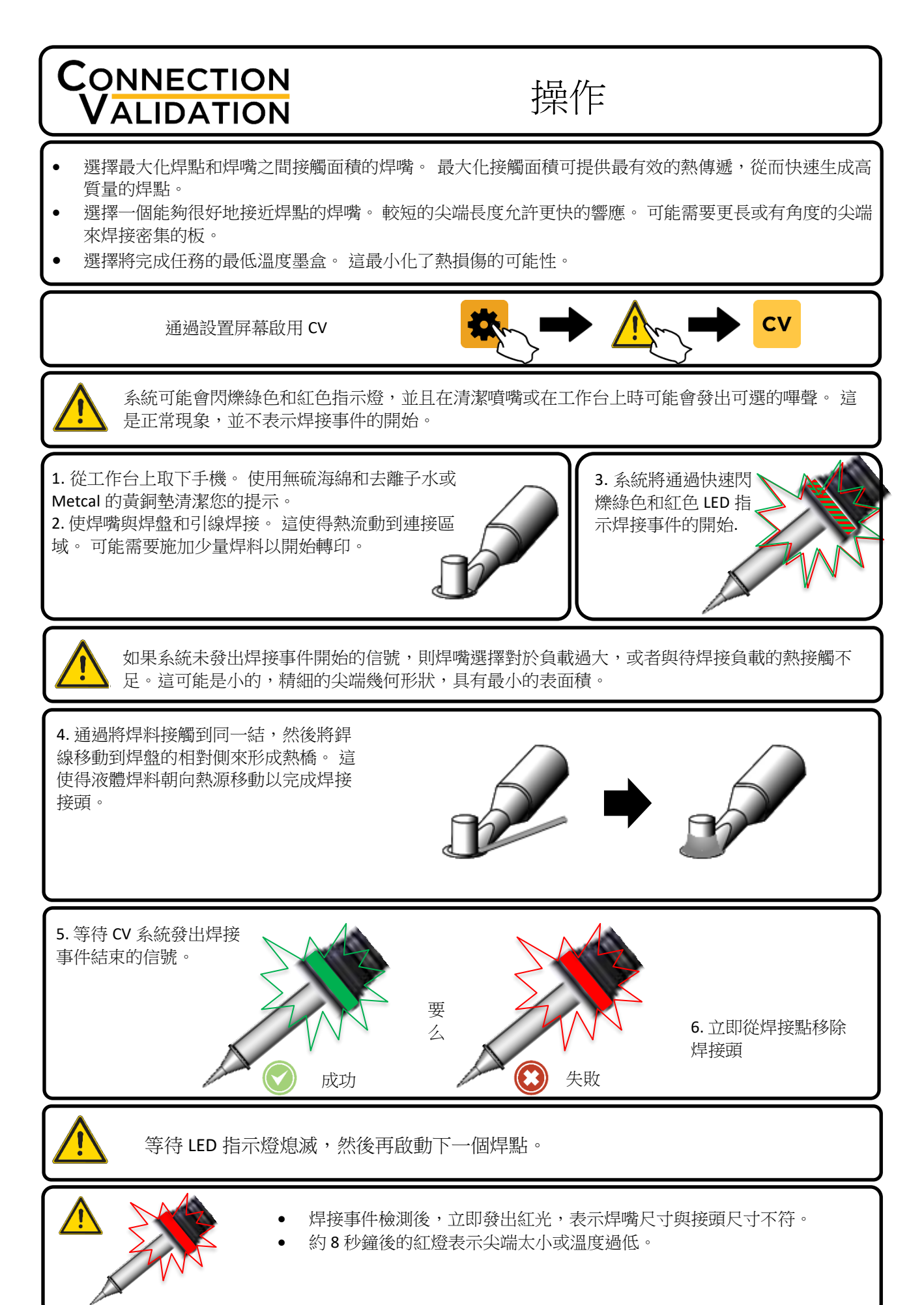

### 硬件特性

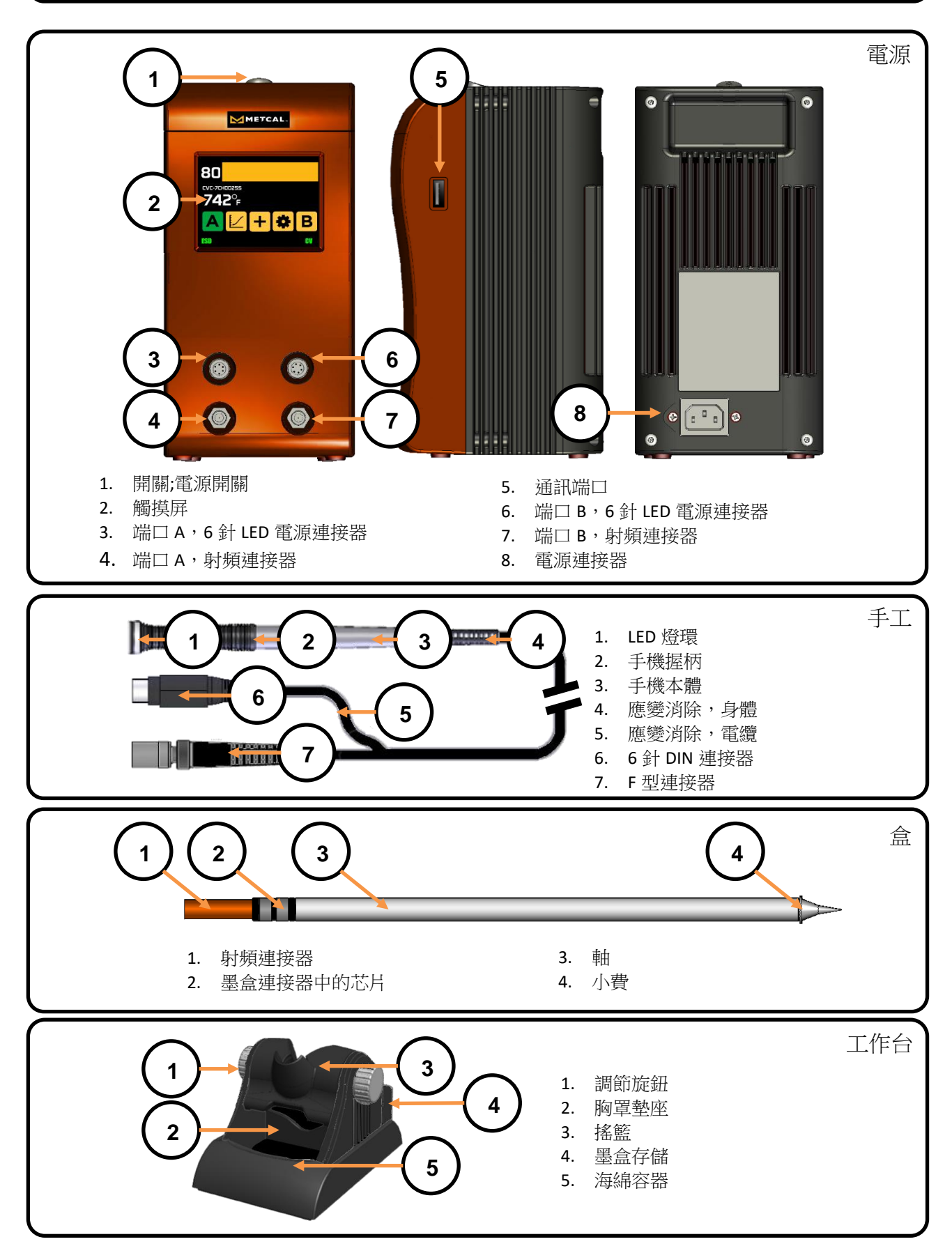

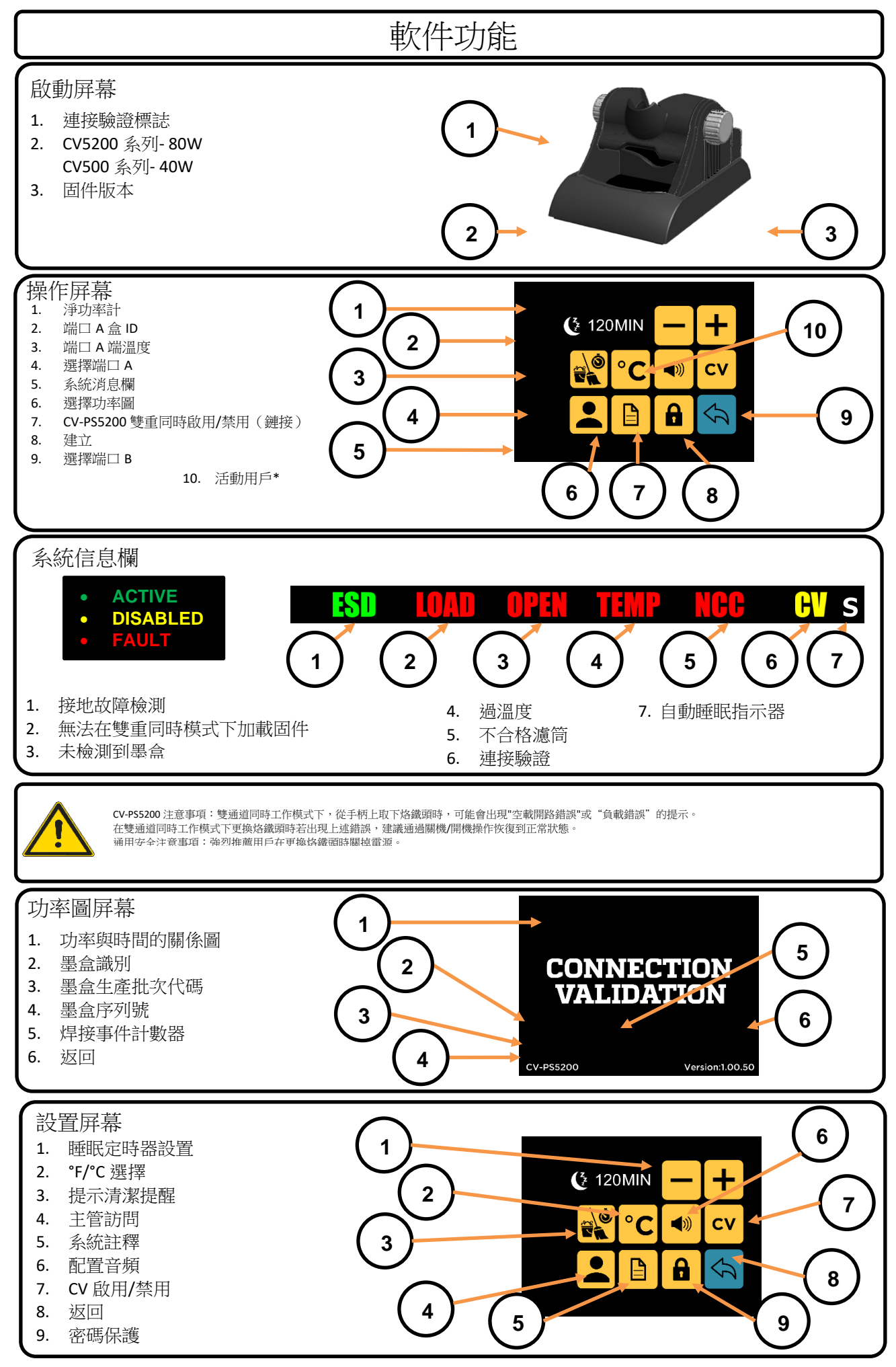

59

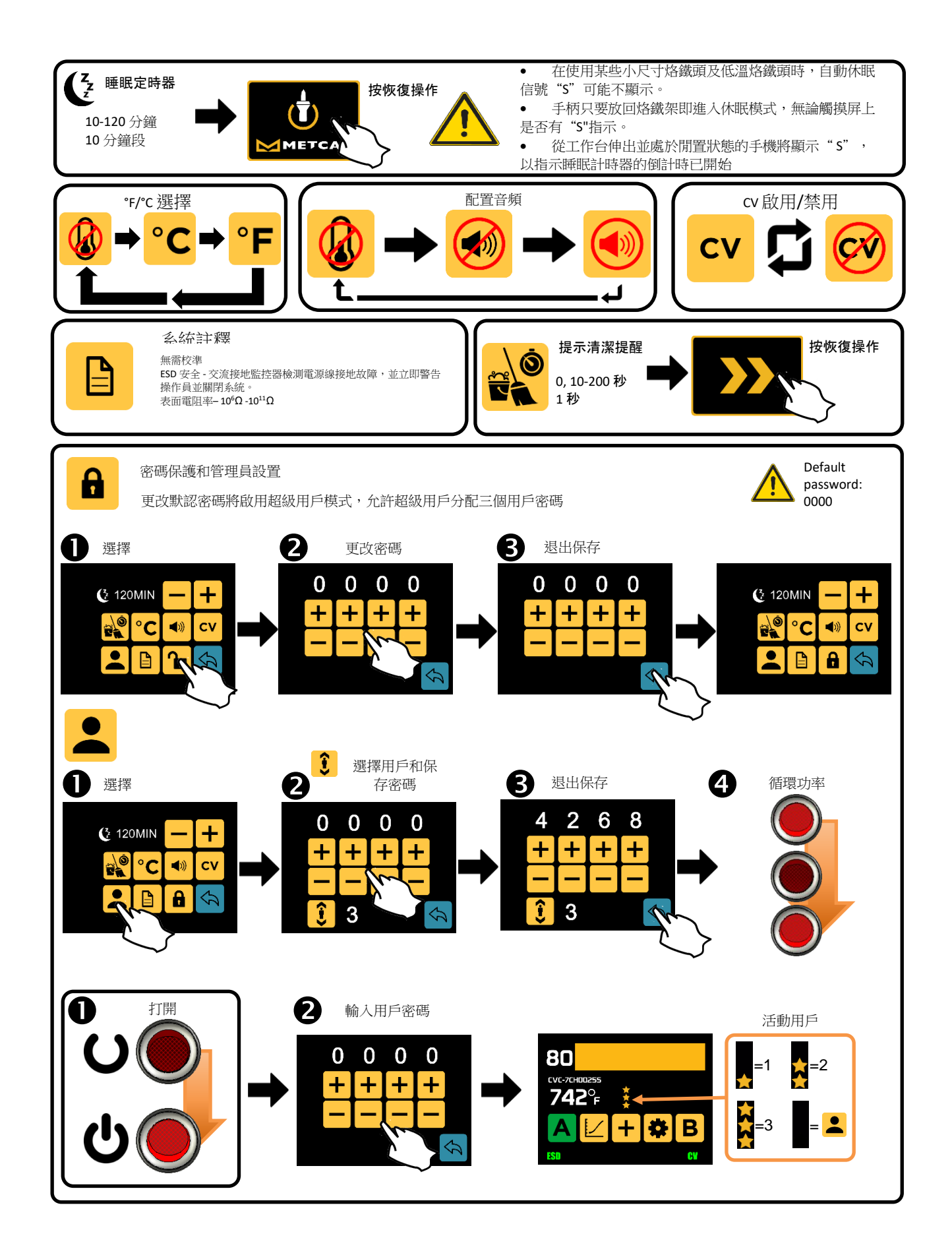

# 規格

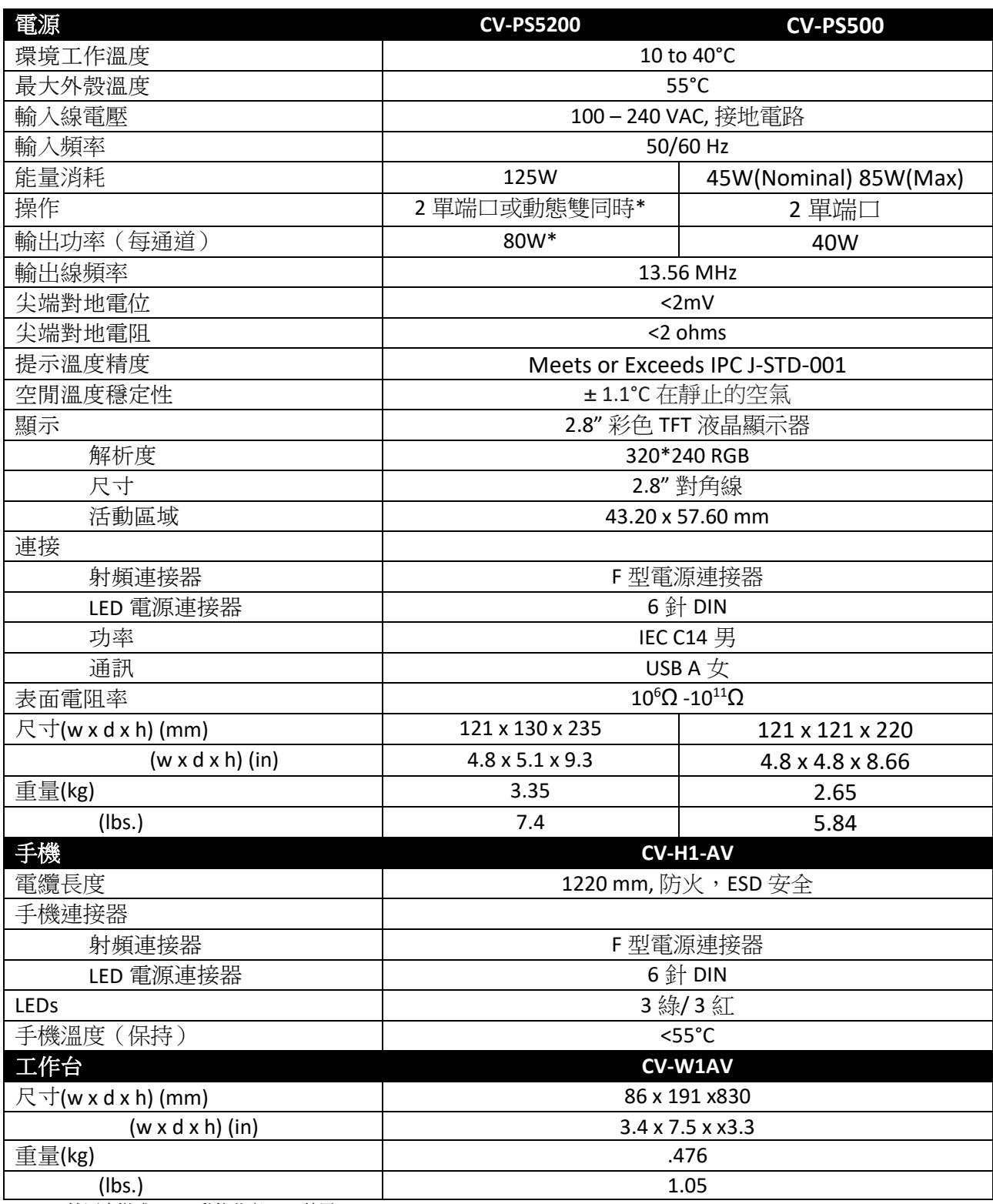

\*雙同步模式 - 80W 動態共享, CV 禁用

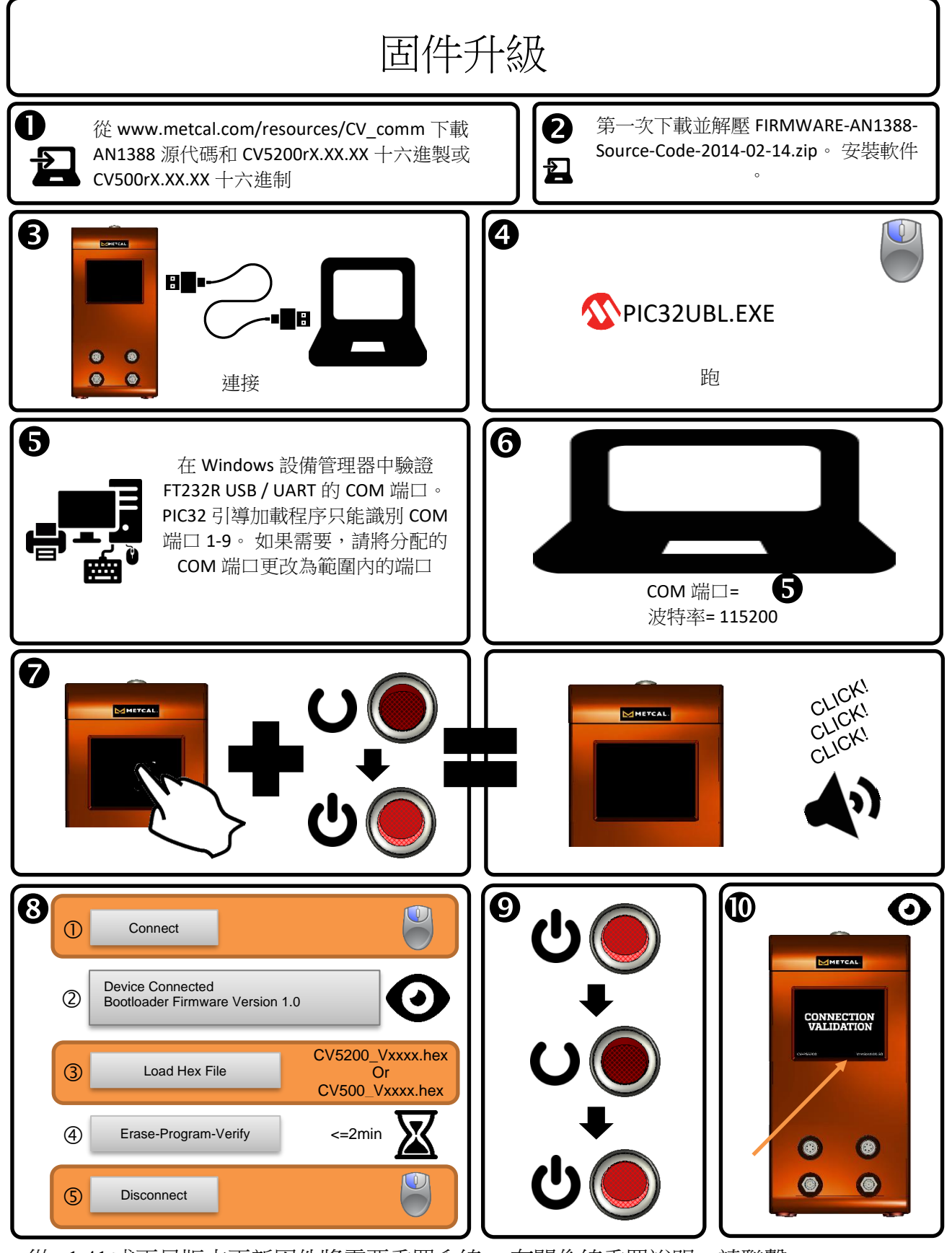

從 v1.41 或更早版本更新固件將需要重置系統。 有關係統重置說明,請聯繫 Support@okinternational.com 上的 Metcal 技術支持

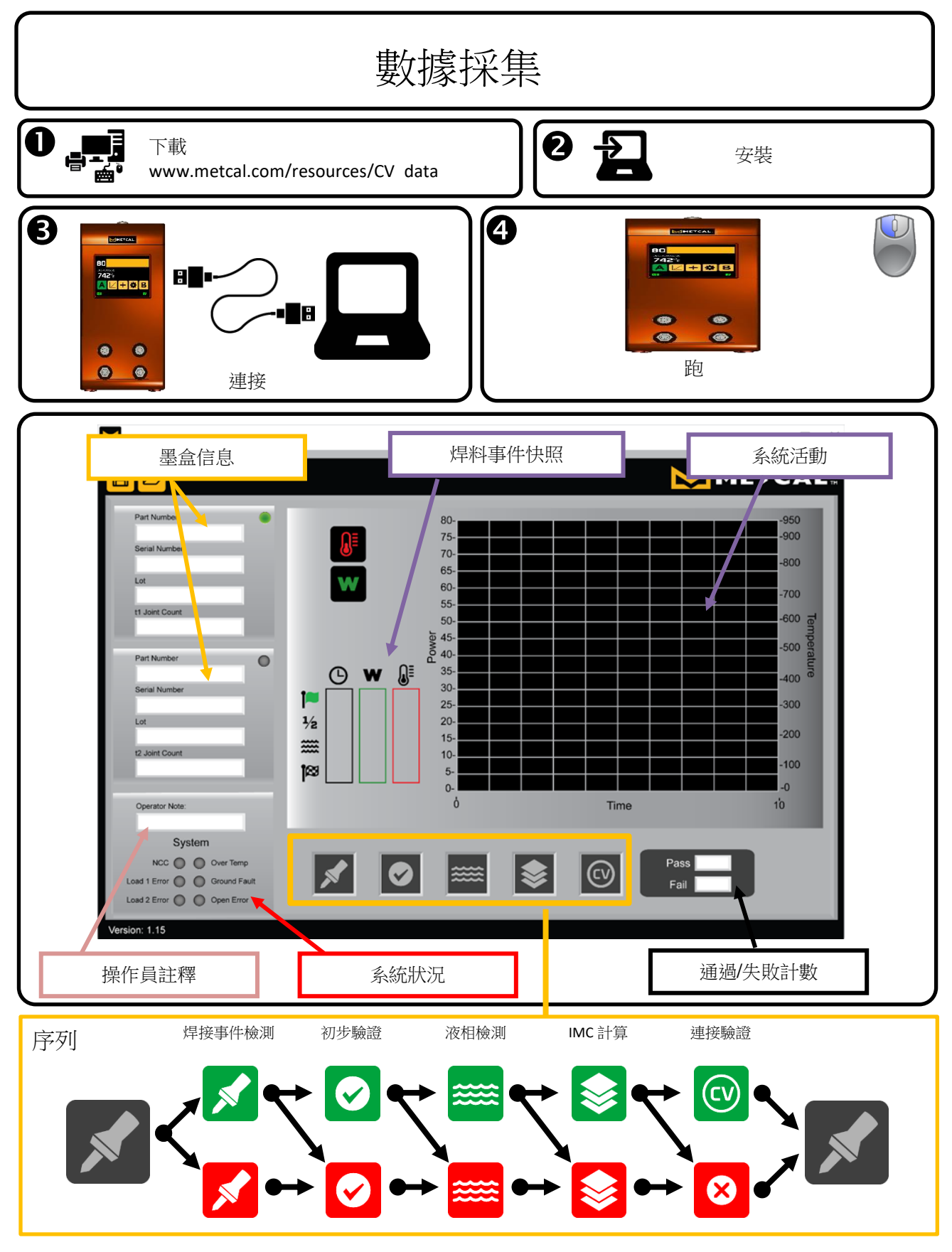

訪問 <http://www.okinternational.com/CV-5210-Connection-Validation-Soldering-Station> 更多信息

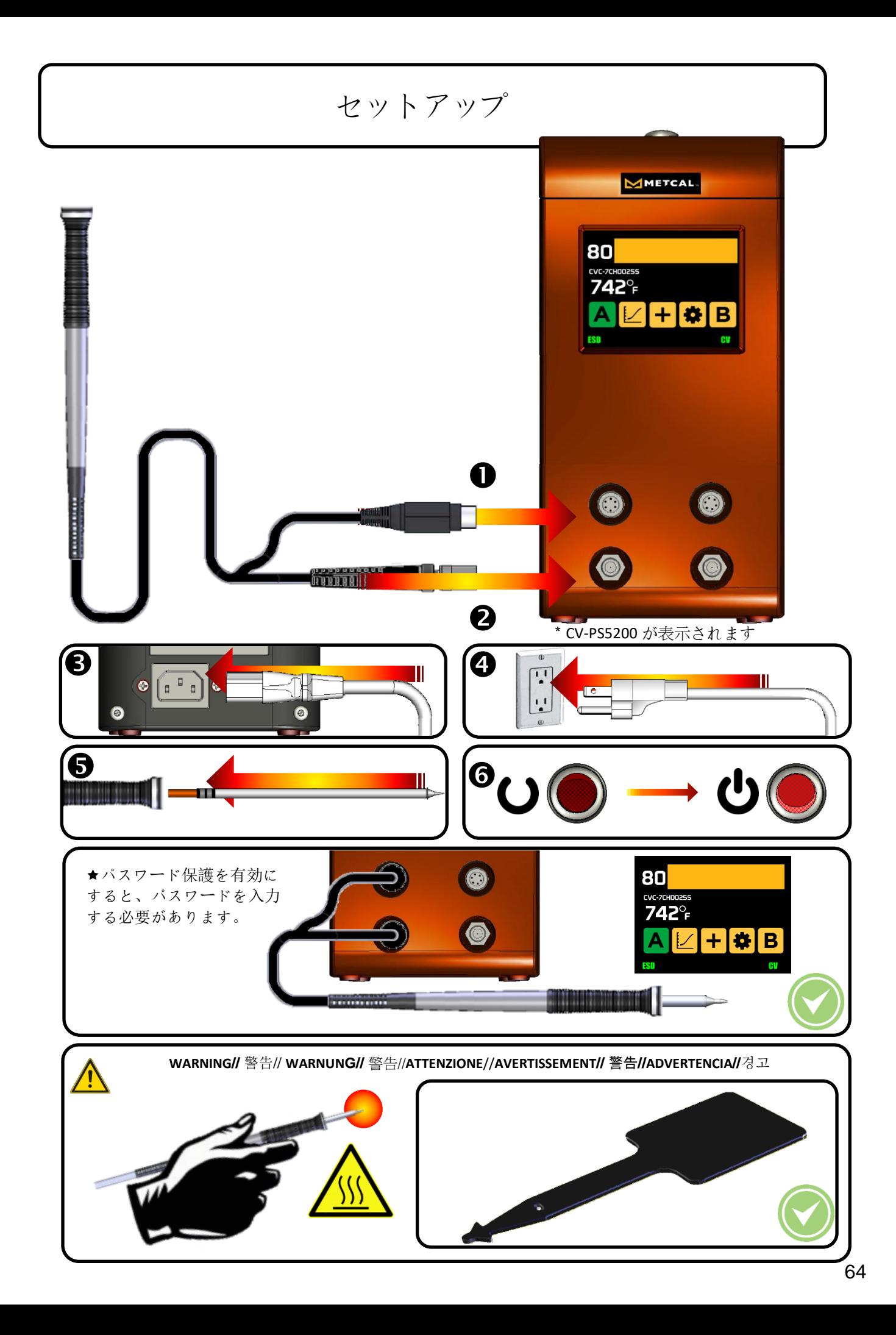

### CONNECTION **VALIDATION**

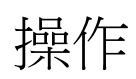

- はんだジョイントとチップの接触面積を最大にするチップを選択します。 接触面積を最大限にすることで最も効率 的な熱伝達が得られ、高品質のはんだ接合部を素早く製造できます。
- はんだ接合部へのアクセスが良好なチップを選択します。 先端の長さを短くすると、応答が速くなります。 高密度 実装ボードのはんだ付けには、より長いまたは傾斜した先端が必要な場合があります。
- タスクを実行する最も低い温度のカートリッジを選択します。 これにより、熱による損傷の可能性が最小限に抑え られます。

セットアップ画面で CV を有効にする

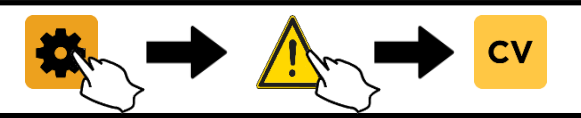

システムは緑色と赤色のライトを点滅させることがあり、先端が清掃されているか作業台にあるときにビ ープ音が鳴ることがあります。 これは正常で、はんだイベントの開始を知らせません。

1.作業台からハンドピースを取り外します。 硫黄を含 まないスポンジと脱イオン水または Metcal の真鍮パ ッドを使用して先端を清掃してください。 2.チップを地面に接触させ、はんだ付けする。 これに より、接続領域に熱が流れ始めます。 転写を開始する には少量のはんだを塗布する必要があります。

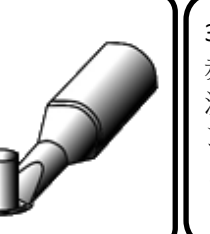

3.システムは、緑と 赤の LED が素早く点 滅して、はんだイベ ントの開始を知らせ ます。

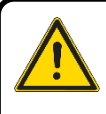

システムがはんだイベントの開始を通知しない場合、チップ選択が負荷に対して大きすぎるか 、またははんだ付けされる負荷との熱接触が不十分です。これは、最小限の表面積で、細かい 細い先端形状で一般的である。

4.サーマルブリッジは、同じ接合部にはんだを 接触させ、次にはんだワイヤをランドの反対側 に移動させることによって形成される。 これに より、液体はんだが熱源に向かって移動し、は んだ接合が完了する。

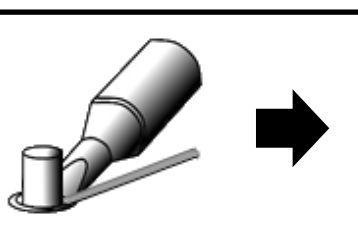

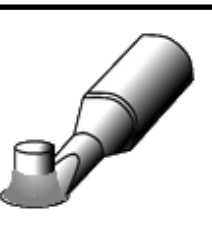

5. CV システムがはんだイ ベントの終了を知らせる のを待ちます。 6.はんだ付けの先端を はんだ接合部から即 成功 ノイズ (ス) 失敗 座に取り外します または 失敗

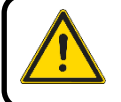

次のはんだ接合部を開始する前に、LED ライトが消えるのを待ちます。

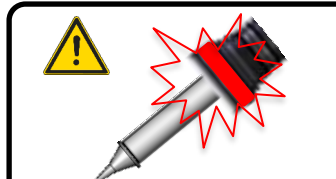

- はんだイベントが検出された直後の赤いライトは、チップのジ ョイントのサイズが不適切であることを示します。
- 約8秒後に赤いランプが点灯した場合は、チップが小さすぎる か、温度が低すぎます。

#### ハードウェアの特長

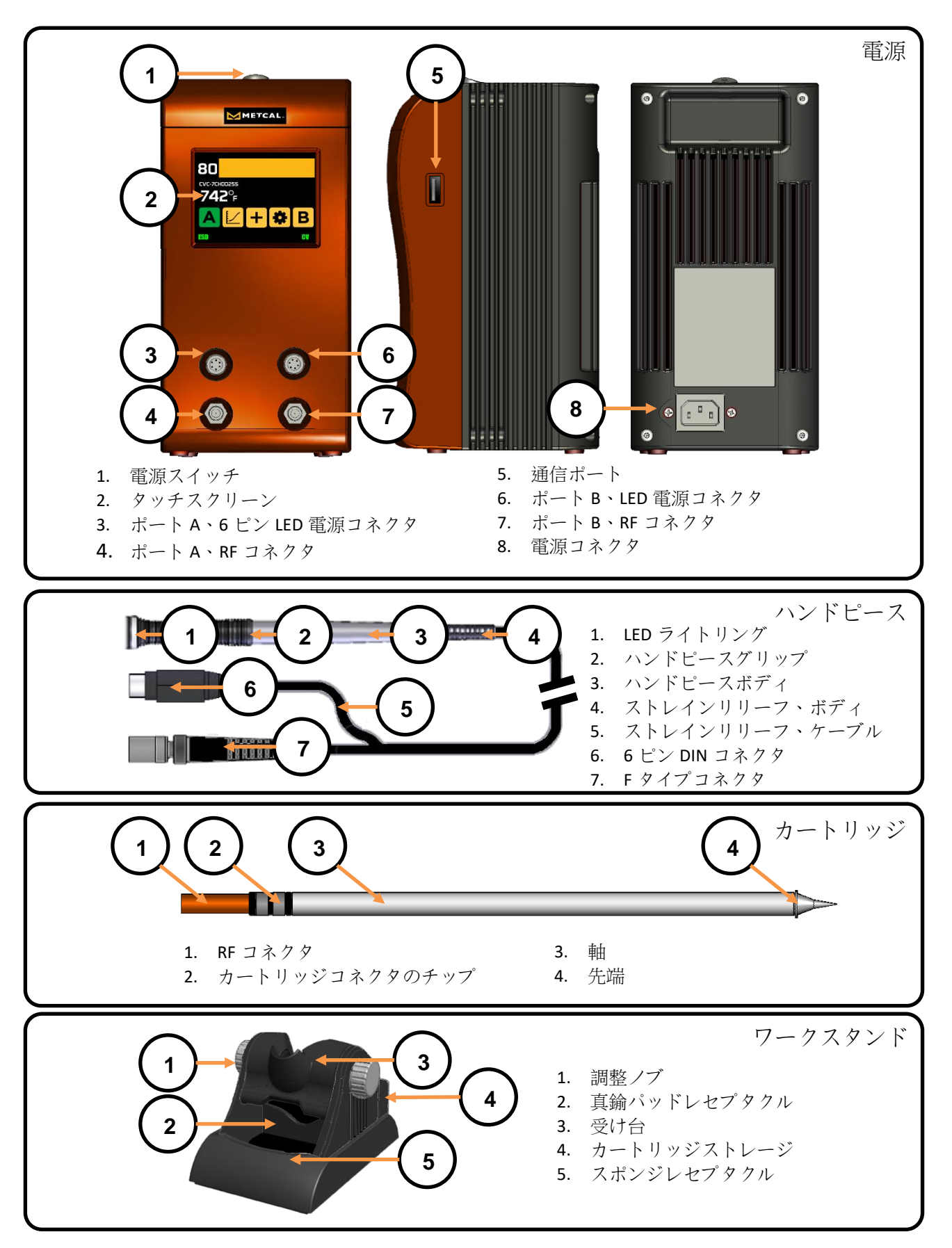

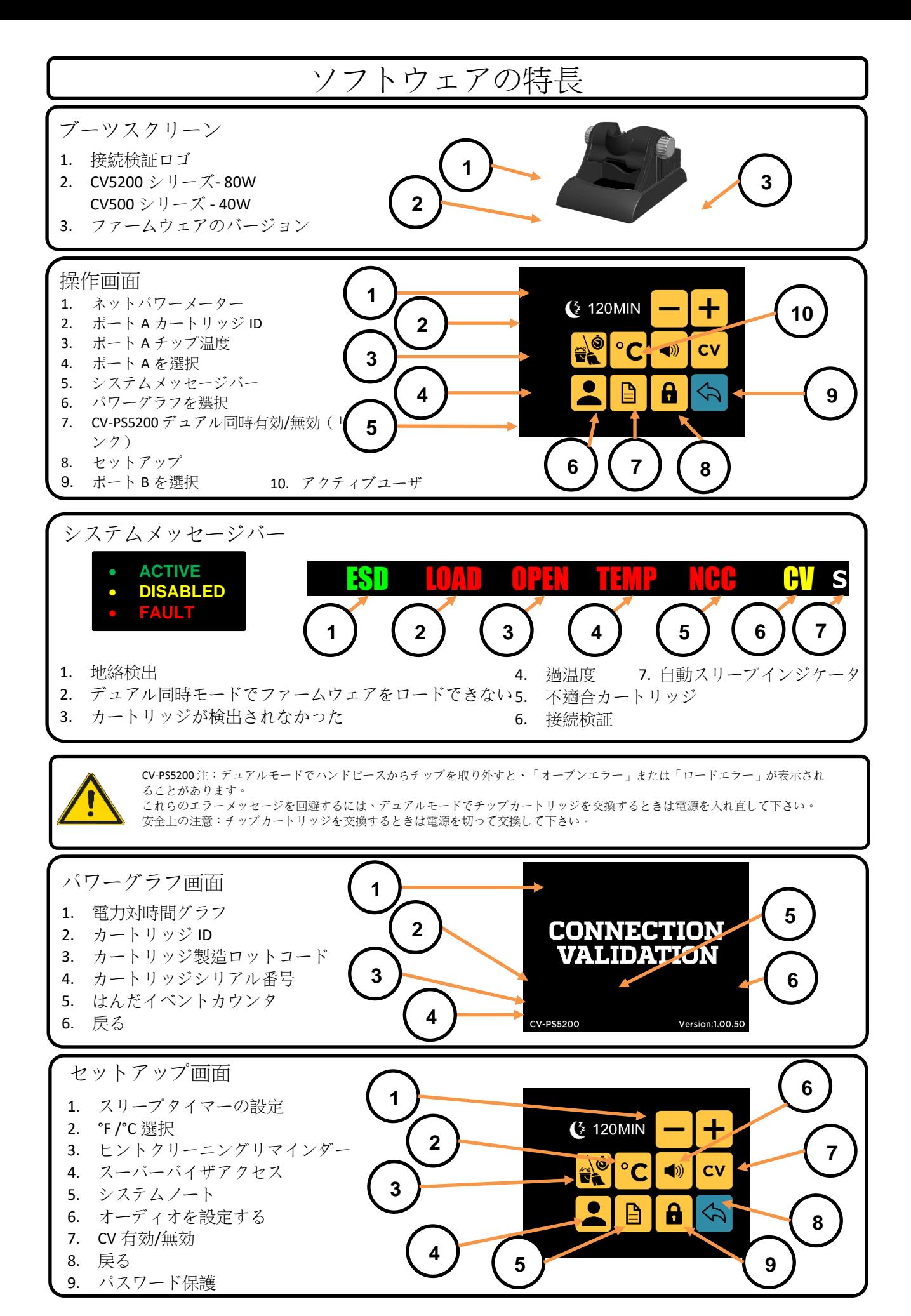

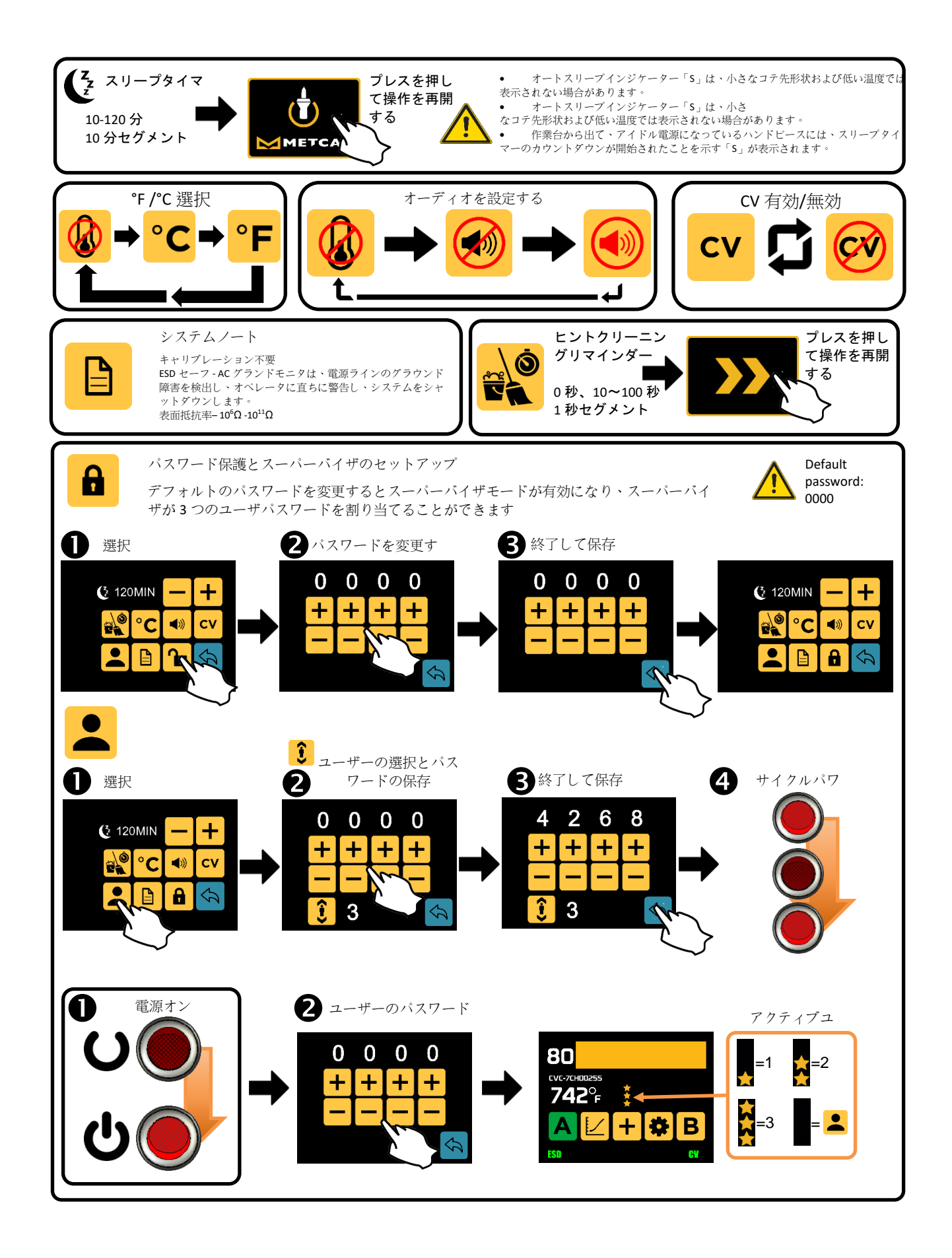

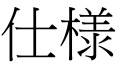

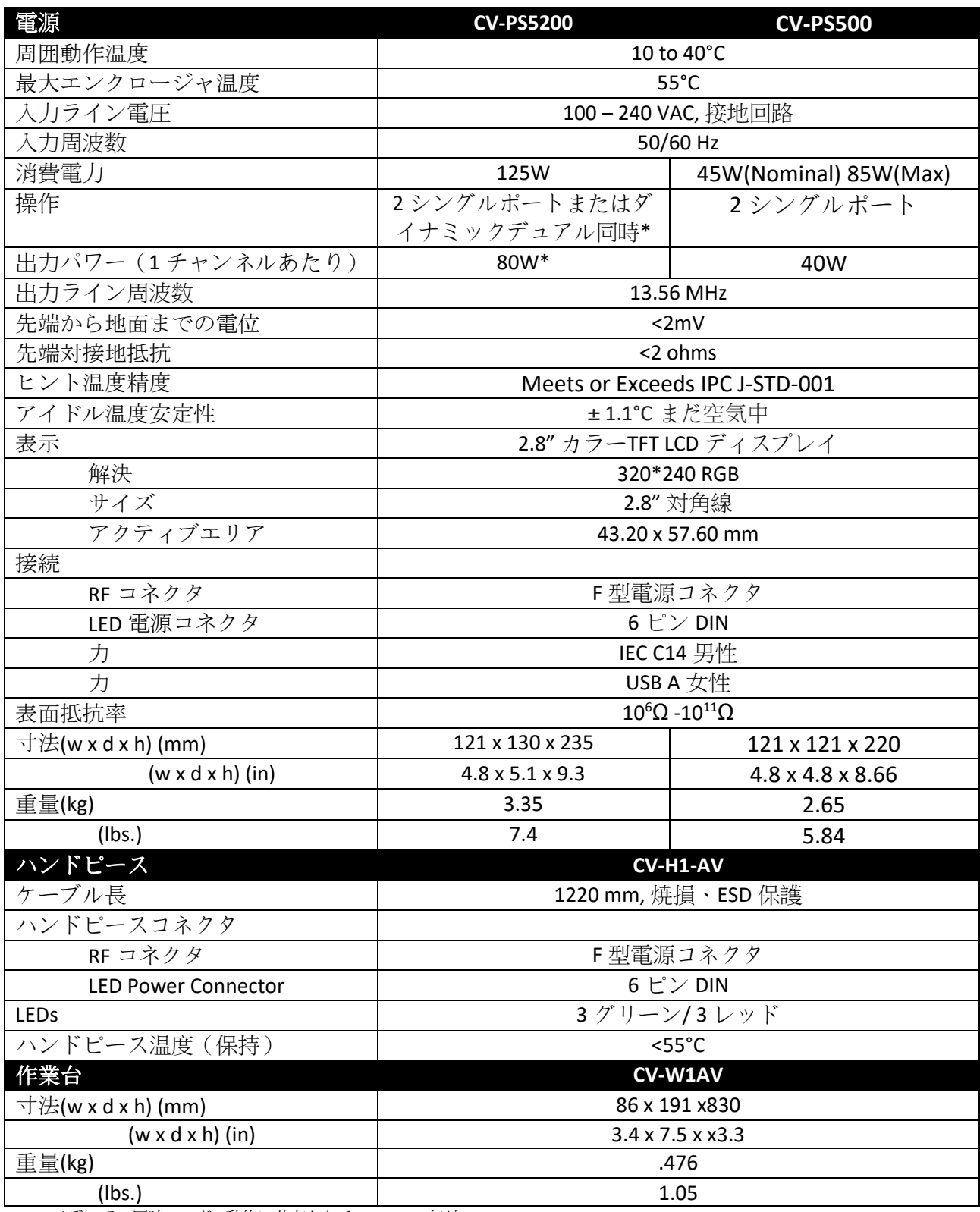

\*デュアル同時モード - 動的に共有される 80W、CV 無効

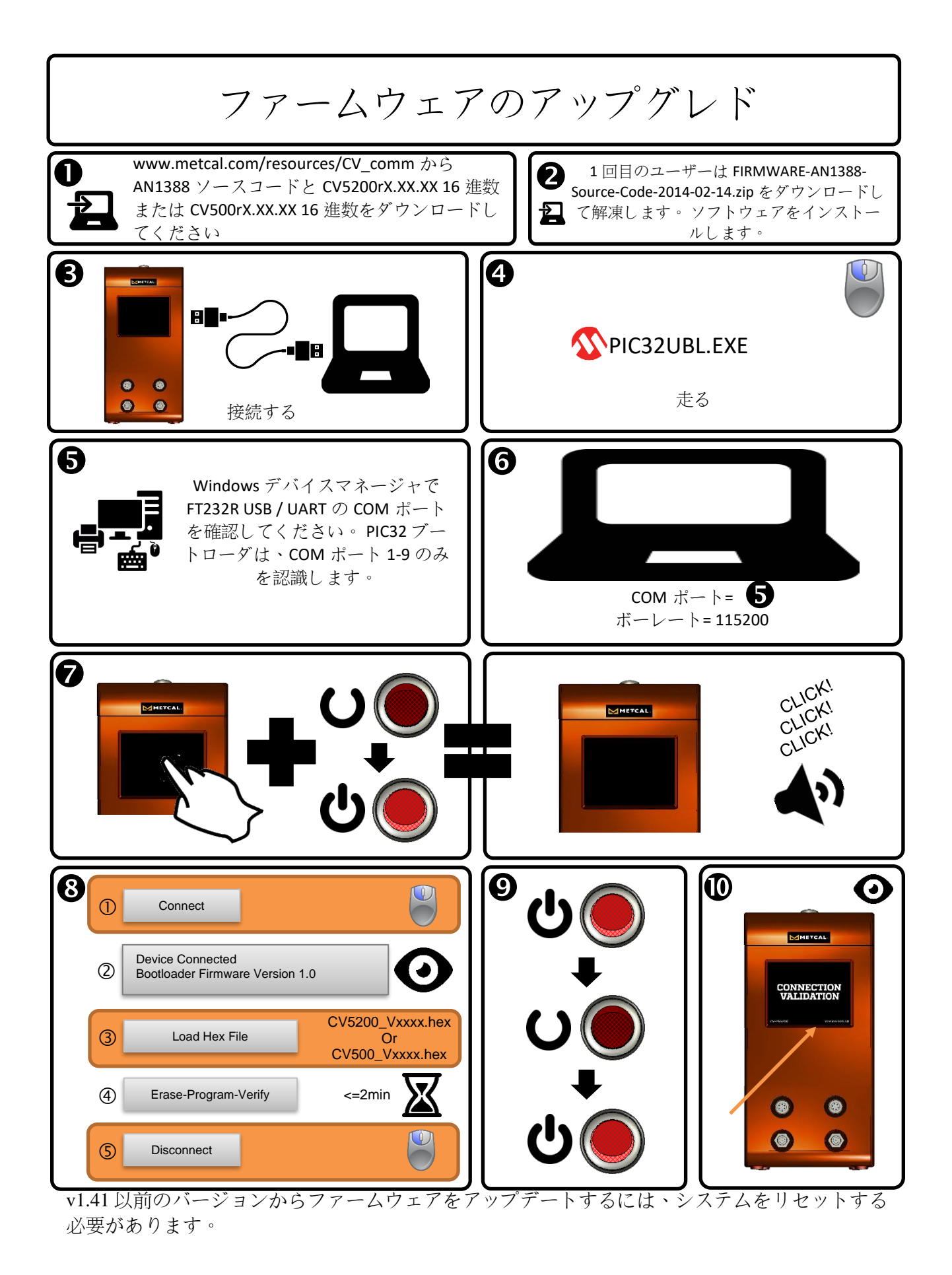

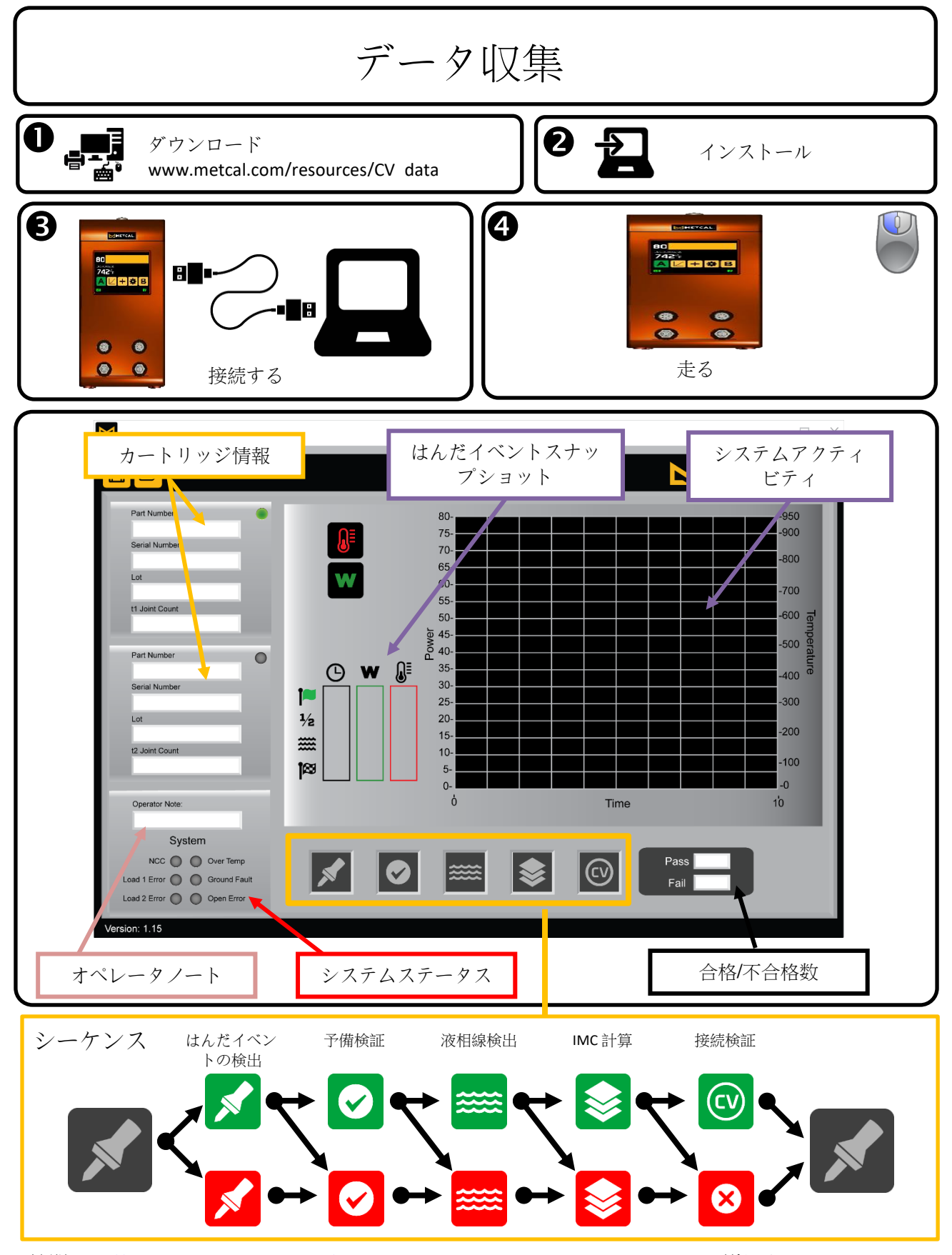

訪問 <http://www.okinternational.com/CV-5210-Connection-Validation-Soldering-Station> 詳しくは

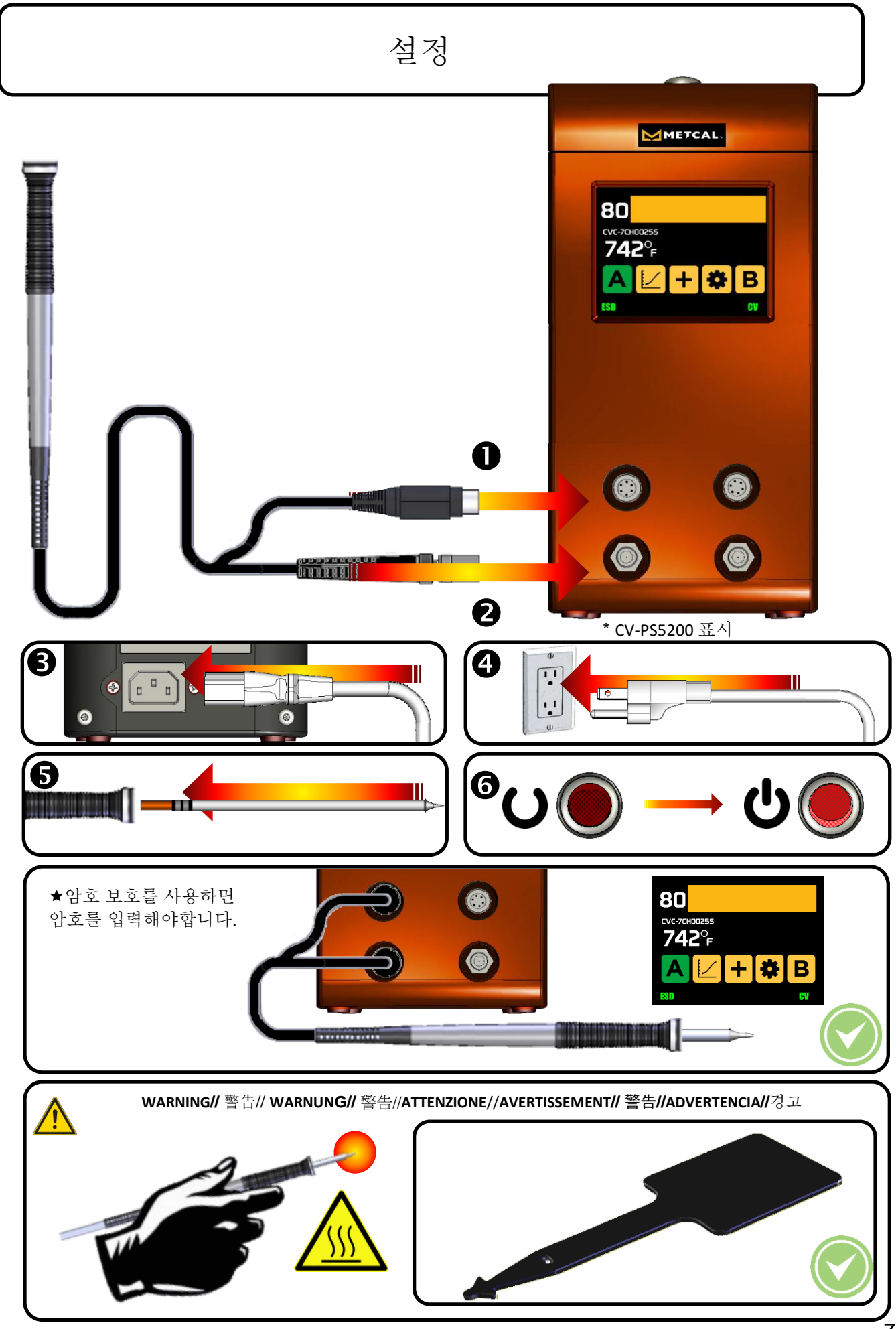
## CONNECTION **VALIDATION**

조작

• 솔더 조인트와 팁 사이의 접촉 영역을 최대화하는 팁을 선택하십시오. 접촉 면적을 극대화하면 가장 효율적인 열 전달이 가능하므로 고품질의 솔더 조인트를 신속하게 생산할 수 있습니다.

- 솔더 조인트에 잘 접근 할 수있는 팁을 선택하십시오. Tip 길이가 짧을수록 반응 속도가 빨라집니다. 조밀하게 채워진 보드를 납땜하려면 더 길거나 기울어 진 팁이 필요할 수 있습니다.
- 작업을 수행 할 가장 낮은 온도의 카트리지를 선택하십시오. 이렇게하면 열 손상 위험이 최소화됩니다.

설정 화면을 통해 CV 활성화

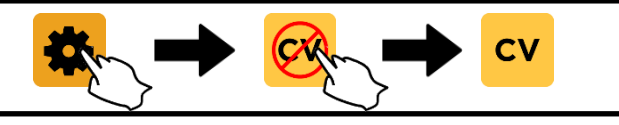

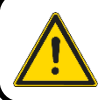

팁이 청소되거나 작업대에있을 때 시스템에서 녹색 및 적색 표시등이 깜박이고 선택적 비프 음이 들릴 수 있습니다. 이것은 정상이며 솔더 이벤트의 시작을 알리지 않습니다.

1. 작업대에서 핸드 피스를 제거하십시오. 유황이없는 스펀지 및 탈 이온수 또는 Metcal 의 황동 패드를 사용하여 팁을 청소하십시오. 2. 팁을 납땜 토지와 접촉시켜 납땜하십시오. 그러면 연결 영역으로 열이 흐릅니다. 전송을 시작하려면 소량의 솔더를 적용해야 할 수도 있습니다.

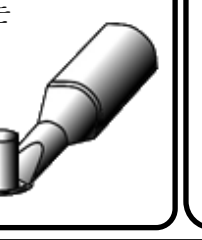

3. 시스템은 녹색 및 적색 LED 가 빠르게 깜박이면서 솔더 이벤트의 시작 신호를 보냅니다.

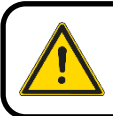

시스템이 솔더 이벤트의 시작을 알리지 않으면 팁 선택이 너무 커서 부하에 대한 열 접촉이 불충분합니다. 표면적이 최소 인 미세하고 미세한 팁 형상이 널리 보급되어있을 수 있습니다.

4. 열 브릿지는 솔더를 동일한 접합부에 접촉시킨 다음 솔더 와이어를 랜드 반대쪽으로 이동시켜 형성됩니다. 이로 인해 액체 솔더가 열원쪽으로 이동하여 솔더 조인트가 완료됩니다.

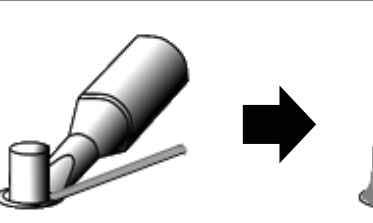

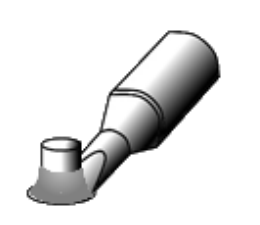

5. CV 시스템이 솔더 이벤트가 끝날 때까지 기다립니다.

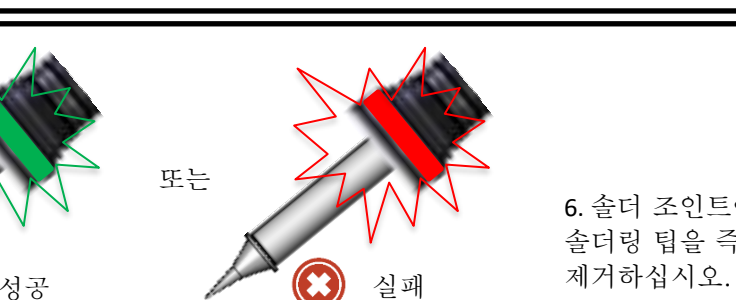

6. 솔더 조인트에서 솔더링 팁을 즉시

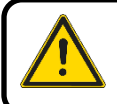

다음 솔더 조인트를 시작하기 전에 LED 표시등이 꺼질 때까지 기다리십시오.

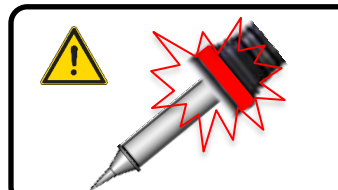

- 솔더 이벤트 감지 후 즉각 적색 불빛이 켜지면 끝 부분이 조인트에 부적절하게 크기가 있음을 나타냅니다.
- 약 8 초 후에 빨간색 표시등이 켜지면 팁이 너무 작거나 너무 낮은 온도가 선택되었음을 나타냅니다.

하드웨어 기능

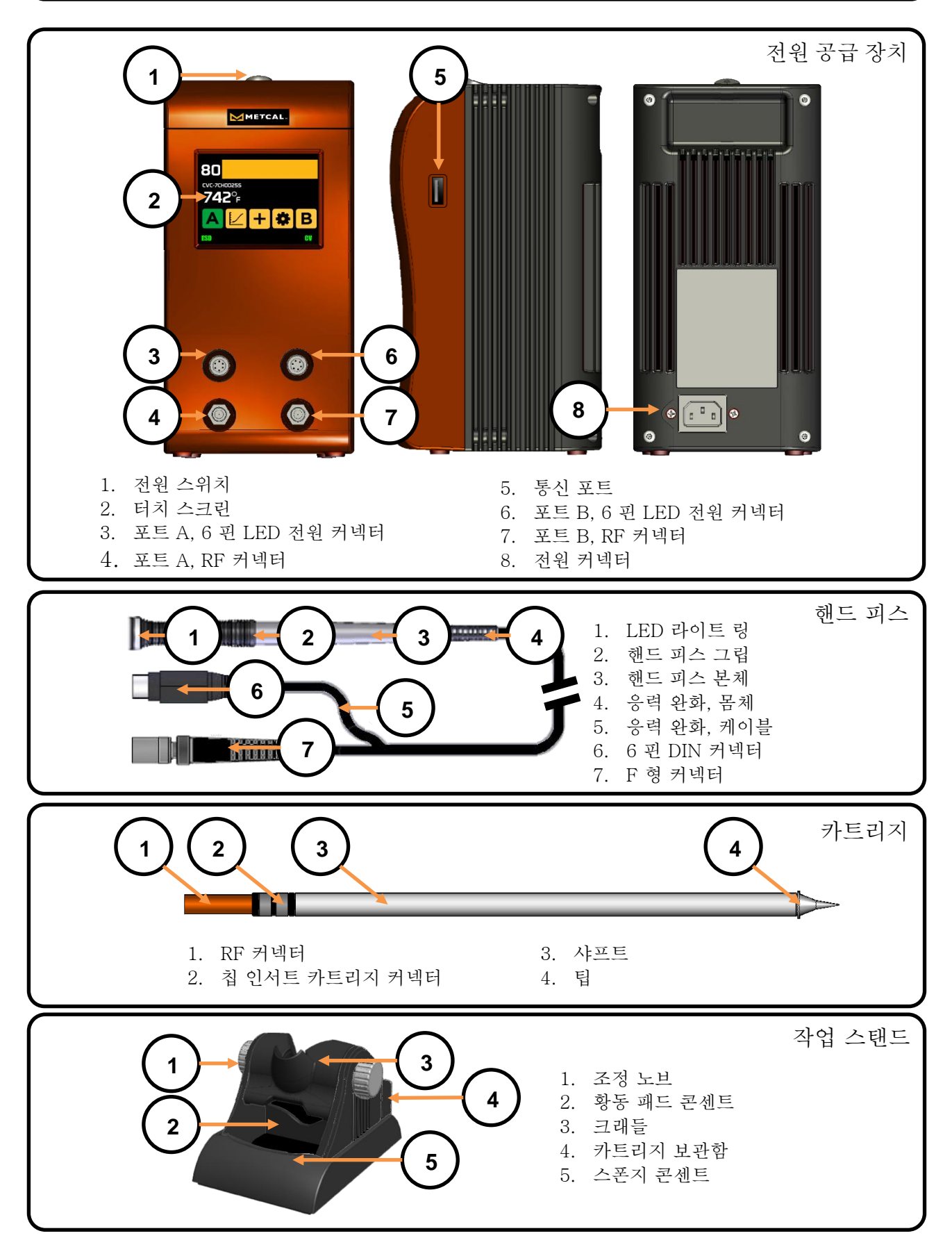

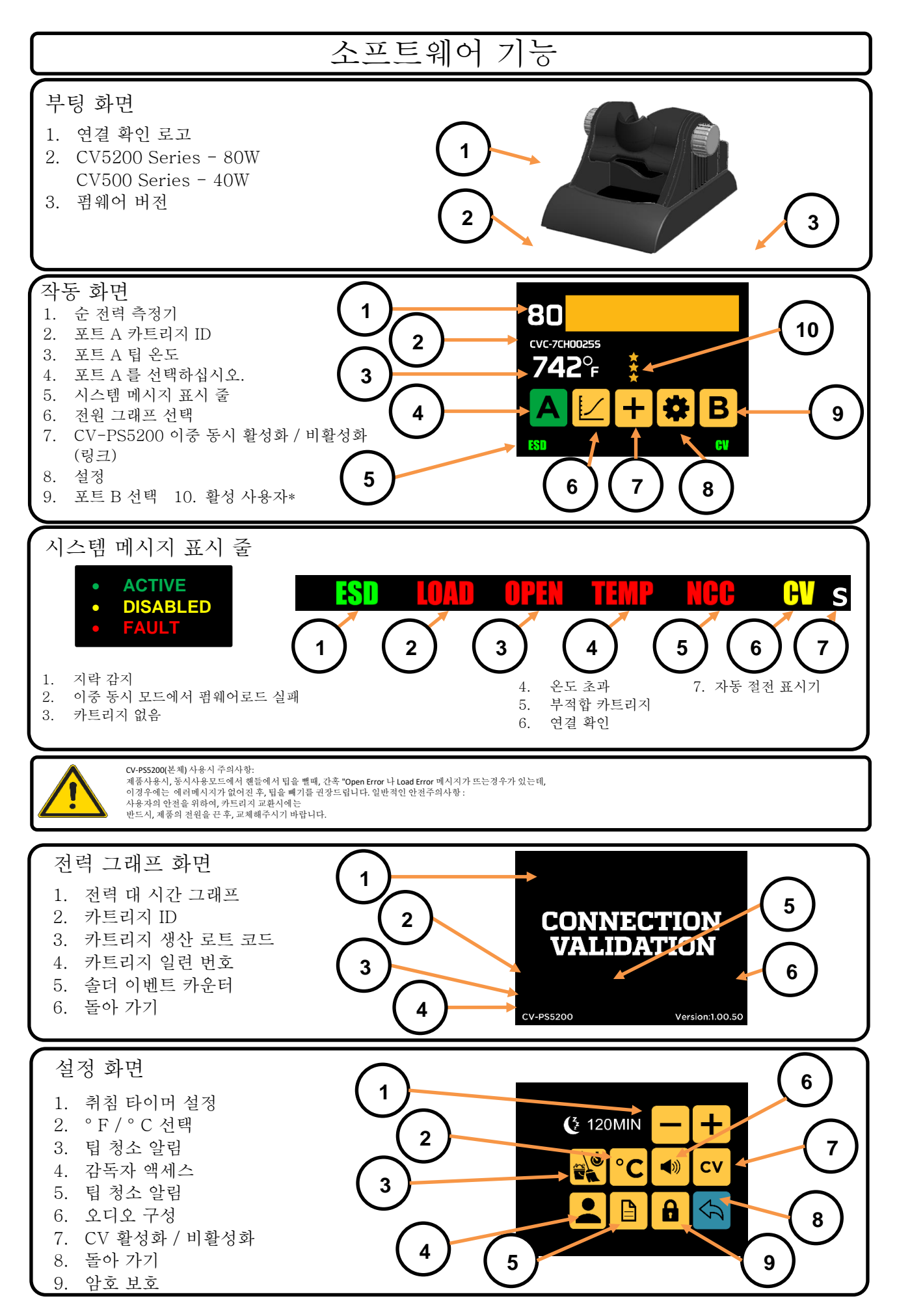

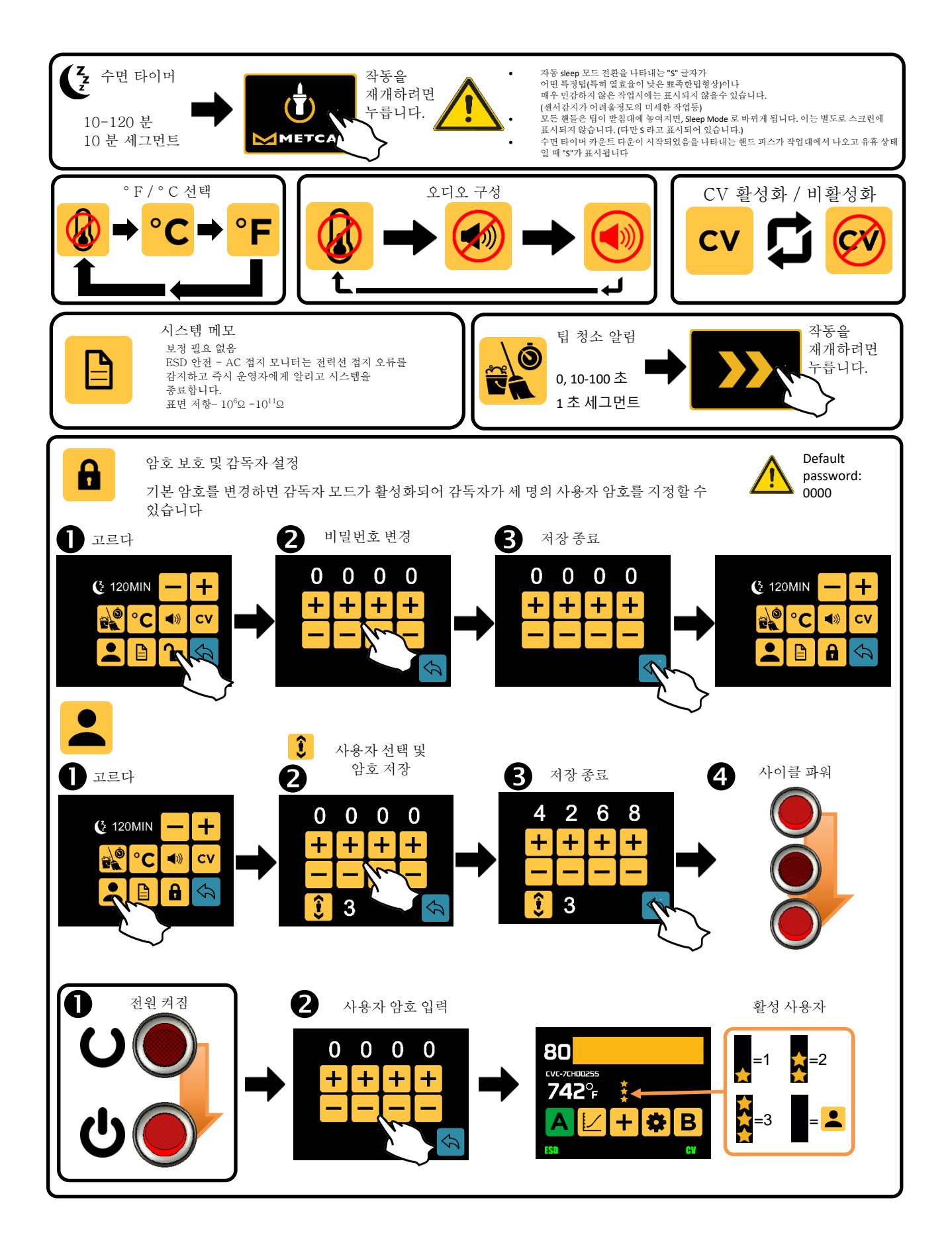

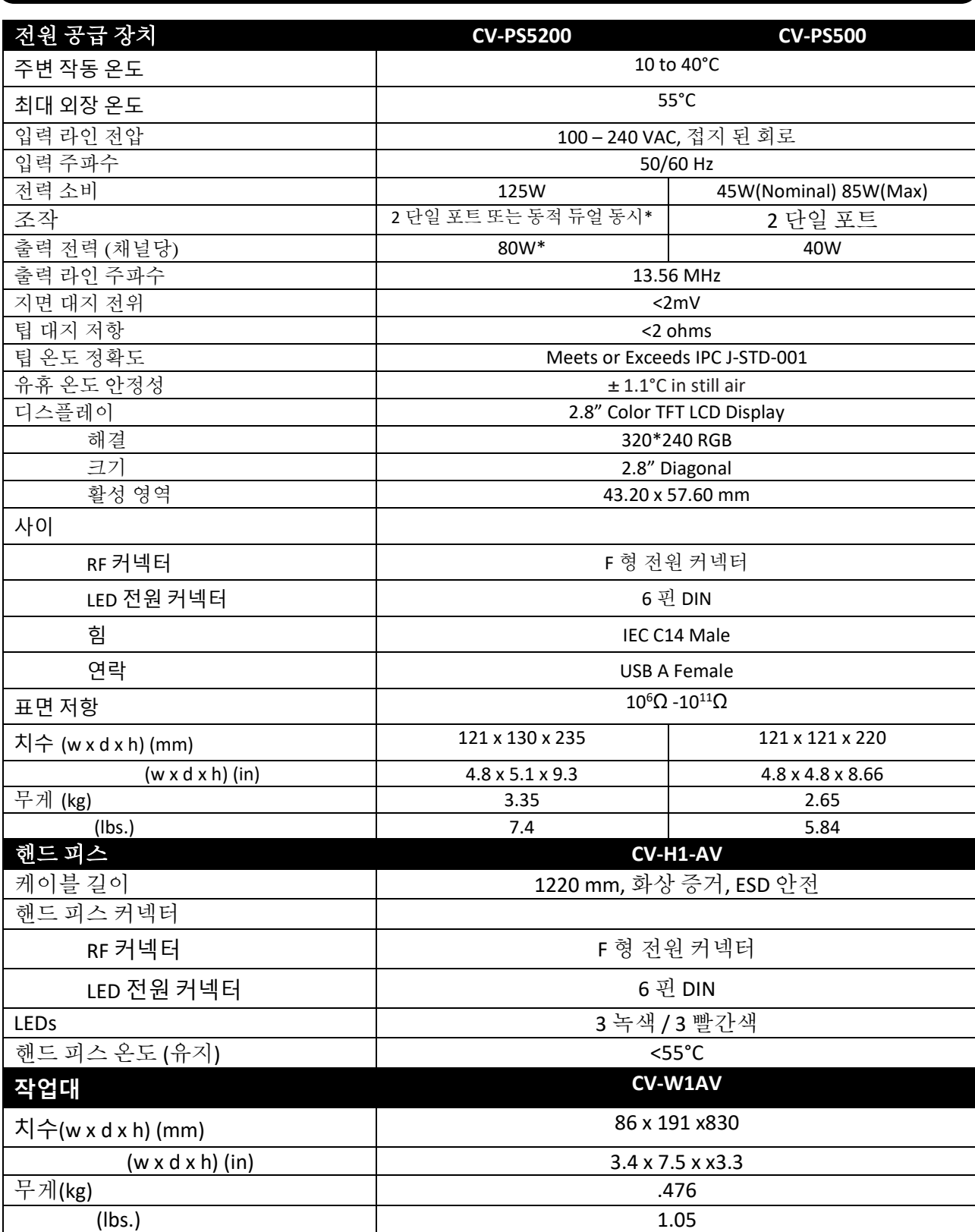

명세서

\*듀얼 동시 모드 - 동적으로 공유되는 80W, CV 비활성화

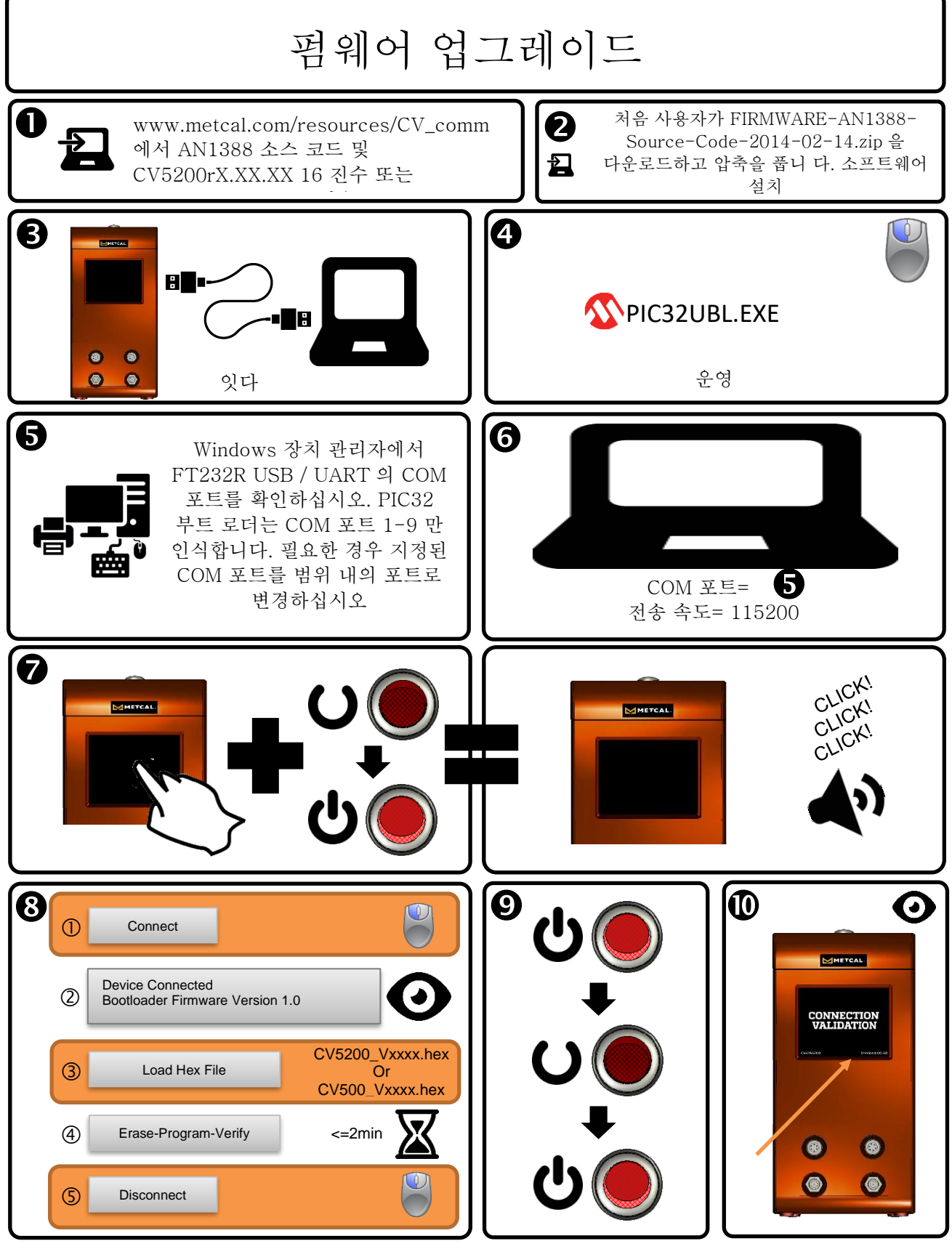

v1.41 또는 이전 버전에서 펌웨어를 업데이트하려면 시스템을 재설정해야합니다. 시스템 재설정 지침은 Metcal 기술 지원부 (Support@okinternational.com)에 문의하십시오.

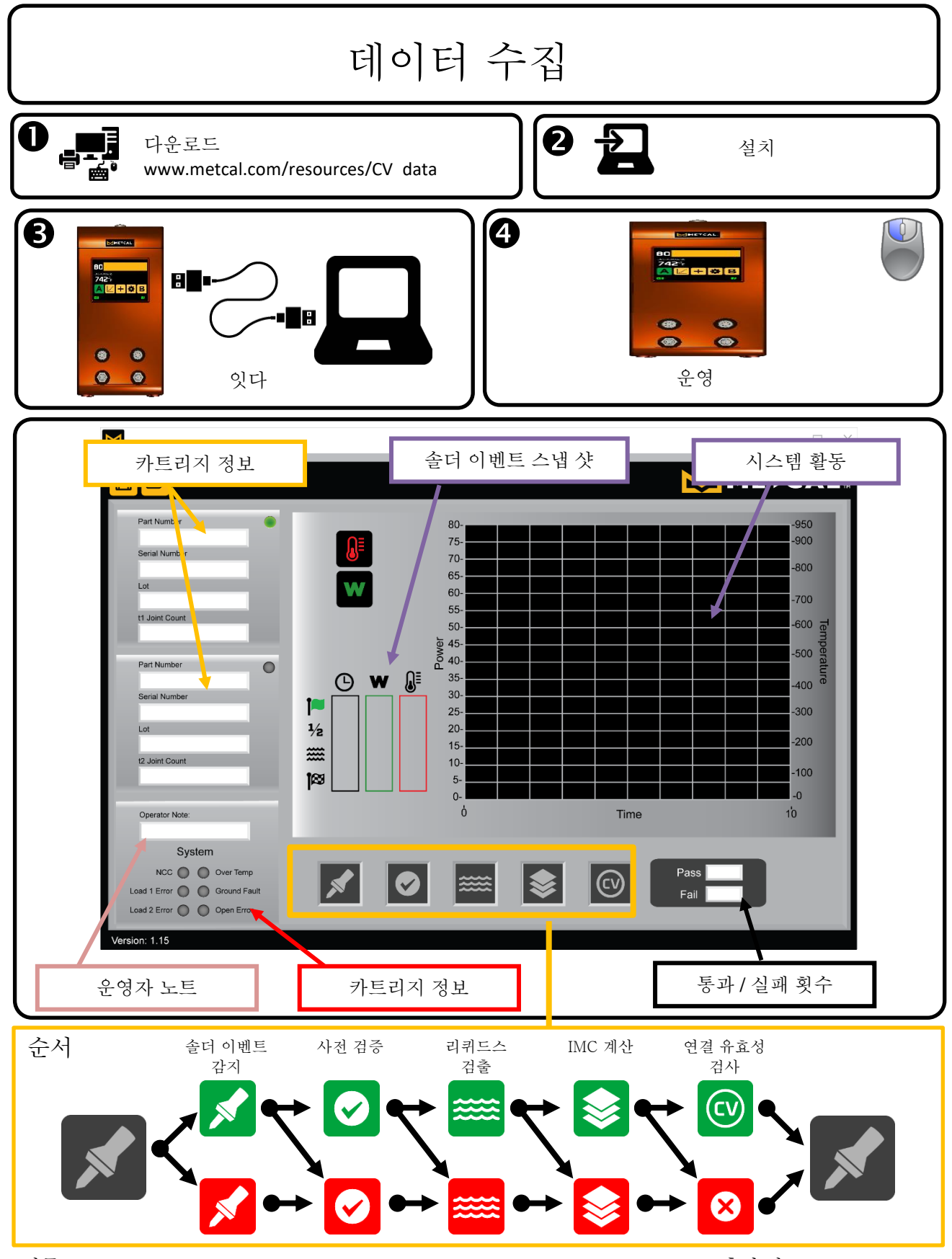

방문 <http://www.okinternational.com/CV-5210-Connection-Validation-Soldering-Station> 추가 정보

### 사 용 자 안 내 문

이 기기는 업무용 환경에서 사용할 목적으로 적합성평가를 받은 기기로서 가정용 환경에서 사용하는 경우 전파간섭의 우리가 있습니다.

※ 사용자 안내문은 "업무용 방송통신기자제"에만 적용한다.

# Power Cord Specifications - Korea

See the following for the respective geographical power cord specification.

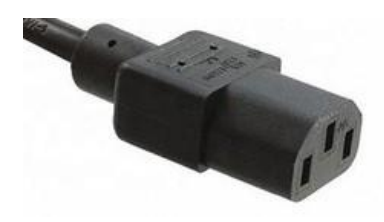

IEC 60320 C16

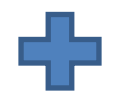

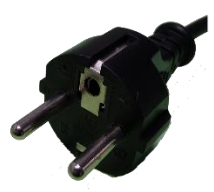

**Korea** 60227 IEC 53 H05VV-F 3G 0.75mm<sup>2</sup> KN60884

Electrical Appliances Safety Certification *(Korea Certification for Plug and Connector)* Plug Certification Number: SU04069-5004G Connector Certification Number: SU04069-5003D

#### **Waste Electrical and Electronic Equipment Directive - WEEE (2012/19/EU).**

When this CV-PS5200 / CV-PS500is no longer required, if it cannot be re-used, we ask our customers not to dispose of it as unsorted municipal appropriately

recycle the MX-PS5200. In Europe, please contact your OK International distributor who can advise the recycling options available (www.okintern

#### **Richtlinie über Elektro- und Elektronik-Altgeräte - WEEE (2012/19/EU).**

Wenn das Produkt nicht mehr benötigt wird und auch nicht wieder verwendet werden kann, bitten wir unsere Kunden, es nicht als unsortierten H entsorgen, sondern ordnungsgemäß dem Recycling zuzuführen. In Europa wenden Sie sich bitte an Ihren OK International-Händler, der Sie übe Verfügung

stehenden Recycling-Möglichkeiten informieren kann (www.okinternational.com).

#### **Directive relative aux déchets d'équipements électriques et électroniques (DEEE) (2012/19/EU).**

Lorsqu'ils n'ont plus besoin de ce produit, s'il ne peut pas être réutilisé, nous demandons à nos clients de ne pas s'en débarrasser avec les déchets municipaux non triés mais de le recycler correctement. En Europe, veuillez contacter votre revendeur OK International qui pourra vous indiquer les possibilités de recyclage disponibles (www.okinternational.com).

#### **Directive relative aux déchets d'équipements électriques et électroniques (DEEE) (2012/19/EU).**

Lorsqu'ils n'ont plus besoin de ce produit, s'il ne peut pas être réutilisé, nous demandons à nos clients de ne pas s'en débarrasser avec les déchets municipaux non triés mais de le recycler correctement. En Europe, veuillez contacter votre revendeur OK International qui pourra vous indiquer les possibilités de recyclage disponibles (www.okinternational.com).

#### **Directiva sobre residuos de aparatos eléctricos y electrónicos - RAEE (2012/19/EU).**

Cuando el CV-PS5200 / CV-PS500 o ya no resulte necesario, si no se lo puede reutilizar, solicitamos a nuestros clientes que no lo desechen como residuo sin clasificar sino que se recicle el CV-PS5200 / CV-PS500 o de forma adecuada. En Europa, consulte con su distribuidor de OK International las opciones de reciclaje disponibles (www.okinternational.com).

OK International warrants the CV-PS5200/CV-PS500 against any defects in materials or workmanship for (5) year from the date of purchase by the original owner. This Warranty excludes normal maintenance and shall not apply to any opened, misused, abused, altered or damaged items. If the CV-PS5200 should become defective within the warranty period, OK International will repair or replace it free of charge at its sole option. The repaired or replacement item will be shipped, freight prepaid, to the original purchaser. The warranty period will start from the date of purchase. If the date of purchase cannot be substantiated the date of manufacture will be used as the start of the warranty period.

OK International garantiert, dass der CV-PS5200 / CV-PS500 für (5) Jahre ab Kaufdatum durch den ursprünglichen Besitzer auf Material- und Verarbeitungsfehler verzichtet. Diese Garantie schließt die normale Wartung aus und gilt nicht für geöffnete, zweckentfremdet verwendete, falsch gebrauchte, modifizierte oder beschädigte Geräte. Wenn innerhalb des Garantiezeitraums Mängel am Produkt auftreten, repariert oder ersetzt OK International es kostenlos nach eigener Wahl. Das reparierte oder ersetzte Gerät wird frachtfrei an den ursprünglichen Käufer geschickt. Der Garantiezeitraum beginnt ab Zeitpunkt des Kaufs. Wenn das Kaufdatum nicht nachgewiesen werden kann, gilt das Herstellungsdatum als Beginn des Garantiezeitraums.

OK International garantit le CV-PS5200 / CV-PS500 contre tous défauts de matériaux ou de main-d'œuvre pendant un (5) an à partir de la date d'achat par le propriétaire initial. Cette garantie exclut l'entretien normal et ne s'applique pas dans les cas d'utilisation anormale ou abusive, de détérioration, de modification et d'ouverture préalable des produits. En cas de défectuosité du produit au cours de la période de garantie, OK International s'engage à le réparer ou à le remplacer gratuitement, à sa discrétion. Le produit réparé ou le produit de remplacement sera expédié, port payé, au premier acquéreur. La période de garantie commence à la date d'acquisition. Si la date d'acquisition ne peut être justifiée, la période de garantie commence à la date de fabrication.

OK International garantisce il CV-PS5200 / CV-PS500 contro qualsiasi difetto di materiale o di lavorazione per (5) anni dalla data di acquisto da parte del proprietario originale. La presente garanzia esclude le normali operazioni di manutenzione e non sarà applicabile in caso di apertura, uso scorretto, abuso, alterazione o danneggiamento dei componenti. Qualora si riscontrino difetti nel prodotto durante il periodo di garanzia, OK International lo riparerà o sostituirà gratuitamente a sua discrezione. Gli elementi di ricambio o riparati saranno spediti, franco spese di trasporto, all'acquirente originale. Il periodo di garanzia decorre dalla data di acquisto. Qualora quest'ultima non fosse documentata, come inizio del periodo di garanzia verrà considerata la data di fabbricazione. OK International garantiza el CV-PS5200 / CV-PS500 contra cualquier defecto de materiales o mano de obra durante un (5) año a partir de la fecha de compra por el propietario original. Esta Garantía excluye el mantenimiento normal y no tendrá validez si el artículo fue abierto, mal empleado, mal utilizado, alterado o dañado. Si el CV-PS5200 o presenta defectos dentro del período de garantía, OK International lo reparará o lo reemplazará sin cargo, a su exclusivo criterio. El artículo reparado o de reemplazo será enviado, con flete prepago, al comprador original. El período de garantía comenzará a partir de la fecha de compra. Si no se puede comprobar la fecha de compra, se utilizará la fecha de fabricación como la fecha de inicio del período de garantía.

OK 国际保证 CV-PS5200 / CV-PS500 对原材料或工艺的任何缺陷,从原始所有者购买之日起(5)年。此保修不包含正常的维护,且不保修由任何打开、误用、违规 操作、经改动或受损的零件。如果产品在保修期内出现故障, OK International 将自行决定进行修理或免费更换。修理件或更换件将寄送到原始买主手中, 并预付 运费。 保修期从购买之日开始算起。 如果无法确定购买日期,生产日期将作为保修期的起始日期。

OK國際保證CV-PS5200 / CV-PS500對原材料或工藝的任何缺陷,從原始所有者購買之日起(5)年。此保固不包含正常的維護,且不保固由任何開啟、誤用、違規操 作、經改動或受損的零件。如果產品在保修期内出現故障,OK International 將可自行斟酌免費修理或更換產品。 修理的物品及更換物品將寄送到原始買主手中, 並預付運費。 保固期從購買之日開始算起。 如果無法確定購買日期,生產日期將作為保固的開始日期。

OKインターナショナルは、元の所有者が購入した日から(5)年間、材料または製造上の欠陥に対してCV-PS5200 / CV-PS500を保証します。本保証は、通常の保守を含まず、かつ分 解された、誤用された、乱用された、改造されたまたは破損されたものには一切適用されないものとします。本製品が保証期間内に故障した場合、OK インターナショナル社は唯一のオプ ションとして故障した製品を無償で修理または交換します。修理したまたは交換されたアイテムは、送料前払いで最初の購入者に送付されます。保証期間は、購入日から起算されます。 購入日を証明できない場合、製造日が保証期間の開始日として用いられます。なお、本保証は本体のみに限定され、こて先・ホルダー・スポンジなどの消耗品には適用されません。 OK International은 원래 소유자가 구매 한 날로부터 (5) 년 동안 재료 또는 제작상의 결함에 대해 CV-PS5200 / CV-PS500을 보증합니다. 이 보증에는 일반적인 정비사항은 포함되지 않습니다. 본 제품을 오용, 남용, 변경 및 손상을 준 경우에도 적용되지 않습니다. 보증 기간 내에 본 제품에 하자가 생긴 경우에는, OK International 무상으로 수리 또는 교환해 드립니다. 수리 또는 교환된 제품은 원 구매자에게 무료로 운송해 드립니다. 보증기간은 구매날짜로부터 시작합니다. 구매날짜를 입증하지 못할 경우, 보증기간은 구매날짜로부터 기산됩니다.

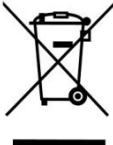